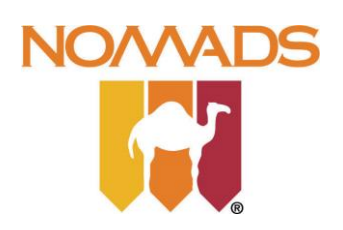

# Find a Place to Stay

# **Externe Bijlage**

*Versie 1.0*

**Communication & Multimedia Design** De Haagse Hogeschool

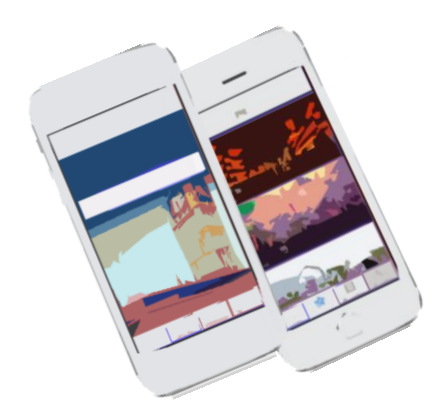

Geschreven door : Fébronia Mees Studentnummer : 10087176 Datum : 23 maart 2015

Examinator : Mevrouw E. Grummels

Examinator : Mevrouw J.J. Beumer

# Inhoudsopgave

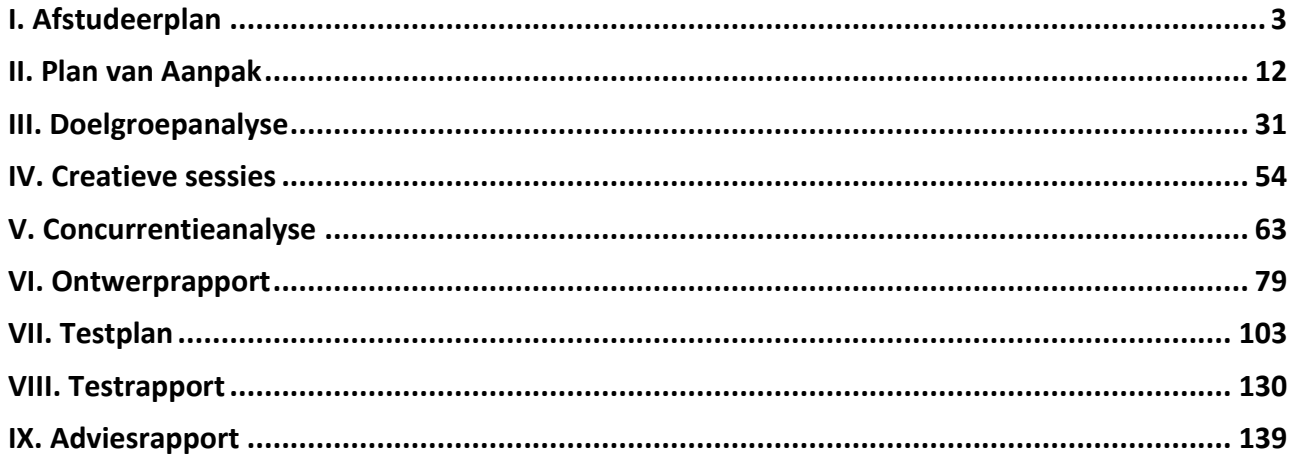

## <span id="page-2-0"></span>**I. Afstudeerplan**

## **Afstudeerplan**

## **Informatie afstudeerder en gastbedrijf (***structuur niet wijzigen***)**

**Afstudeerblok**: 2014-2.1 (start uiterlijk 1 september 2014) **Startdatum uitvoering afstudeeropdracht**: 8 september 2014 **Inleverdatum afstudeerdossier volgens jaarrooster**: 9 januari 2015

**Studentnummer**: 10087176 **Achternaam**: mw. Mees (\*) *weghalen niet van toepassing* **Voorletters**: F. **Roepnaam**: Fébronia **Adres**: Obrechtstraat 395 A **Postcode**: 2517 VB **Woonplaats**: Den Haag **Telefoonnummer**: 070 -3653400 **Mobiel nummer**: 06 46 157 196 **Privé emailadres**: febroniamees@hotmail.com **Opleiding**: Communicatie & Multimedia Design **Locatie**: Den Haag (\*) *weghalen niet van toepassing* **Variant**: voltijd **Naam studieloopbaanbegeleider**: Michiel Hopman **Naam begeleidend examinator**: Ellen Grummels **Naam tweede examinator**: Joyce Beumer **Naam bedrijf**: Nomads Sydney **Afdeling bedrijf**: Head office / IT **Bezoekadres bedrijf**: **Postcode bezoekadres**: 412 Pitt Street, **Postbusnummer**: **Postcode postbusnummer**: +61 (0) 9280 4110 **Plaats**: Haymarket, South New Wales, Sydney **Telefoon bedrijf**: **Telefax bedrijf**: **Internetsite bedrijf**: Nomadsworld.com **Achternaam opdrachtgever**: Mw. Boyle (\*) *weghalen niet van toepassing* **Voorletters opdrachtgever**: R. (Renee) **Titulatuur opdrachtgever**: Marketing manager **Functie opdrachtgever**: Marketing manager **Doorkiesnummer opdrachtgever**: **Email opdrachtgever**: renee.b@nomadsworld.com **Achternaam bedrijfsmentor**: mw Boyle (\*) *weghalen niet van toepassing* **Voorletters bedrijfsmentor**: R. (Renee) **Titulatuur bedrijfsmentor**: **Functie bedrijfsmentor**: Manager **Doorkiesnummer bedrijfsmentor**: **Email bedrijfsmentor**: renee.b@nomadsworld.com  *NB: bedrijfsmentor mag dezelfde zijn als de opdrachtgever*

#### **Doorkiesnummer afstudeerder**: **Functie afstudeerder (deeltijd/duaal)**:

#### **Titel afstudeeropdracht**:

Design voor een mobiele applicatie voor NOMADS WORLD.

## **Opdrachtomschrijving**

#### **1. Bedrijf**

De opdrachtgever van dit project, Nomads World is een organisatie die zich vooral bezighoudt met het beheren van hostels.

Nomads World is de grootste organisatie op de markt van Australië met het verhuren en organiseren van Hostels voor kleine en grote groepen mensen. Ook helpt Nomads je naar een geschikte werk plek zoeken, om zo aan je inkomsten te komen. Met meerdere filialen in Australië, Nieuw Zeeland, Thailand en nog 12 anderen landen is Nomads World de leider binnen deze branche. In deze landen streeft Nomads naar de eerste plaats op het gebied van betaalbare accommodatie en een geschikte werkplek. Nomads volgt een strategie die met één woord kan worden omschreven: eenvoud. Dit wil zeggen dat de klant betaalt voor de accommodatie en niet voor overbodige luxe interieur en ingewikkelde hotels. Het gaat dus bij Nomads puur om het zo goedkoop mogelijk verblijven in je land van bestemming. De bedrijfsprocessen vormen de essentie van elke organisatie. Bij Nomads worden de processen daarom zoveel mogelijk in eigen beheer uitgevoerd. Dankzij de goede communicatie door middel van Skype en een hoge mate van automatisering kan er efficiënt worden gewerkt.

De ICT organisatie van Nomads heeft een belangrijke rol en is progressief. Australië loopt dan ook achter op de ontwikkelingen in de IT. Nomads speelt alert in op ontwikkelingen van nieuwe toepassingen op ICT. Op de ICT afdeling van Nomads kent men een mix van standaard software. Een groot deel van de werkzaamheden wordt in eigen beheer ontwikkeld en onderhouden en deze afdeling is verantwoordelijk voor de automatisering van alle 65 vestigingen over 20 landen wereldwijd.

Organogram komt in mijn plan van aanpak, want dan zit ik in Australië zelf. Verder is Nomads World één van de grootste backpackers/ hostels organisatie van Australië. Ik zit op het hoofdkantoor in Sydney.

## 2. **Probleemstelling**

Gasten van Nomads, welke een hostelkamer hebben aangevraagd kunnen tot op heden alleen de aanvraag en het stadium waarin de aanvraag zich bevindt bekijken via de website of opvragen per vaste lijn telefoon. Gasten zijn nu niet in staat om onderweg, bijvoorbeeld in de trein of in de auto, deze status te bekijken.

Behalve dat dit als een probleem gezien wordt als een probleem voor klanten, wordt dit ook door de organisatie opgemerkt als een probleem voor medewerkers. Medewerkers van Nomads zijn nu dagelijks bezig met het telefonisch te woord staan van klanten over hun reserveringsstatus.

#### **3. Doelstelling van de afstudeeropdracht**

#### *In 17 weken ontwikkel en test ik een Low Fidelity prototype*

Met andere woorden Nomads World wil met de mobiele applicatie dat klanten minder bellen om te vragen naar hun status van hun reservering. Met de mobiele applicatie is dat allemaal inzichtelijk voor de klant.

Dit betekend voor de SMART geformuleerde doelstelling:

Specifiek: voor me afstudeer opdracht maak ik een mobiele applicatie voor Nomads World. Deze applicatie kan je onderweg waar je ook bent je status en reserveringen bekijken.

Meetbaar: het doel is bereikt wanneer de applicatie voor optimaal bereik klaar is.

 Acceptabel: Het is acceptabel voor de doelgroep en het management omdat te allen tijde er een getest concept wordt opgeleverd.

 Realistisch: het doel is haalbaar omdat het een getest concept is die binnen de gestelde tijd kan worden opgeleverd.

Tijdgebonden: binnen 17 weken zal het prototype worden opgeleverd.

## **4. Resultaat**

Het project resulteert een onderzoeksrapport bestaande uit ontwerp- test en adviesrapport gericht op de service van de mobiele applicatie voor Nomads en haar klanten. Na alle onderzoeken en analyses zal er een ontwerp voorgesteld worden. Het concept zorgt ervoor dat Nomads World meer naamsbekendheid zal ontwikkelen dat leidt tot meer boekingen. Na een uitgebreid onderzoek wordt er gestart met het design van de applicatie. Tot slot wordt er een low fidelity prototype gemaakt van de mobiele applicatie en zal worden getest waar een test- en adviesrapport uit voort zullen komen.

#### **5. Uit te voeren werkzaamheden, inclusief een globale fasering, mijlpalen en bijbehorende activiteiten**

#### **Te hanteren methodieken:**

Ik heb mijn project in 6 fasen verdeeld volgens de projectmanagement- methode ontwikkeld door Roel Grit. Om de opdrachtgever up to date te houden zullen er veel gesprekken komen om de opdrachtgever een goed gevoel te geven. Ik kan proberen dat er binnen de organisatie een extra draagvlak komt voor mijn applicatie. Alleen door middel van een ontwikkelmethodiek die de mogelijkheid biedt om veel tussenproducten op te leveren, kan er waardevol contact plaats vinden.

- **1. Initiatiefase:** De opdracht wordt geanalyseerd, startdocumenten worden opgesteld, en de projectorganisatie wordt ingericht.
- **2. Definitiefase:** Doelgroep en concurrenten worden geanalyseerd en inspiratie wordt opgedaan.
- **3. Ontwerpfase:** Er worden drie concepten/Mock-ups uitgewerkt en gepresenteerd.
- **4. Voorbereidingsfase:** Uitgangspunten van één concept zal worden uitgewerkt tot het ontwerp ( Tekeningen/schetsen en omschrijvingen)
- **5. Realisatiefase:** Conclusies van mijn analyses, ontwerp keuzes en middelen en concept worden beschreven voor de realisatie.
- **6. Nazorgfase:** Eindevaluatie: procesverslag ( Doelgroep tevredenheid, product/proces, werkwijze, samenwerking )

#### **Jesse James Garrett**

Als ontwikkelmethode zal ik de methodiek van Jesse James Garrett toepassen. De methode van Jesse James Garrett bestaat uit vijf verschillende planes die je helpen het project zo duidelijk mogelijk uit te voeren.

- De Strategy is waar het project mee van start gaat: Wat willen we bereiken en wat zijn de verwachtingen van de doelgroep.
- De Scope transformeert de Strategy in eisen: Welke functies/eisen moet het product bevatten.
- De Structure geeft vorm aan de Scope: Hoe zullen alle stukjes van het product samen vallen en hoe reageert het op elkaar?
- De Skeleton maakt de Structure concreet: Hoe stellen welke onderdelen de doelgroep in staat om hun doelen effectief, efficiënt en naar tevredenheid te bereiken middels de het te ontwikkelen prototype?
- De Surface brengt alles visueel bij elkaar: Hoe ziet het uiteindelijke prototype eruit?

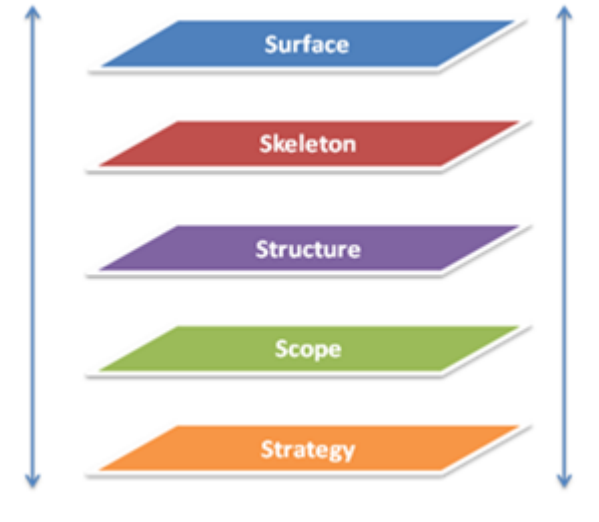

#### **Uit te voeren activiteiten:**

Fase 1: Opstarten en initiëren van het project

- Opdrachtomschrijving maken
- Probleemanalyse voor in het plan van aanpak maken
- Plan van aanpak maken als prioriteit voor me zelf
- Opstellen probleemstelling in het plan van aanpak
- Definiëren doelstelling voor in het plan van aanpak

## Fase 2: Verzamelen

- Gegevens over mobiele applicaties verzamelen via het internet en literatuur.
- Interviews inplannen, samenstellen voor de eindgebruikers.

#### Fase 3: Analyseren

- Lezen van teksten, evalueren en als laatst samenvatten in eigen woorden.
- Analyseren op betrouwbaarheid, validiteit en bruikbaarheid.
- Structuur aanbrengen
- Vooronderzoek over de mobiele applicatie tool.

#### Fase 4: Ontwerpen

- Drie schetsen maken om te presenteren(storyboard)
- De uitgekozen mock-up verder schetsen
- De uitgekozen mock-ups in Photoshop maken

Fase 5: Waarderen en evalueren

Conclusie vaststellen over de mobiele applicatie

- Resultaten opstellen
- Evalueren van de afstudeeropdracht en een scriptie schrijven

#### **Te gebruiken technieken:**

#### **Brainstormen**

Eén keer per week een vergadering houden binnen de afdeling om de werkzaamheden te bespreken. Zo wordt er gebrainstormd over de verschillende ideeën die tijdens de vergaderingen ontstaan. Alle ideeën die naar voren komen tijdens de vergaderingen kan ik wellicht verwerken in de applicatie om hem nog beter te maken.

Eventuele nieuwe ideeën over de applicatie toevoegen en verwerken. Weerstand wegnemen over eigen ingebrachte nieuwe vernieuwende ideeën om het prototype nog vernieuwender te ontwerpen. Dit zie ik als wens en uitdaging. Het is op voorhand niet te voorspellen of dit zal gebeuren. Met zekerheid kan ik zeggen dat ik de brainstormsessies in het procesverslag kort zal beschrijven en aangeven wat mijn inbreng tijdens de brainstormsessies is.

#### SWOT-analyse

In de interne- en externe analyse wordt het bedrijf Nomads geanalyseerd. Hierin zullen eventuele problemen binnen het bedrijf en een SWOT analyse aan bod komen

#### Interviewen

Interviewtechnieken worden voor verschillende doelen gebruikt tijdens het ontwerponderzoek. De (eind)gebruikers van de applicatie van de ICT afdeling worden geïnterviewd om informatie te verzamelen. En het verzamelen van informatie van doelgroep door middel van interviewen. Eventuele nieuwe eigen ideeën over het prototype zal ik hierin meenemen.

#### Wireframes

Wireframes zijn een visueel hulpmiddel bij het ontwikkelen van een website of -applicatie. Ze kunnen gezien worden als de bouwtekening van een website, waarin een overzicht wordt gegeven van de verschillende onderdelen die op een website aanwezig zullen zijn. (navigatie, indeling en inhoud)

#### **6. Op te leveren (tussen)producten**

#### **Tijdens het project worden de volgende tussenproducten opgeleverd:**

#### **Plan van aanpak**

Plan van aanpak beschrijft de opdracht, projectorganisatie, activiteiten en fase indelingen voor de realisatie van het project. Het document zorgt voor de rode draad van het project voor het stagebedrijf en voor mijzelf.

#### **Onderzoeksrapport**

In het onderzoeksrapport worden de hierboven beschreven fasen uit de ontwerpmethode opgenomen.

#### **Mock-up**

Het uitgekozen idee wordt bewerkt in Photoshop.

#### **Ontwerprapport**

In het ontwerprapport zal ik beschrijven wat de richtlijnen, verantwoording en hoe de ontwerpen eruit zien.

#### **Testrapport**

Nadat de applicatie is ontwikkeld word deze demo door mij getest met consumenten die de applicatie in de toekomst gaan gebruiken.

## **Adviesrapport**

De resultaten van de test komen in een adviesrapport om de applicatie nog beter te maken. Prioritering van eisen zal worden opgesteld met de moscow methode.

## **7. Te demonstreren competenties en wijze waarop**

#### **Probleem-oriëntatie onderzoeken**

Het in kaart brengen van de risico's en een analyse maken. Dit zal mij helpen om een probleem oriëntatie te krijgen van de mobiele applicatie.

## **Onderzoeken organisatie-aspecten**

Het interviewen van medewerkers, eindgebruikers en het bijwonen van meetings, presentaties en workshops is voor mij een middel om de organisatie aspecten te onderzoeken.

#### **Doelgroep onderzoek uitvoeren:**

Hiermee kan ik de doelgroep onderzoeken, en vaststellen wat hun prioriteiten zijn voor een mobiele applicatie.

## **Het maken van Low fidelity prototype**

Hiermee laat ik zien dat ik een klikbaar prototype kan maken. Low fidelity prototypen zijn prima om ideeën te verkennen en te testen, zonder al te veel tijd en geld te investeren.

#### **Ontwerpen van een user interface en het maken van een visueel ontwerp**

Hiermee laat ik zien dat ik de user interface van een applicatie kan ontwerpen, met het doel deze zo gebruiksvriendelijk mogelijk te laten functioneren.

#### **Informatie Architectuur ontwerpen**

Informatiearchitectuur is het proces van het organiseren, labelen en structureren van informatie binnen de app. Dankzij informatiearchitectuur voor de applicaties kunnen gebruikers informatie eenvoudig online vinden. Dit zal ik met deze competentie laten zien.

De uitgebreide activiteitenplanning komt in mijn plan van aanpak.

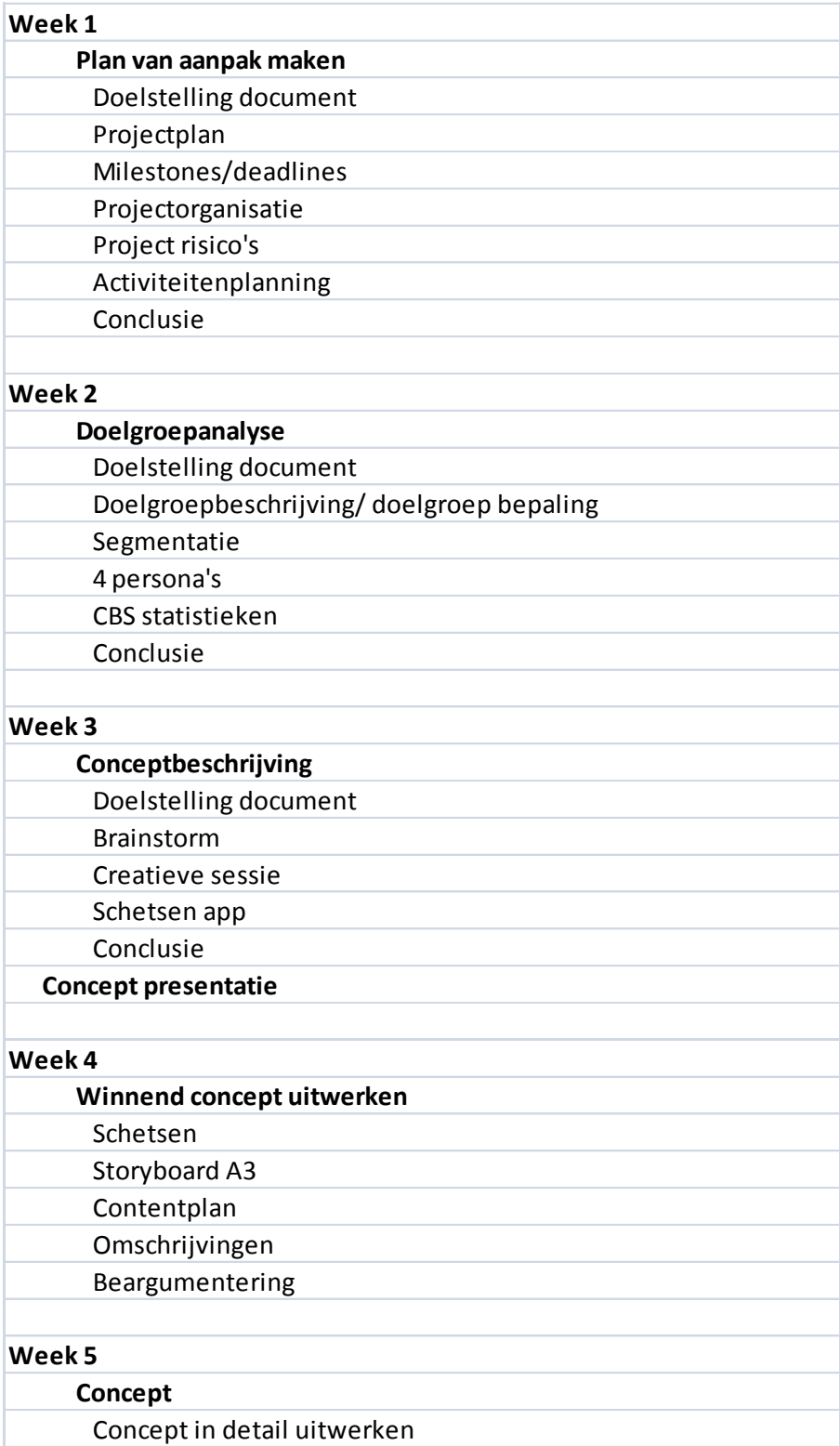

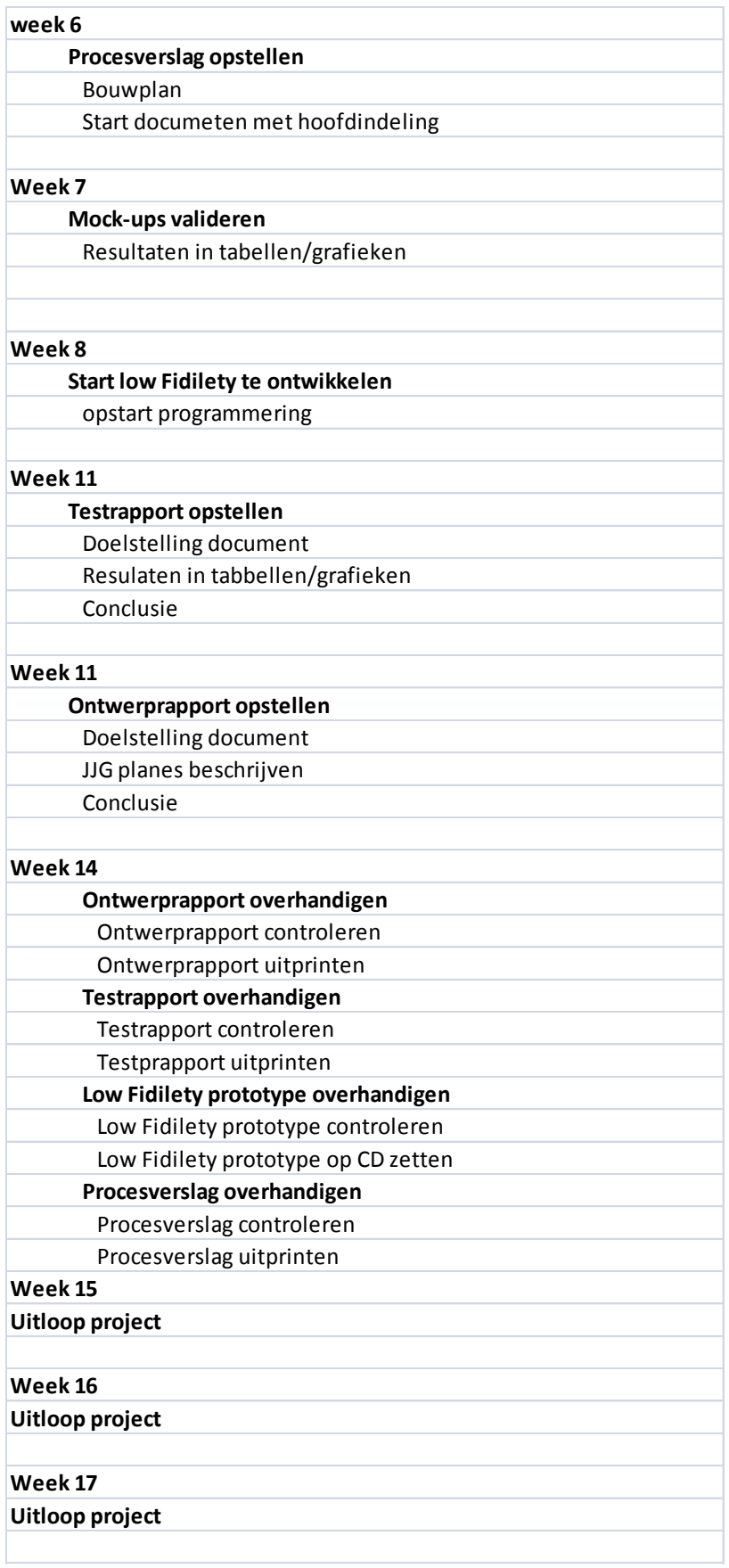

## <span id="page-11-0"></span>**II. Plan van Aanpak**

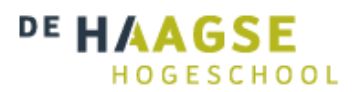

# **Plan van aanpak**

*Versie 1.0*

**Communication & Multimedia Design** De Haagse Hogeschool

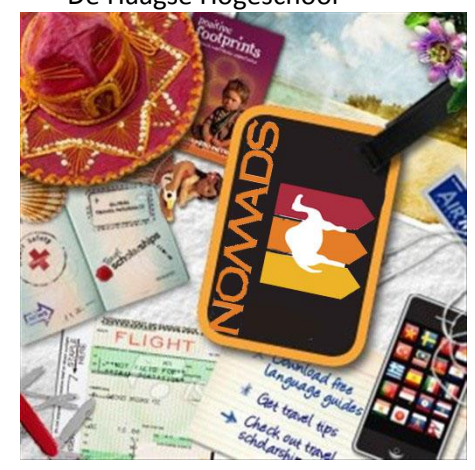

Geschreven door : Fébronia Mees 10087176 2<sup>e</sup> examinator

Begeleidend docent : Mevrouw E. Grummels

- : Mevrouw J. Beumer
- Opdrachtgever : Mevrouw R. Boyle (Nomads world)

## Inhoudsopgave

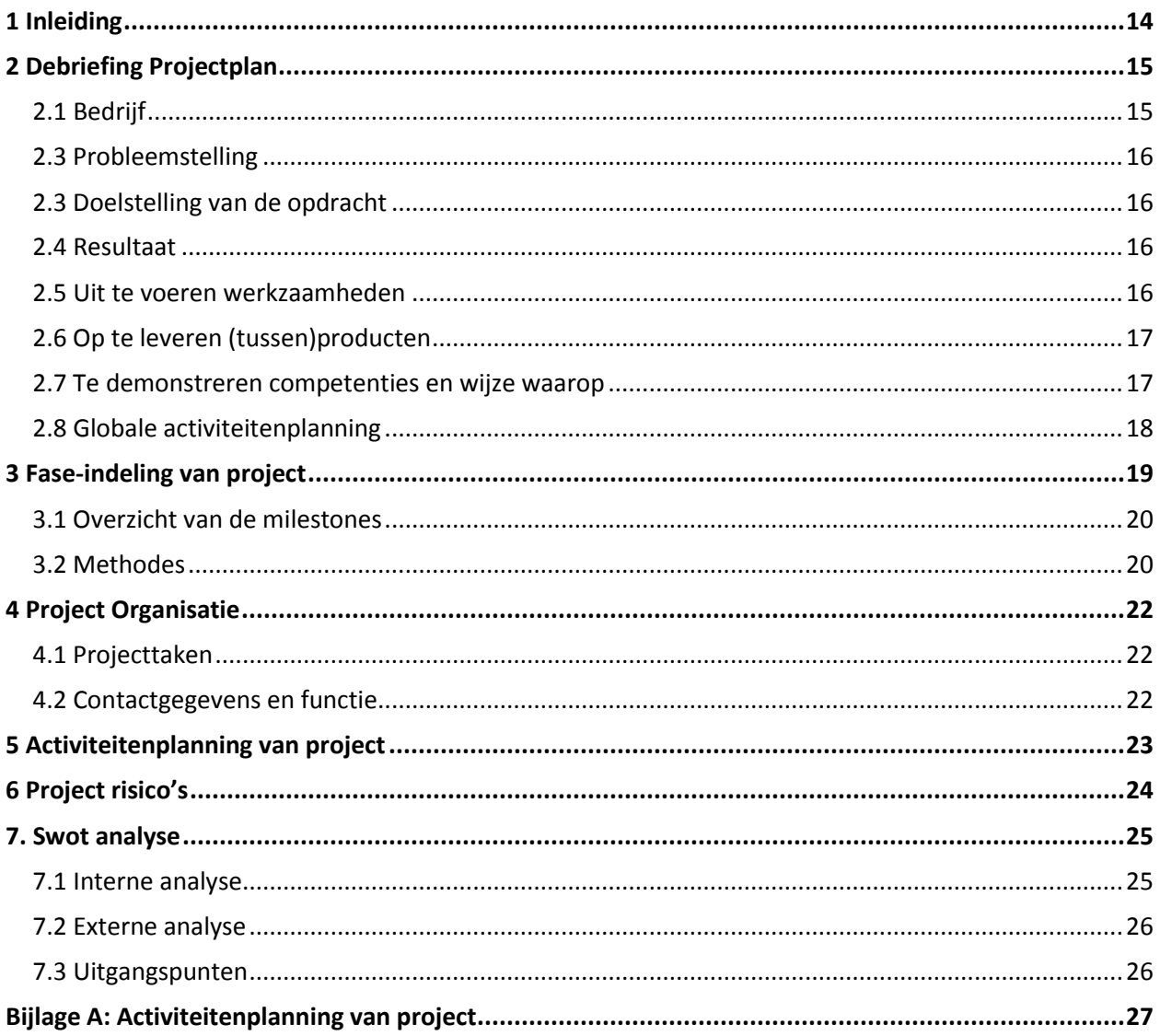

## <span id="page-13-0"></span>**1 Inleiding**

Afstuderen en mijn diploma halen, dat is het doel voor de komende 17 maanden. Maar om dit te bereiken moet ik natuurlijk wel een interessant, nuttig en vooral leuk afstudeerproject hebben. In het korte verslag hieronder lees je de punten waar ik mijn afstuderen op ga baseren. Het kan zijn dat er tijdens de eerste weken van mijn afstuderen nog wat punten aangepast worden. Want op dit moment is het voor mij ook nog niet duidelijk wat er uit mijn onderzoek gaat komen.

Het doel van dit plan van aanpak is dat de opdrachtgever mevrouw Renee Boyle en de rest van het Nomads World team in Syney een overzicht krijgen van alle taken die tijdens dit project uitgevoerd moeten worden. Ook moeten zij op de hoogte zijn van de verantwoordelijkheden en de nodige deadlines van bepaalde producten.

We beginnen in hoofdstuk twee met een debriefing. Daarin geven we aan wat de opdracht inhoud voor dit project. Na de debriefing zal er in hoofdstuk drie alle producten beschreven worden met eventuele deadlines. Vervolgens zal er in hoofdstuk vier de projectorganisatie beschreven worden met contactgegevens en de gemaakte afspraken. Alle genoemde producten in hoofdstuk drie zijn uitgebreid ingepland in de activiteitenplanning die in hoofdstuk vijf plaatsvind. Ten slotte vindt u in hoofdstuk zes de risico's die het project met zich kunnen meebrengen. Deze risico's staan hier beschreven met daarbij de acties die we zullen uitvoeren om deze risico's te kunnen onderdrukken.

## <span id="page-14-0"></span>**2 Debriefing Projectplan**

## <span id="page-14-1"></span>**2.1 Bedrijf**

De opdrachtgever van dit project, Nomads World is een organisatie die zich vooral bezighoudt met het beheren van hostels.

Nomads World is de grootste organisatie op de markt van Australië met het verhuren en organiseren van Hostels voor kleine en grote groepen mensen. Ook helpt Nomads je naar een geschikte werk plek zoeken, om zo aan je inkomsten te komen. Met meerdere filialen in Australië, Nieuw Zeeland, Thailand en nog 12 anderen landen is Nomads World de leider binnen deze branche. In deze landen streeft Nomads naar de eerste plaats op het gebied van betaalbare accommodatie en een geschikte werkplek. Nomads volgt een strategie die met één woord kan worden omschreven: eenvoud. Dit wil zeggen dat de klant betaalt voor de accommodatie en niet voor overbodige luxe interieur en ingewikkelde hotels. Het gaat dus bij Nomads puur om het zo goedkoop mogelijk verblijven in je land van bestemming. De bedrijfsprocessen vormen de essentie van elke organisatie. Bij Nomads worden de processen daarom zoveel mogelijk in eigen beheer uitgevoerd. Dankzij de goede communicatie door middel van Skype en een hoge mate van automatisering kan er efficiënt worden gewerkt.

De ICT organisatie van Nomads heeft een belangrijke functie en is progressief. Australië loopt dan ook achter op de ontwikkelingen in de IT. Nomads reageert snel op ontwikkelingen van nieuwe toepassingen op ICT. Op de ICT afdeling van Nomads kent men een mix van standaard software. Een groot deel van de werkzaamheden wordt in eigen beheer ontwikkeld en onderhouden en deze afdeling is verantwoordelijk voor de automatisering van alle 65 vestigingen over 20 landen wereldwijd.

Verder is Nomads World één van de grootste backpackers/ hostels organisatie van Australië. Ik zit op het hoofdkantoor in Sydney.

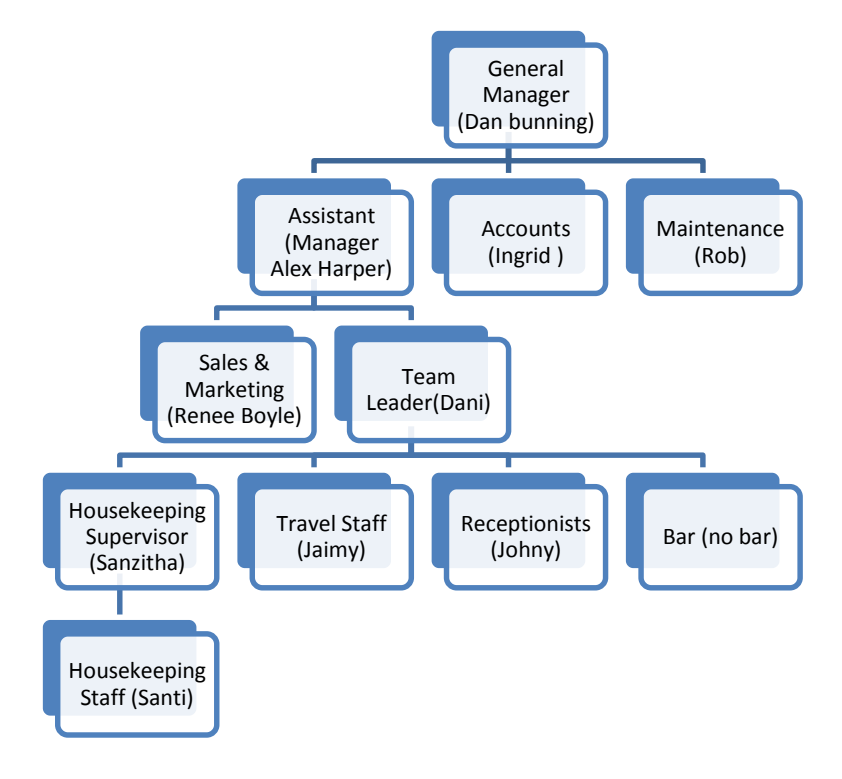

## **Nomads World organisatie structuur**

## <span id="page-15-0"></span>**2.3 Probleemstelling**

Gasten van Nomads, welke een hostelkamer hebben aangevraagd kunnen tot op heden alleen de aanvraag en het stadium waarin de aanvraag zich bevindt bekijken via de website of opvragen per vaste telefoonlijn. Gasten zijn nu niet in staat om onderweg, bijvoorbeeld in de trein of in de auto, deze status te bekijken.

Behalve dat dit als een probleem gezien wordt voor klanten, wordt dit ook door de organisatie opgemerkt als een probleem voor medewerkers. Medewerkers van Nomads zijn nu dagelijks bezig met het telefonisch te woord staan van klanten over hun reserveringsstatus.

## <span id="page-15-1"></span>**2.3 Doelstelling van de opdracht**

## *In 17 weken ontwikkel en test ik een Low Fidelity prototype*

Met andere woorden Nomads World wil met de mobiele applicatie dat klanten minder bellen om te vragen naar hun status van hun reservering. Met de mobiele applicatie is dat allemaal inzichtelijk voor de klant.

Dit betekend voor de **SMART** geformuleerde doelstelling:

Specifiek: voor mijn afstudeer opdracht maak ik een mobiele applicatie voor Nomads World. Met deze applicatie kun je waar je ook bent je status en reserveringen bekijken.

Meetbaar: het doel is bereikt wanneer de applicatie voor optimaal bereik klaar is.

Acceptabel: Het is acceptabel voor de doelgroep en het management omdat ten allen tijde er een getest concept wordt opgeleverd.

 Realistisch: het doel is haalbaar omdat het een getest concept is die binnen de gestelde tijd kan worden opgeleverd.

Tijdgebonden: binnen 17 weken zal het prototype worden opgeleverd.

## <span id="page-15-2"></span>**2.4 Resultaat**

Het project resulteert een onderzoeksrapport bestaande uit ontwerp- test en adviesrapport gericht op de service van de mobiele applicatie voor Nomads en haar klanten. Na alle onderzoeken en analyses zal er een ontwerp voorgesteld worden. Het concept zorgt ervoor dat Nomads World meer naamsbekendheid zal ontwikkelen dat leidt tot meer boekingen. Na een uitgebreid onderzoek wordt er gestart met het design van de applicatie. Tot slot wordt er een low fidelity prototype gemaakt van de mobiele applicatie en zal worden getest waar een test- en adviesrapport uit voort zullen komen.

## <span id="page-15-3"></span>**2.5 Uit te voeren werkzaamheden**

Een overzicht van de activiteiten die ik vanaf de startdatum (8 september 2014) ga ondernemen om het project met succes uit te kunnen voeren;

- Debriefing schrijven
- Plan van aanpak schrijven
- Aanvullende oriëntatie op gesprekken in het Nomads World met opdrachtgever Renee Boyle
- Onderzoeken:
	- o Doelgroep analyse
- Conceptualiseren en ontwerpen
- Ontwerprapport schrijven
- Prototype ontwikkelen
- Testrapport schrijven
- Adviesrapport schrijven

## <span id="page-16-0"></span>**2.6 Op te leveren (tussen)producten**

Tijdens het project worden de volgende tussenproducten opgeleverd:

- Plan van aanpak
- Doelgroep analyse
- Mock-up
- Ontwerprapport
- Testrapport
- adviesrapport

## <span id="page-16-1"></span>**2.7 Te demonstreren competenties en wijze waarop**

#### Beroepstaken

- **Het conceptualiseren van een mobiele applicatie** Interview met doelgroep en opdrachtgever en in samenwerking met een adviseur
- **Het analyseren van de doelgroep**  Enquête opstellen voor de doelgroep
- **Het opstellen van een ontwerprapport**

## Competenties

- Effectief samenwerken met opdrachtgever
- Resultaat gericht werken
- Creativiteit vergroten door nieuwe ideeën te onderzoeken en produceren
- Commercieel opereren binnen de organisatie
- Adviseren over interactieve communicatiemiddelen
- Communiceren door het effectief overbrengen van een boodschap
- <span id="page-16-2"></span>- Eigen leerproces vormgeven door verantwoordelijkheid te nemen voor onze projectgroep en anderen

## **2.8 Globale activiteitenplanning**

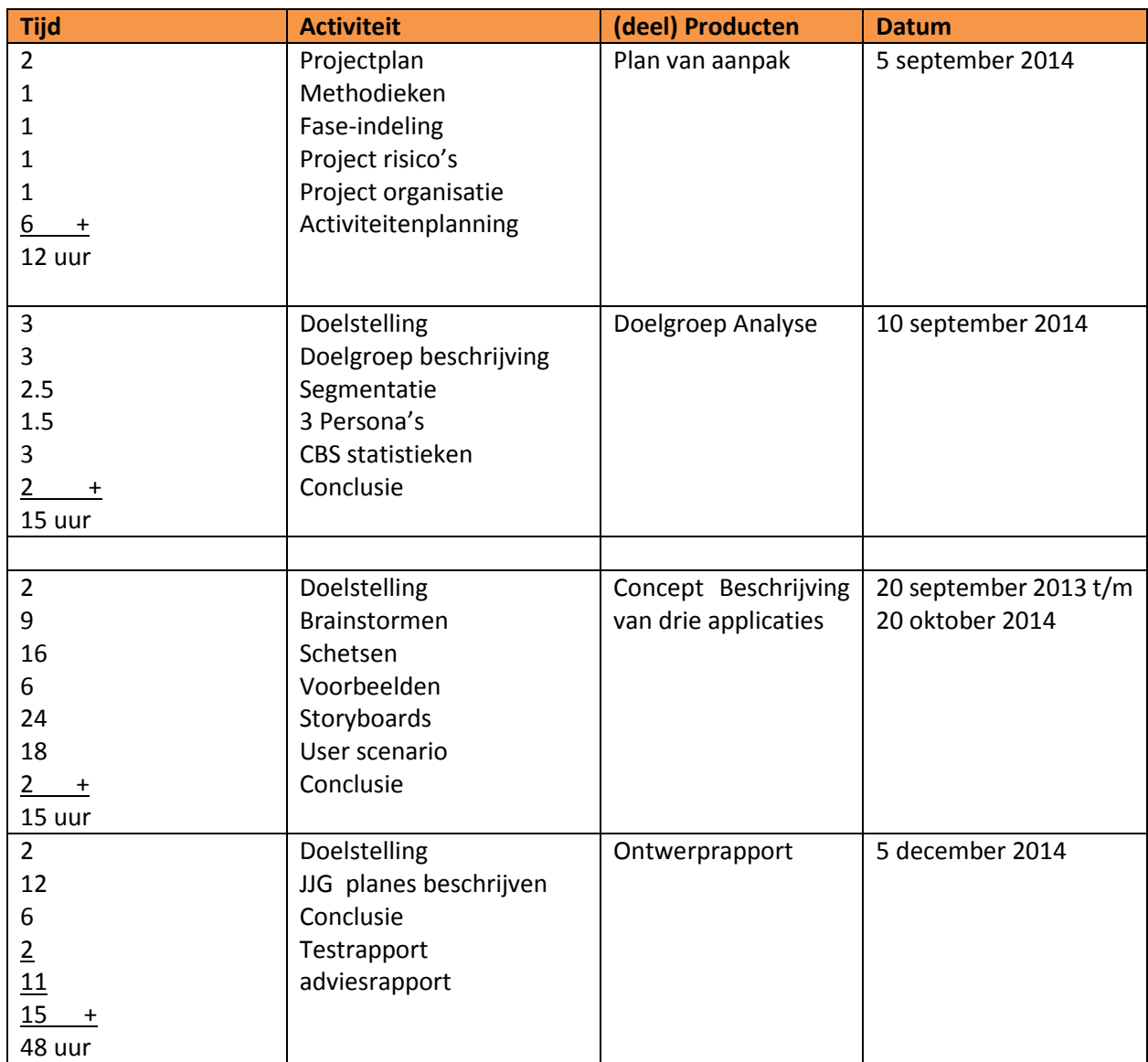

## <span id="page-18-0"></span>**3 Fase-indeling van project**

Binnen een project is het faseren en plannen van activiteiten een essentieel onderdeel voor succes. Door het faseren van het project, wordt het totale werk opgedeeld in kleinere delen die hierdoor helder te overzien zijn. Ik heb het project in zes fasen verdeeld:

- **7. Initiatiefase:** De opdracht wordt geanalyseerd, startdocumenten worden opgesteld, en de projectorganisatie wordt ingericht.
- **8. Definitiefase:** Doelgroep wordt geanalyseerd en inspiratie wordt opgedaan.
- **9. Ontwerpfase:** Het concept wordt uitgewerkt
- **10. Voorbereidingsfase:** Uitgangspunten van één concept zal worden uitgewerkt tot het ontwerp ( Tekeningen/schetsen/mock-ups en omschrijvingen)
- **11. Realisatiefase:** Conclusies van mijn analyses, ontwerp keuzes en middelen, storyboard concept en actieplan worden beschreven voor de realisatie. Start ontwikkelen applicatie.
- **12. Nazorgfase:** Eindevaluatie: procesverslag, testrapport, adviesrapport ( Doelgroep tevredenheid, product/proces, werkwijze, samenwerking )

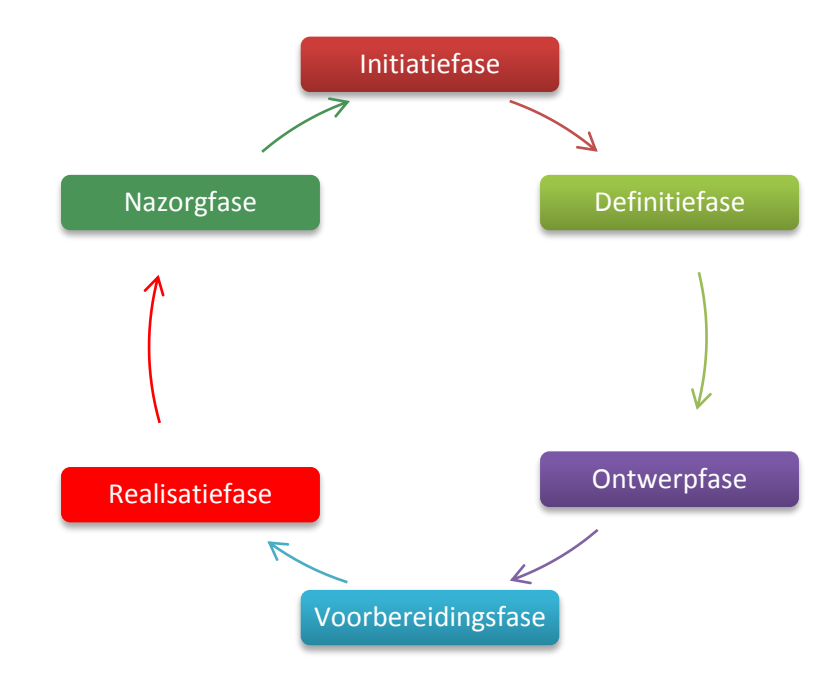

## <span id="page-19-0"></span>**3.1 Overzicht van de milestones**

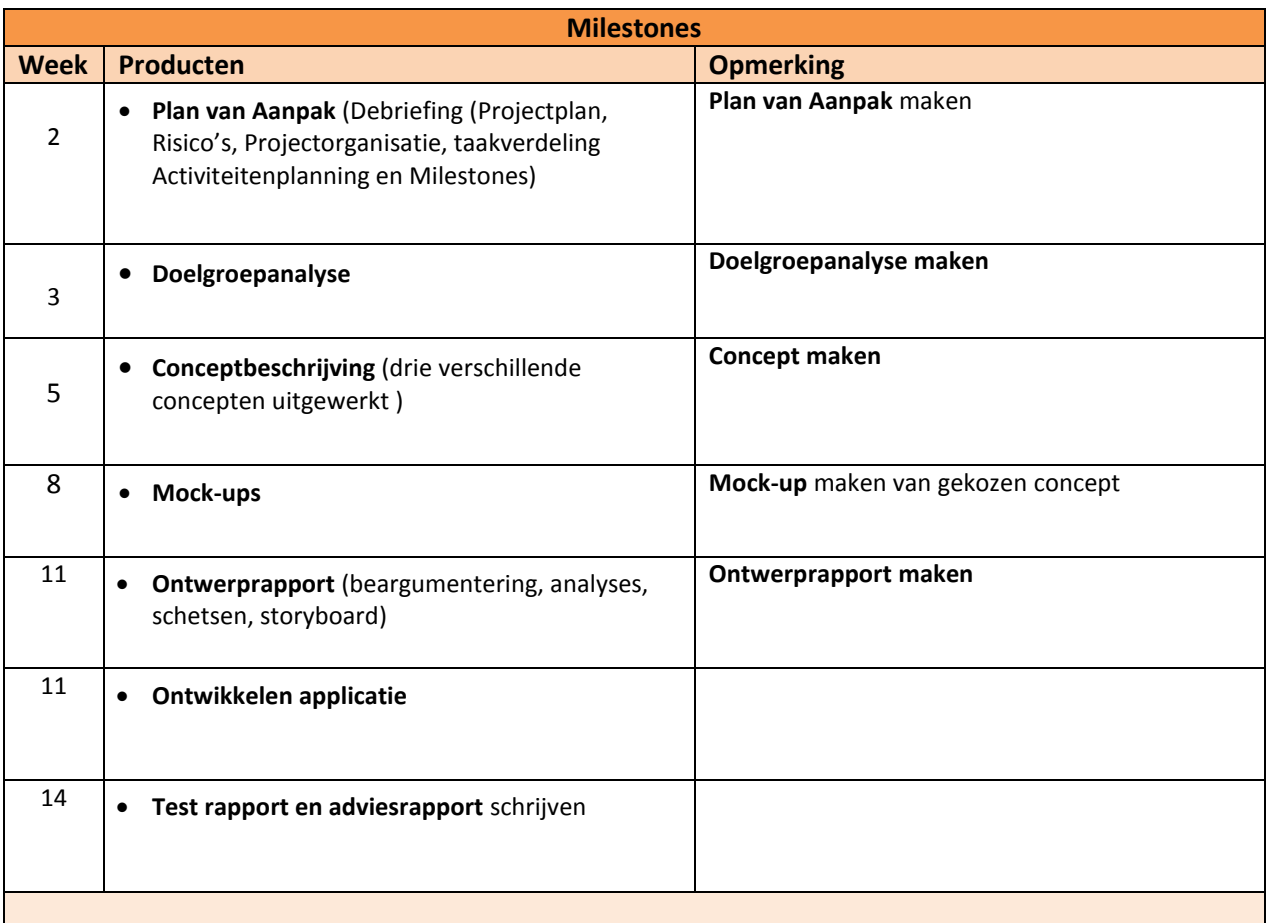

## <span id="page-19-1"></span>**3.2 Methodes**

Zoals eerder vermeld heb ik mijn project in 6 fasen verdeeld volgens de projectmanagement- methode ontwikkeld door Roel Grit. Om de opdrachtgever up to date te houden zullen er veel tussenproducten opgeleverd moeten worden. Alleen door middel van een ontwikkelmethodiek die de mogelijkheid biedt om veel tussenproducten op te leveren, kan er waardevol contact plaats vinden.

Als ontwikkelmethode zullen we de methodiek van Jesse James Garrett toepassen. De methode van Jesse James Garrett bestaat uit vijf verschillende planes die je helpen het project zo duidelijk mogelijk uit te voeren.

- De Strategy is waar het project mee van start gaat: Wat willen we bereiken en wat zijn de verwachtingen van de doelgroep.
- De Scope transformeert de Strategy in eisen: Welke functies/eisen moet het product bevatten.
- De Structure geeft vorm aan de Scope: Hoe zullen alle stukjes van het product samen vallen en hoe reageert het op elkaar?
- De Skeleton maakt de Structure concreet: Hoe stellen welke onderdelen de doelgroep in staat om hun doelen effectief, efficiënt en naar tevredenheid te bereiken middels het te ontwikkelen prototype?
- <span id="page-20-0"></span> De Surface brengt alles visueel bij elkaar: Hoe ziet het uiteindelijke prototype eruit?

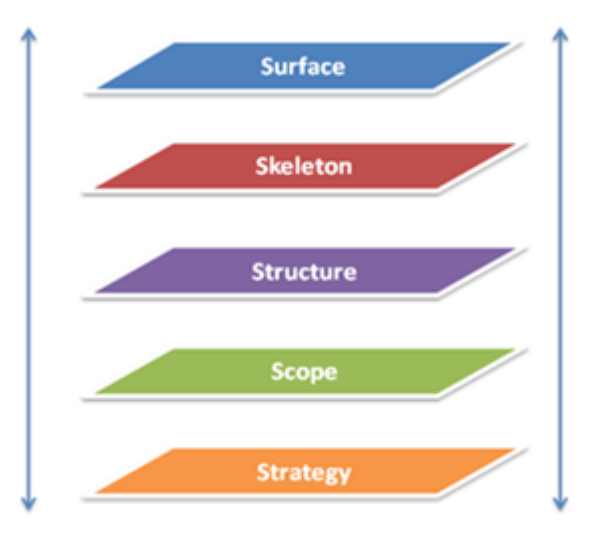

## **4 Project Organisatie**

Om het project succesvol te laten verlopen zijn er verschillende teamtaken nodig. Hieronder wordt ieder van deze benodigde taken beschreven. Deze taken zijn cruciaal voor het uitvoeren van dit project.

## <span id="page-21-0"></span>**4.1 Projecttaken**

## **Projectleider**

**De projectleider zorgt voor sturing binnen het projectteam. Zij is het aanspreekpunt voor het project en zal de communicatie tussen de opdrachtgever en het team verzorgen.** 

#### **Notulist**

**De notulist notuleert tijdens vergaderingen alle afspraken en informatie die nodig zijn om de afspraken na te komen.** 

#### **Documentbeheerder**

**De documentbeheerder zal ervoor zorgen dat alle documenten opgemaakt en beheerd worden. Alle documenten zullen dus door de documentbeheerder in dropbox bewaard worden. Ook zorgt de documentbeheerder ervoor dat ieder document op een standaard wijze opgemaakt wordt. Tevens wordt het document nagekeken door het team en vervolgens ingeleverd bij de projectleider.**

## <span id="page-21-1"></span>**4.2 Contactgegevens en functie**

De contactgegevens en functies zijn als volgt:

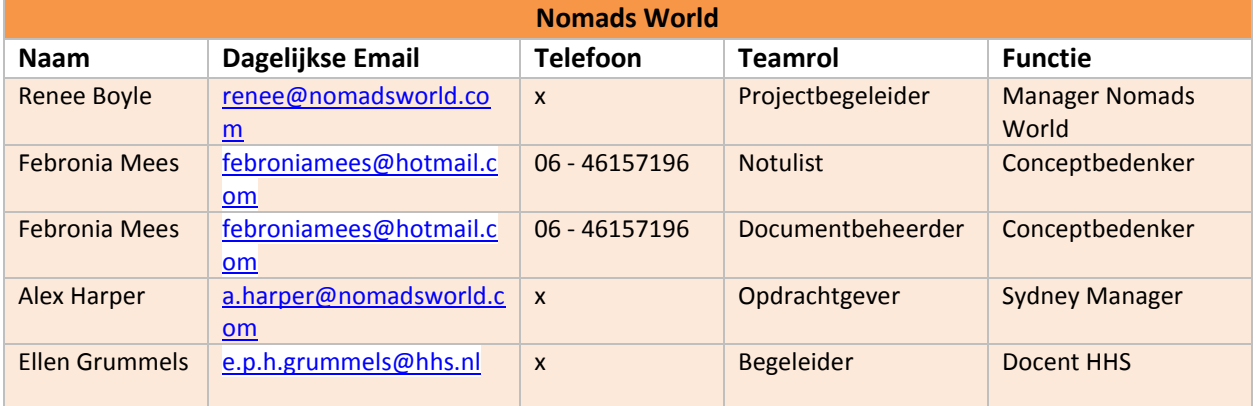

## <span id="page-22-0"></span>**5 Activiteitenplanning van project**

Voor een overzicht van de activiteitenplanning van het project met alle activiteiten per week, doorlooptijden en duidelijk onderscheid in de fases **zie bijlage A**.

## <span id="page-23-0"></span>**6 Project risico's**

Tijdens dit project kunnen een aantal risico's voorkomen die het project in gevaar kunnen brengen. Hieronder staan een aantal van die risico's die op dit project van toepassing zijn met uitleg over mijn aanpak indien dit risico optreedt.

## **Gebrekkige projectplanning**

Een risico dat ook voorkomen kan worden is dat het project niet op tijd af is. Om dit te voorkomen heb ik een uitgebreide activiteitenplanning nodig zodat ik ruim op tijd klaar ben met alle taken. Mocht er echt een probleem zijn dat het eindproduct in gevaar komt, dan zal dit met de begeleider/opdrachtgever persoonlijk besproken worden.

#### **Gebrekkige communicatie**

Miscommunicatie tussen met de opdrachtgever kan nadelige gevolgen hebben voor het project. Om dit te voorkomen heb ik de contact gegevens van de opdrachtgever en begeleider, zoals vermeldt in hoofdstuk 4 van dit plan van aanpak. Ook is er een wekelijkse afspraak met de opdrachtgever om punten waar ik tegen aanloop te bespreken.

#### **Schade documentatie**

Om al mijn documenten op een veilige plek te beheren, zullen alle documenten op twee servers geplaatst worden. Op mijn externe harde schrijf en in mijn dropbox. Daarbij zullen alle documenten een versienummer krijgen. Dit is de ideale manier om documenten te delen en om de schade van mogelijke crashes te beperken.

## **Gebrekkige praktijkkennis**

Het kan voorkomen dat de benodigde praktijkkennis voor het uitvoeren van dit project onvoldoende is. Daarom is het belangrijk om extra aandacht te besteden aan het project. Door zoveel mogelijk over te lezen, opdrachtgever en medewerkers van Nomads World betrekken voor extra hulp kan ik een vertraging van kennisvergaring voorkomen.

#### **Arbeidsongeschikt**

Een risico dat voor kan komen bij dit project is dat de opdrachtgever of ik ziek kan worden en onze taken niet kunnen uitvoeren. Mocht dat voorkomen is het noodzakelijk dat degene die ziek is het tijdig telefonisch doorgeeft en aan alle leden per mail doorgeeft.

## <span id="page-24-0"></span>**7. Swot analyse**

Nu de werkzaamheden en doelen van het bedrijf beschreven zijn, ga ik een analyse over het bedrijf uitvoeren. Dit doe ik in twee delen; een interne analyse en een externe analyse. In dit hoofdstuk staan de resultaten van deze analyses beschreven.

## <span id="page-24-1"></span>**7.1 Interne analyse**

In de interne analyse wordt het bedrijf Nomads geanalyseerd. Hierin zullen eventuele problemen binnen het bedrijf en een SWOT analyse aan bod komen. In deze paragraaf staat dit beschreven.

## **Probleem**

Gasten van Nomads, welke een hostelkamer hebben aangevraagd kunnen tot op heden alleen de aanvraag en het stadium waarin de aanvraag zich bevindt bekijken via de website of opvragen per vaste telefoon. Gasten zijn nu niet in staat om onderweg, bijvoorbeeld in de trein of in de auto, deze status te bekijken.

Behalve dat dit als een probleem gezien wordt voor klanten, wordt dit ook door de organisatie opgemerkt als een probleem voor medewerkers. Medewerkers van Nomads zijn nu dagelijks bezig met het telefonisch te woord staan van klanten over hun reserveringsstatus.

Het concept van Nomads World is zeker een goed concept, echter zijn er weinig verdienmogelijkheden. Alle inkomsten worden uit het boeken van een bed/kamer gehaald. Terwijl Nomads ook trips organiseert binnen Australië en rondom Australië.

## **SWOT-analyse van Nomads**

*Strengths(Intern):* Elke vestiging van Nomads heeft en vriendelijke, jeudige sfeer. Dit maakt het uitnodigend voor gasten om daar naar binnen te lopen. Hiernaast biedt Nomads producten van een redelijke kwaliteit aan en geeft haar gasten de persoonlijke aandacht door de goede service.

*Weaknesses(Intern):* Op het online gebied is Nomads nog vrij klein. Vergeleken met de hoeveelheid vestigingen zij op dit moment hebben, lijkt Nomads helemaal niet zo groot online. De website van Nomads bevat vrij weinig informatie en is nog niet helemaal gebruikersvriendelijk. Met voorbeeld van het online werk formulier.

*Opportunities(Extern):* Nomads heeft een vrij aardige social media opgebouwd met volgers op Twitter en fans op Facebook. Op het online gebied kunnen zijn nog meer actiever in beeld komen te staan door het gebruik maken van social media (online mond-tot-mond reclame). Hiernaast kan de website kan zeker nog geoptimaliseerd worden.

*Threats(Extern):* Online concurrenten met andere Hostels. De website is nog niet optimaal en kan voor nieuwe potentiële klanten anders worden ervaren, wanneer zij eerst de website bekijken voordat zij de vaste vestiging bezoeken.

## <span id="page-25-0"></span>**7.2 Externe analyse**

In de externe analyse wordt alles om de organisatie heen, wat een aandeel heeft in de organisatie, geanalyseerd. Hierbij kan gedacht worden aan de concurrentie, het besluitvormingsproces van het zoeken en boeken naar/van een vakantie. In deze paragraaf staan de uitkomsten van deze externe analyse beschreven.

De markt van hostel zijn de afgelopen vijf jaar in Australië toegenomen. Dit betekend dat er diverse concurrenten aanwezig zijn, ieder met een eigen concept, een voorbeeld is Hostel Maze. De concurrentie- en doelgroepanalyse vind u in de externe bijlage C en D.

## **Besluitvormingsproces**

## - Informatie zoeken:

Bij het zoeken naar informatie over mogelijke vakanties, kan Nomads een goede rol spelen. Doordat Nomads veel informatie aanbiedt over veel verschillende bestemmingen, kan een gebruiker met behulp van deze informatie veel te weten komen over mogelijke vakantie bestemmingen en hier de keuze op baseren.

- Voor de vakantie:

Voordat mensen op vakantie gaan, wordt er vaak uitgezocht wat er te doen is in de desbetreffende omgeving. Dit kan op verschillende manier, waar Nomads er één van is.

- Tijdens de vakantie:

Veel mensen die vooraf geen onderzoek gedaan hebben naar de bezienswaardigheden en activiteiten op hun vakantie, doen dit op vakantie zelf. De website van Nomads is hier niet het eerste waar aan gedacht wordt bij het zoeken naar de informatie, maar het is zeker een mogelijkheid. Echter hebben folders, brochures op vakantie zelf bij de meesten de voorkeur. - Aankoop evaluatie:

Na een vakantie willen mensen graag hun ervaringen delen. Dit kan via social media, reviews op boeking- en informatie websites etc.

## <span id="page-25-1"></span>**7.3 Uitgangspunten**

Uit de SWOT-analyse zijn een aantal punten naar voren gekomen waarmee rekening gehouden dient te worden in het bedenken van de mobiele applicatie. De volgende uitgangspunten zijn naar voren gekomen:

- Nomads wil bij haar klanten naar voren komen als betrouwbaar, transparant en persoonlijk;
- Er is geen/weinig online activiteit, de website fungeert als visitekaartje;
- De website van Nomads wordt niet snel gevonden via zoekmachines;
- Het bedrijf heeft online bijna geen bekendheid of reputatie;
- De concurrentie heeft informatieve websites, die ook sneller gevonden worden via de zoekmachines;

<span id="page-26-0"></span>**Bijlage A: Activiteitenplanning van project**

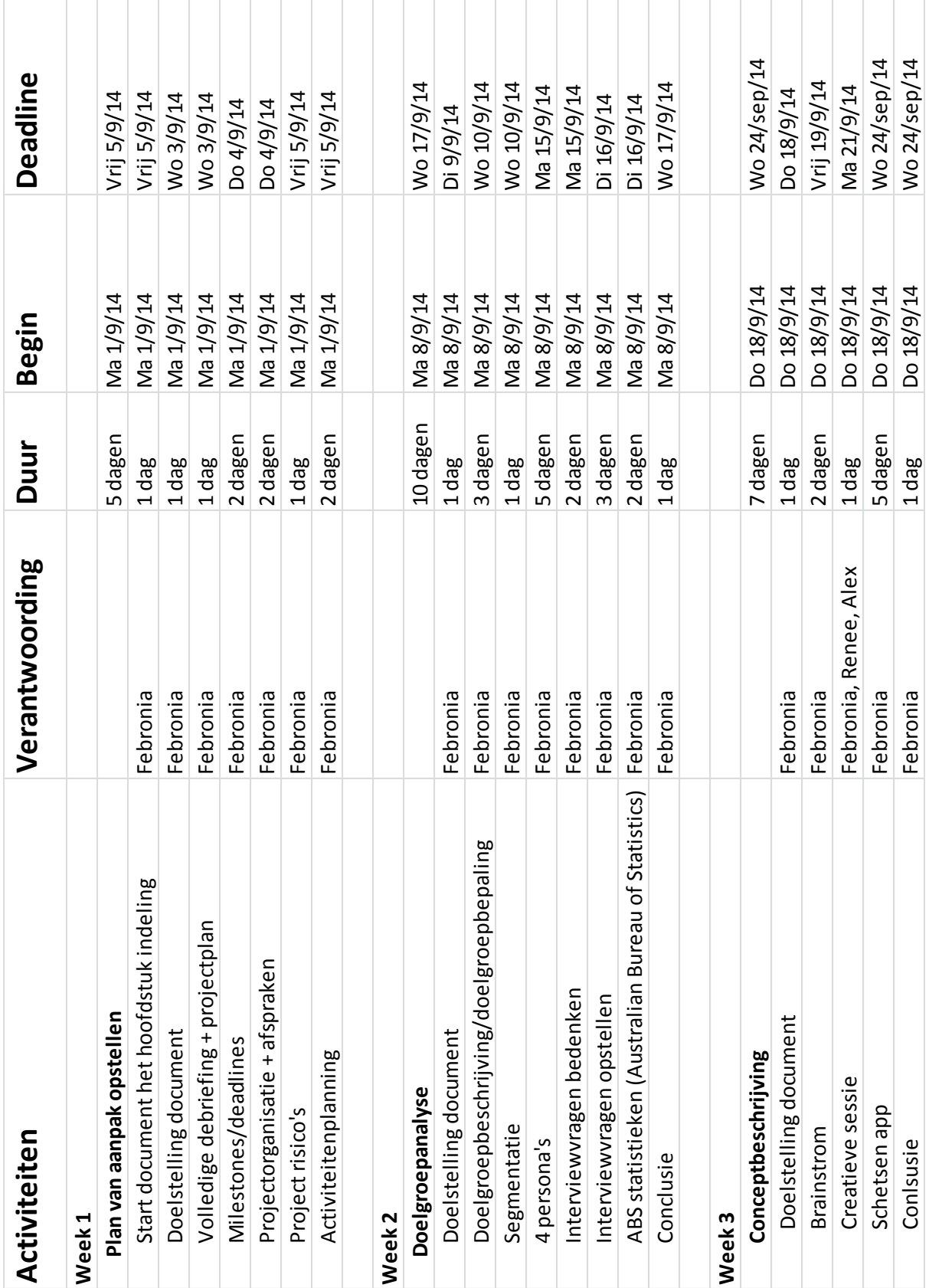

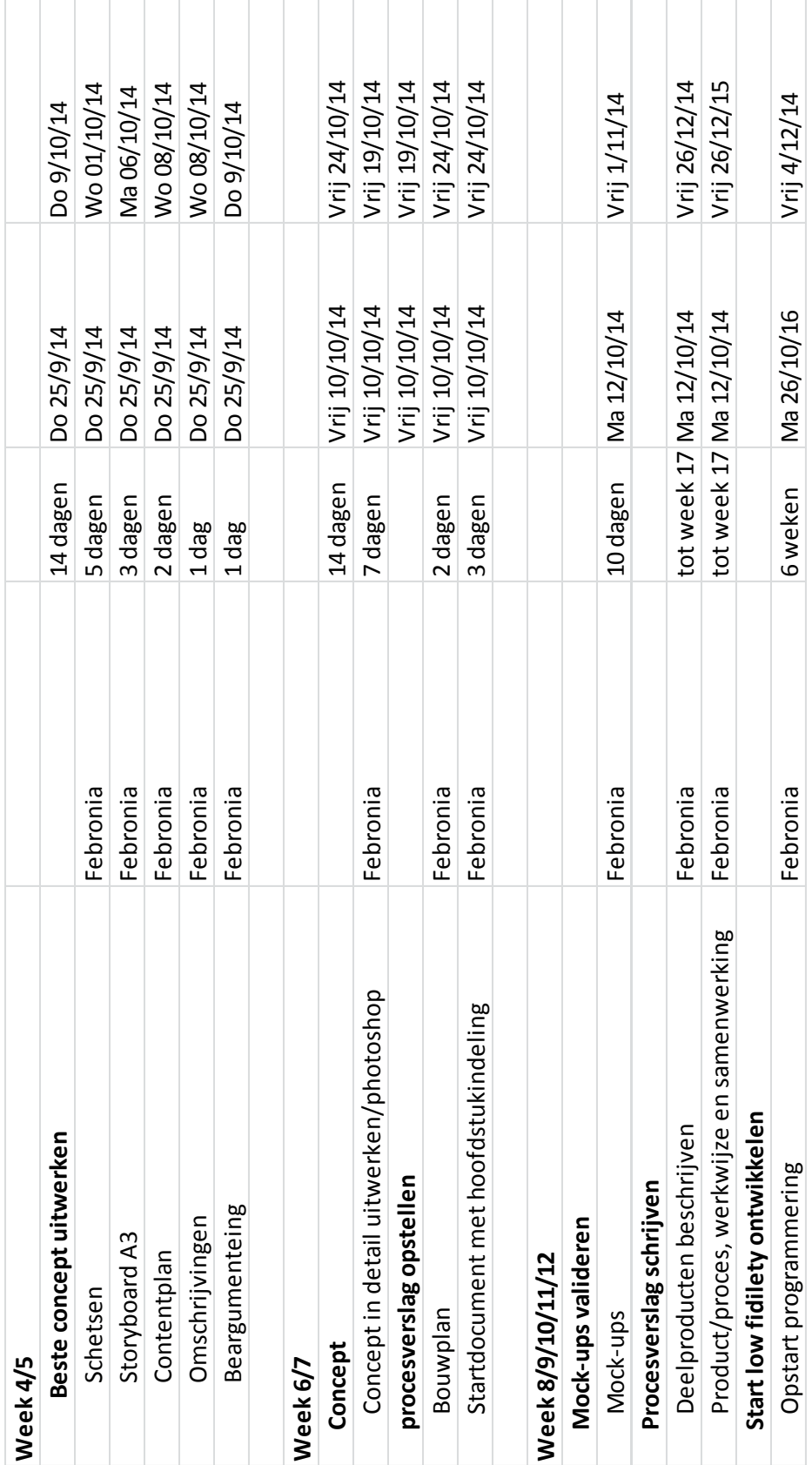

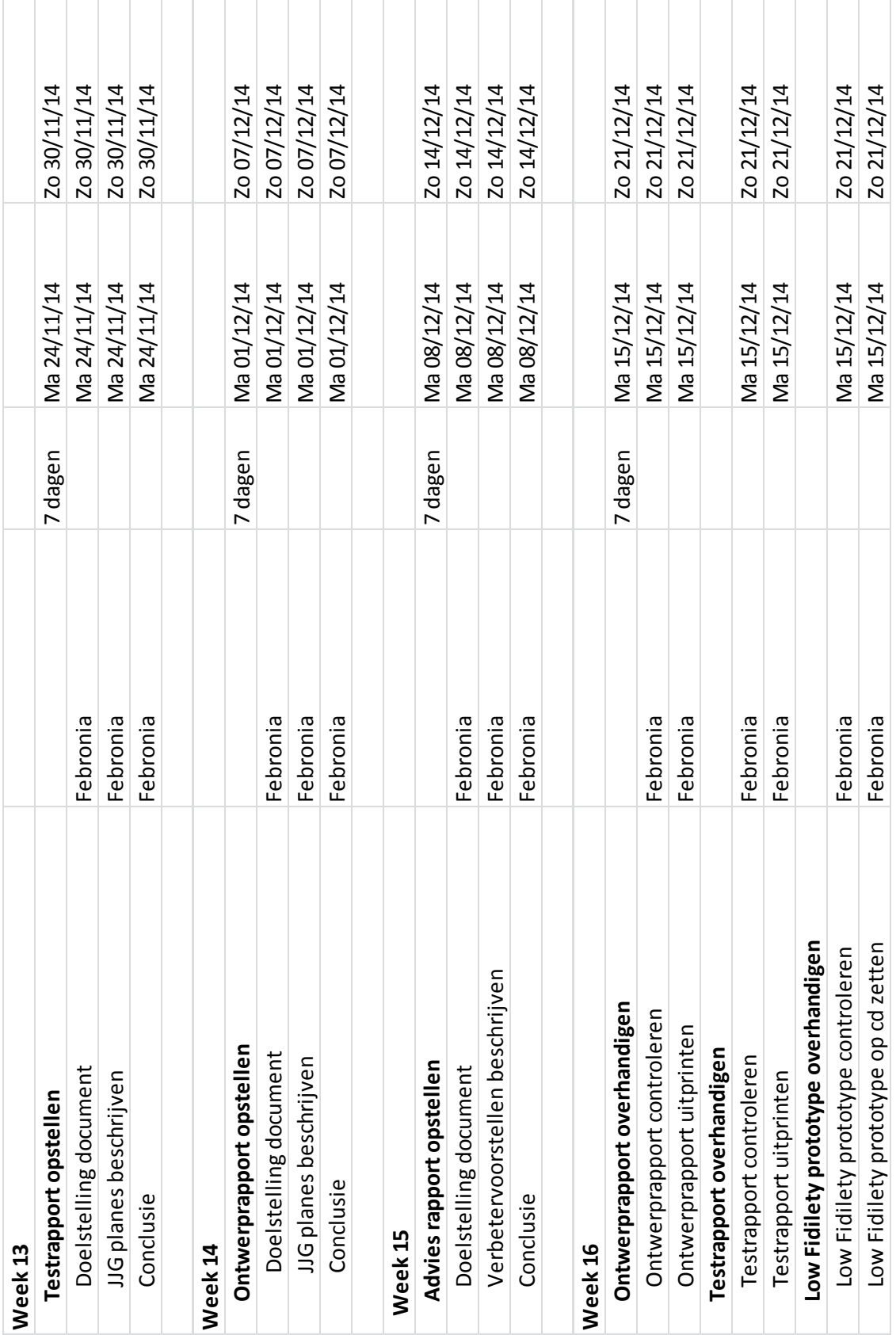

## <span id="page-30-0"></span>**III. Doelgroepanalyse**

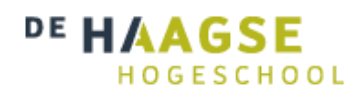

# **Doelgroepanalyse**

*Versie 1.4* **Communication & Multimedia Design** De Haagse Hogeschool

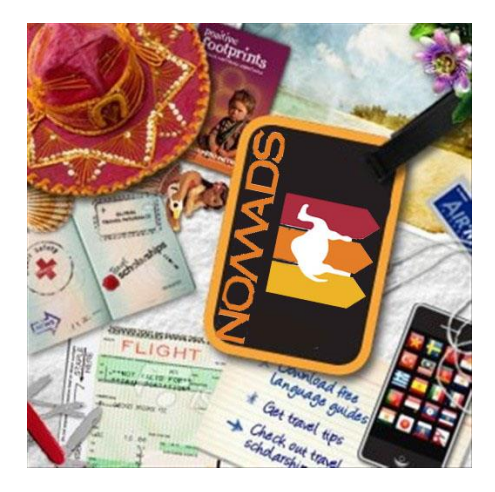

Geschreven door : Fébronia Mees 10087176 2<sup>e</sup> examinator

Begeleidend docent : Mevrouw E. Grummels

- : Mevrouw J. Beumer
- Opdrachtgever : Mevrouw R. Boyle (Nomads world)

## Inhoudsopgave

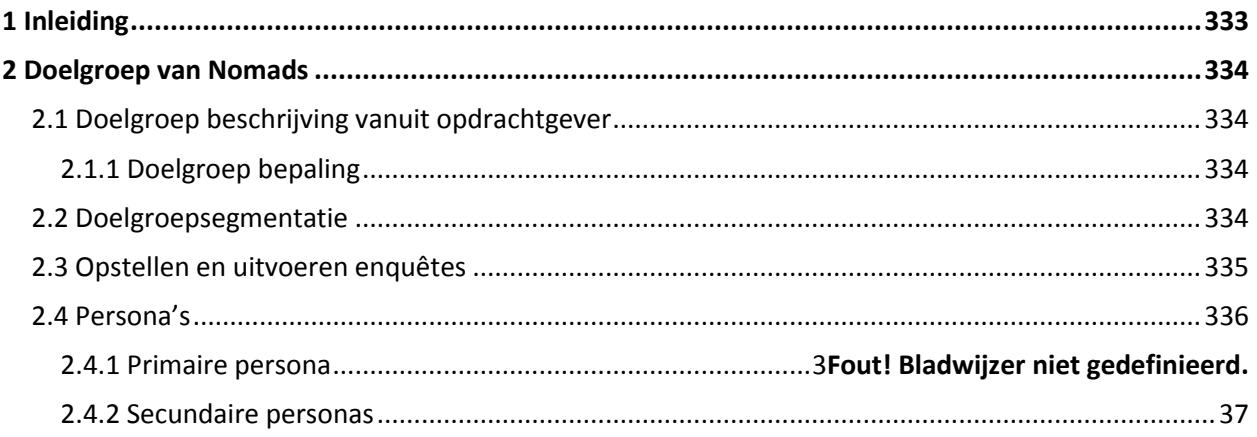

## <span id="page-32-0"></span>**1 Inleiding**

Ik heb ervoor gekozen om een doelgroepanalyse op te stellen voor het project bij Nomads World. Door middel van mijn doelgroepanalyse ga ik de personen in kaart brengen die ik ga aanspreken voor zowel mijn concepten als het eindproduct. Hierin wil ik meer informatie vergen over de interesses en bezigheden maar ook die Jesse James Garrett heeft voorgeschreven.

Door een goed beeld te krijgen van de doelgroep zorg ik ervoor dat ik weet wie ik als bedrijf ga benaderen maar belangrijker ook hoe ga ik ze benaderen. Het is de bedoeling dat het eindproduct is afgestemd op de doelgroep die Nomads World voor ogen heeft. Dit allemaal voor een succesvolle start en veel interesse vanuit de beoogde doelgroep. Voor deze afstemming is een vooraf opgestelde doelgroepanalyse cruciaal. Om de doelgroepanalyse op te stellen heb ik als basis de methode van Jesse James Garrett (2005) gebruikt.

Na de inleiding volgt hoofdstuk twee de doelgroepbepaling. Ik vertel welk doelgroep de opdrachtgever voor ogen heeft. Hierna beschrijf ik kort de conclusies wat uit de doelgroepanalyse is voortgekomen. Dit doen ik door middel van het opsplitsen van de doelgroep in verschillende segmenten. Ten slotte volgt in hoofdstuk drie de persona's die zijn voortgekomen uit mijn analyses. Deze zijn geheel gebaseerd op het onderzoek die ik verricht hebt. In de externe bijlage van dit document vindt u feitelijke gegevens die ik heb gebruikt bij mijn analyses. Tevens treft u in de bijlage de grafieken en resultaten die voortgekomen zijn uit mijn schriftelijke interviews.

## <span id="page-33-0"></span>**2 Doelgroep van Nomads**

Hoe meer kennis over een doelgroep, hoe groot de kans de gewenste uitkomst resulteert. Daarom heb ik een doelgroep analyse uitgevoerd. Uit deze analyse heb ik de volgende gegevens van mijn doelgroep gevonden. In dit hoofdstuk bespreek ik hoe ik tot deze doelgroep gekomen ben en wat de kenmerken ervan zijn. Tot slot zijn er in dit hoofdstuk drie persona's opgenomen.

## <span id="page-33-1"></span>**2.1 Doelgroep beschrijving vanuit opdrachtgever**

Mijn opdrachtgever heeft vermeld dat de doelgroep die zij willen bereiken backpackers / studenten en low budget mensen zijn. Daarnaast behoort volgens hen oudere die reizen en niet veel geld hebben en mensen die stage lopen en die voor een bepaalde tijd ergens goedkoop moeten verblijven.

## <span id="page-33-2"></span>**2.1.1 Doelgroep bepaling**

Ik ga mij richten op de backpacker (short termers), daarnaast vallen ook zowel low budget en oudere reizigers onder mijn doelgroep. Ik richt me verder ook op mensen die stage gaan lopen en voor een bepaalde tijd ergens goedkoop moeten verblijven. Het gaat om mensen van over de hele wereld. Nomads is vooral gericht op het stimuleren van tripjes naar Fraser Island en Fiji.

Ik heb een tweetal doelgroepen samengesteld. Ten eerste de primaire reizigers, de backpackers en low budget reizigers. Ten tweede de secundaire doelgroep die ook bij Nomads World betrokken zijn, oudere en stagiaires.

## <span id="page-33-3"></span>**2.2 Doelgroep segmentatie**

Ik he de doelgroep in vier segmenten verdeeld:

- Geografisch
- Demografisch
- Sociaal- economisch
- Psychografische

## **Geografische**

Mijn doelgroep woont over heel de wereld in grote, kleine steden en dorpen. Mijn doelgroep woont nog bij hun ouders of woont zelfstandig, in huur en koop huizen.

## **Demografisch**

Mijn doelgroep zijn mannen en vrouwen die tussen de 18 en 50 jaar oud zijn. De jongeren (tot 25) wonen vooral thuis met hun ouders of op kamers. De rest hebben een huishouden, ook wonen ze met hun partner of hebben nog een eenpersoonshuishouden.

#### **Sociaal- economisch**

Het gemiddelde jaarsalaris van de doelgroep met een MBO/HBO opleiding ligt tussen de € 14.000 en € 39.000. De doelgroep met een MBO en HBO opleiding hebben grote uiteenlopende beroepen van account manager, gast vrouw tot dieren verzorgster.

## **Psychografische**

De doelgroep is op de hoogte van de ontwikkelingen op ICT-gebied en de culturen van het land die ze gaan bezoeken. Vaak genoeg bezoeken de reizigers is een bepaald land juist om met die cultuur in aanraking te komen. Doordat techniek en creativiteit een inkomstenbron is van de meerderheid van de doelgroep, zijn ze goed op de hoogte van de laatste ontwikkelingen op dit gebied.

De doelgroep maakt intensief gebruik van computers en gadgets zoals telefoons en IPad's. Ze zijn hierdoor ook geïnteresseerd in hostels die Wi-Fi hebben en computers beschikbaar stellen voor de gasten.

## <span id="page-34-0"></span>**2.3 Opstellen en uitvoeren enquêtes**

Het boek leren communiceren van Michael Steehouder zegt dat je met behulp van een aantal keuzecriteria voor een bepaalde situatie de meest effectieve strategie kan kiezen. Voor mijn aanpak heb ik gebruik gemaakt van een onderzoeksvraag. Ik heb gekozen om interviews te houden. Door middel van interviews kon ik de gewenste informatie verkrijgen. Tijdens het voorbereiden van de interviews heb ik gebruik gemaakt van de literatuur 'Leren communiceren. Ik heb aandacht besteed aan de relatie met reizigers en de organisatie.

Bron[: http://hbo-kennisbank.uvt.nl/cgi/av/show.cgi?fid=4553](http://hbo-kennisbank.uvt.nl/cgi/av/show.cgi?fid=4553)

De interviews zijn met gasten van Nomads World gehouden en de medewerkers van Nomads World. Daar heb ik bewust voor gekozen omdat zij ook verblijven in het hostel en kennis hebben over het hostel. Voor mijn interviews ben ik in de receptie gaan staan van Nomads World en iedere gast die stond te wachten daarmee heb ik kort interview gedaan.

## **Conclusie**

Uit mijn enquêtes kan ik concluderen dat studenten met 71% vaak na school graag gamen en hun vrije tijd besteden aan vrienden en nieuwe technologie vaak ter sprake komt.

- Naast dat de studenten allemaal een smartphone hebben verschillend draaiend op IOS of Android heeft 94 % ook een laptop, 39 % een tablet en 28% een PlayStation ernaast.
- 84% van de ondervraagden heeft kennis van de nieuwe technologie of is er van de hoogte. En duidt erop open te staan om nieuwe technologie beter te leren kennen.
- Studenten lezen voor hun studie of in hun vrije tijd boeken en magazines, internet met 72% word het meest door studenten gelezen. Facebook met 77% gevolgd door Instagram met 65% wordt het meest door studenten bekeken.

Het duidt er dus op aan dat vooral studenten en afgestudeerden kiezen voor een backpackers leven. Mobiele applicaties worden aangetrokken door de nieuwste technologie en het moet een boeking eenvoudiger maken dan via de website een kamer te reserveren. De Nomads mobiele applicatie boekt al een voorsprong omdat het reserveren van een kamer via een mobiele applicatie overal ter plekken kan worden gereserveerd.

Uit mijn onderzoek blijkt dat 81% van de doelgroep applicaties download dat is meer dan de helft van mijn doelgroep. Het is dus effectiever om een mobiele applicatie te maken om boekingen online te plaatsen.

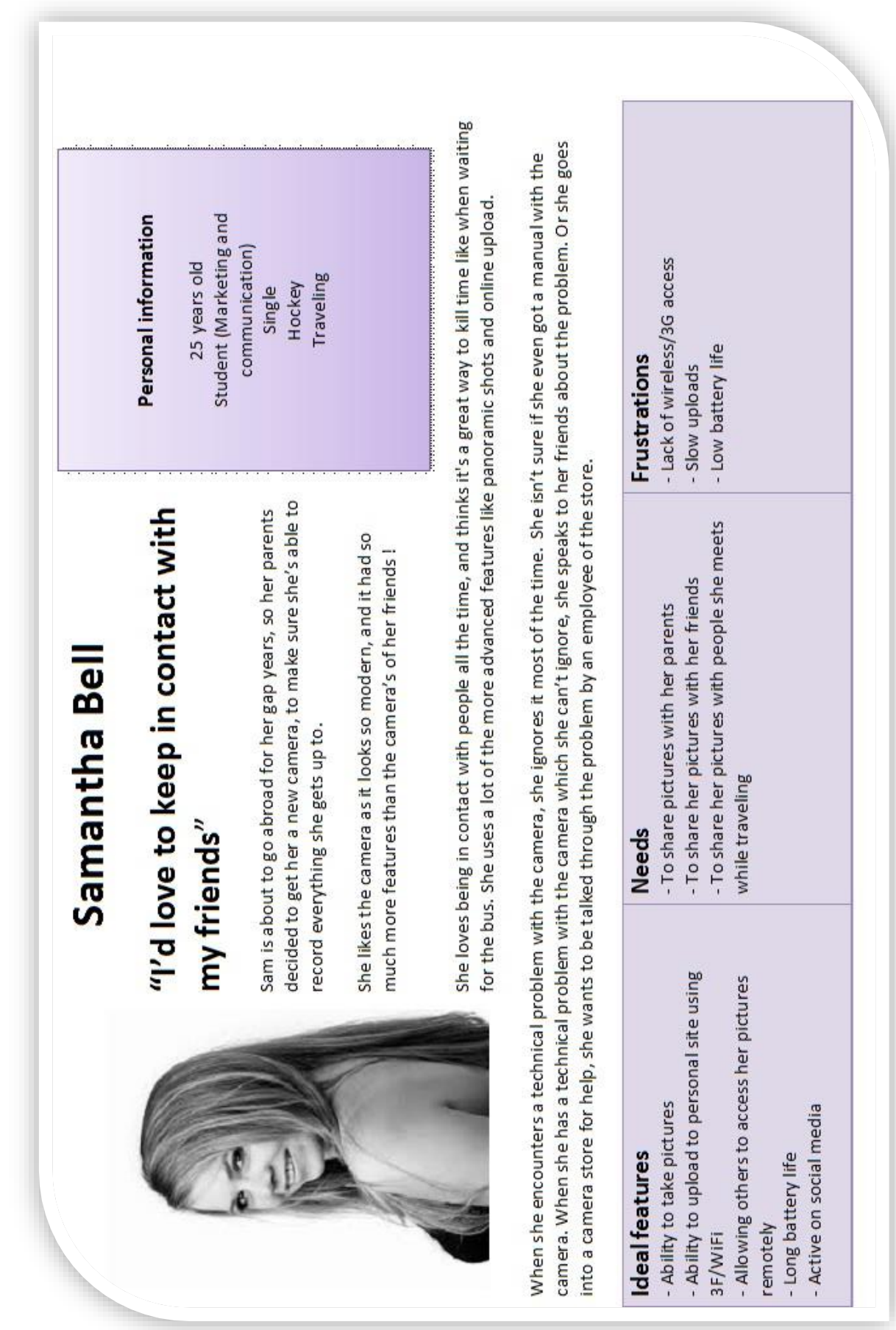

## <span id="page-35-0"></span>**2.4 Persona's**
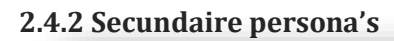

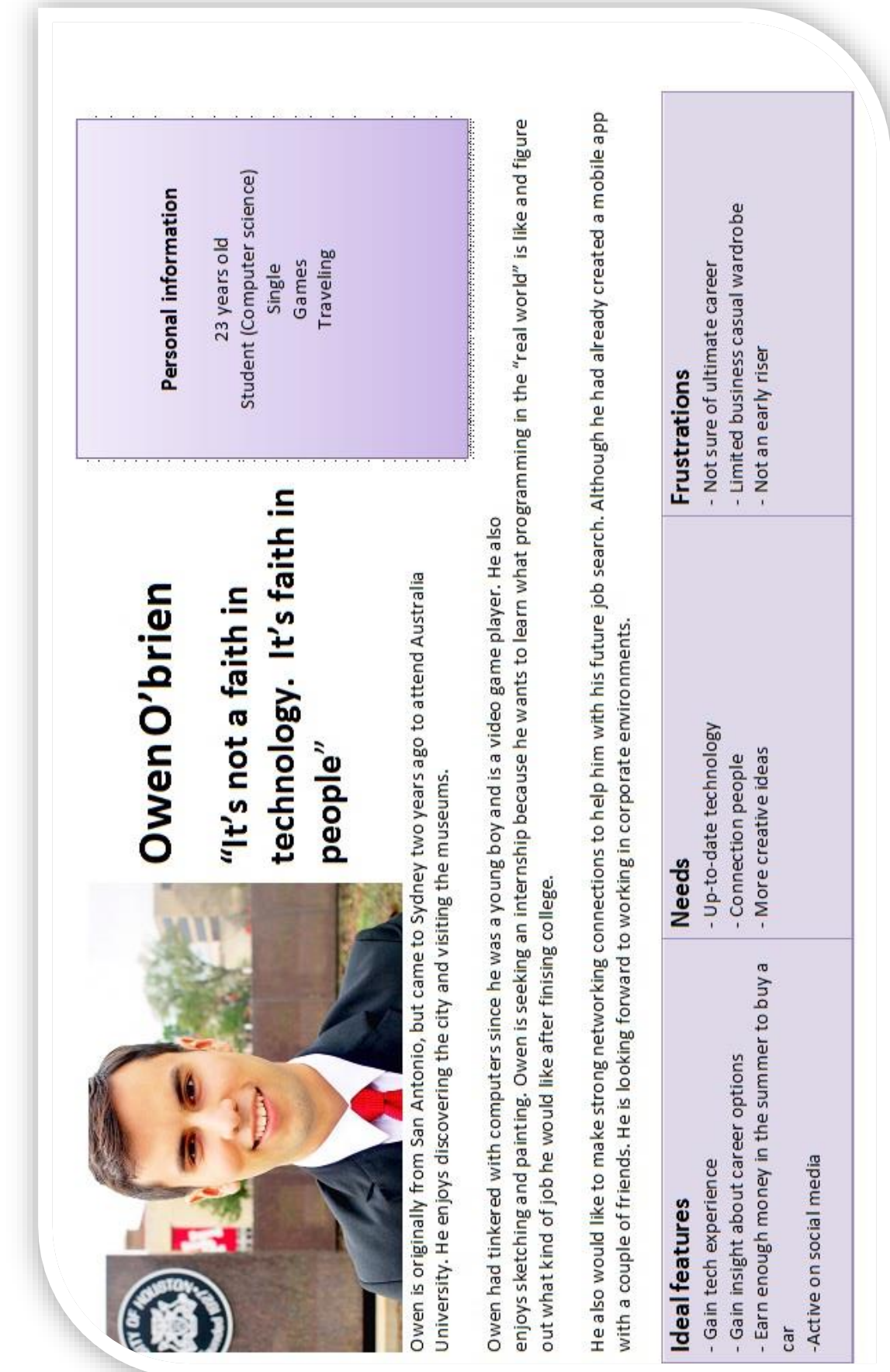

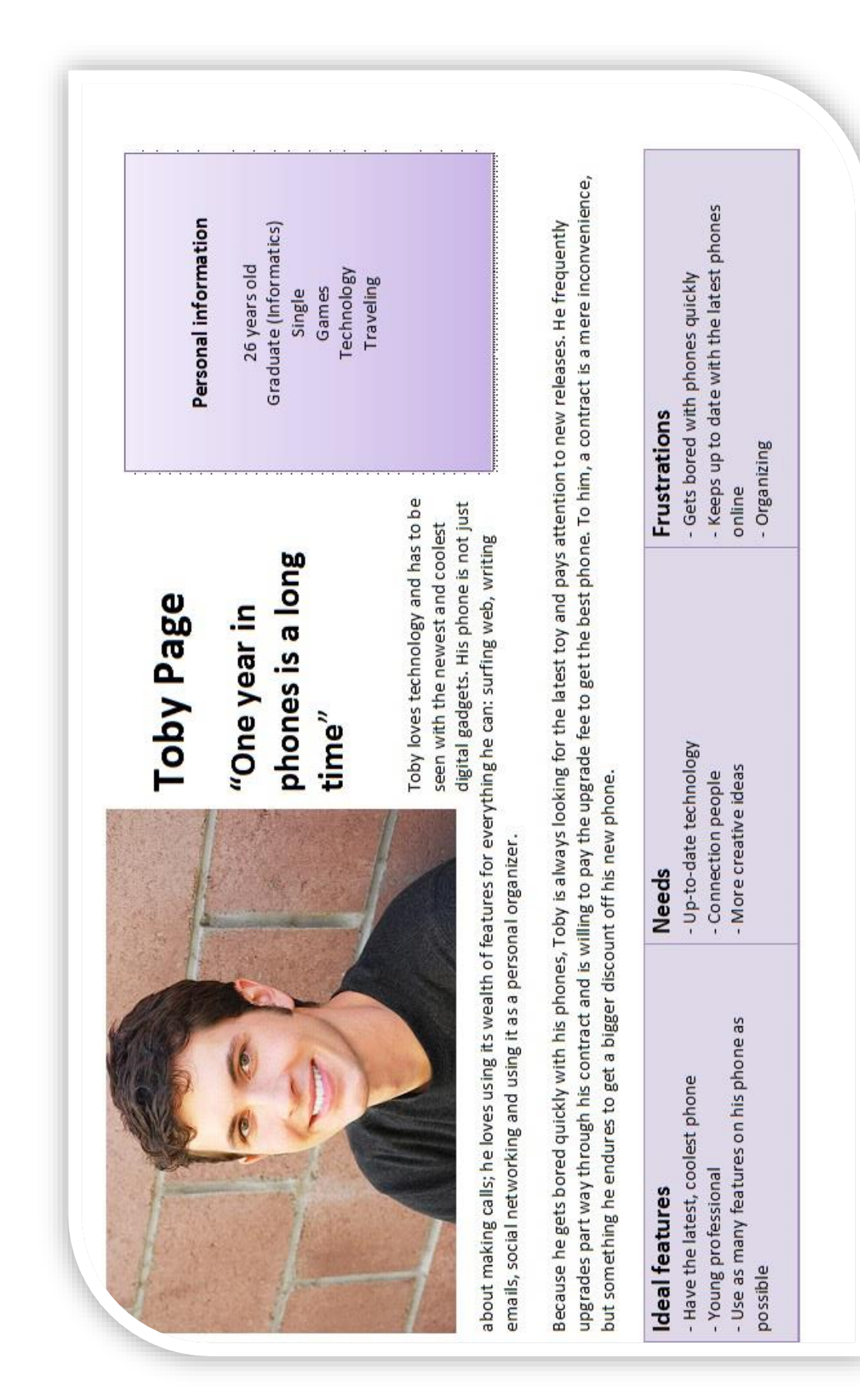

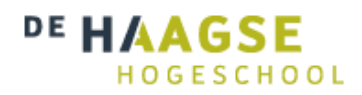

# **Externe bijlagen** *Doelgroep analyse*

*Versie 1.0*

**Communication & Multimedia Design** De Haagse Hogeschool

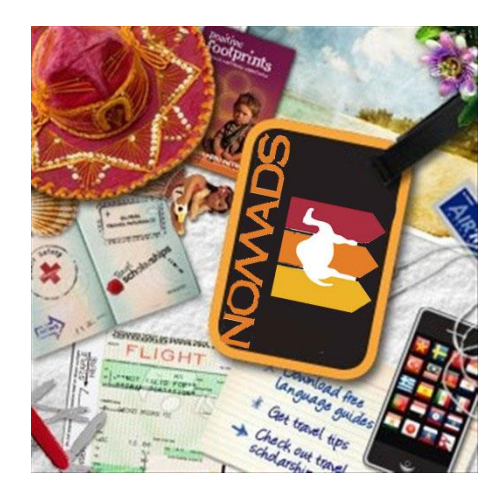

Geschreven door : Fébronia Mees (10087176  $2<sup>e</sup>$  examinator

- Begeleidend docent : Mevrouw E. Grummels
	- : Mevrouw J.Beumer
- Opdrachtgever : Mevrouw R. Boyle (Nomads world)

## **Inhoudsopgave**

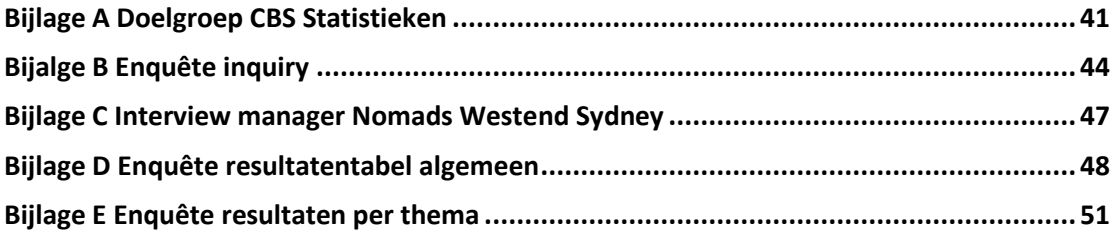

## <span id="page-40-0"></span>**Bijlage A Doelgroep CBS Statistieken**

**Bron:**[https://acs.org.au/\\_\\_data/assets/pdf\\_file/0004/28570/Australian-ICT-Statistical-Compendium-2013.pdf](https://acs.org.au/__data/assets/pdf_file/0004/28570/Australian-ICT-Statistical-Compendium-2013.pdf)

**Bron:**[http://www.abs.gov.au/ausstats/abs@.nsf/Lookup/8153.0Chapter8December%202013s](http://www.abs.gov.au/ausstats/abs@.nsf/Lookup/8153.0Chapter8December%202013)

**Bron**[: http://repository.tudelft.nl/assets/uuid:9d0e14b2-6a84-44de-af4e-f23dd5a3f2c1/288542.pdf](http://repository.tudelft.nl/assets/uuid:9d0e14b2-6a84-44de-af4e-f23dd5a3f2c1/288542.pdf)

Uit een onderzoek van de ABS (Australian Bureau of Statistics)is gebleken dat in 2012 Mobiele internetdiensten één van de snelst groeiende ICT-diensten zijn, ook in Nederland. De introductie van smartphones hebben daarbij een grote rol gespeeld. Met een smartphone is het, naast het bellen, veel gemakkelijker geworden om mobiel te surfen, e-mailen, gamen en multimedia diensten te gebruiken. De verwachting is dat de mogelijkheden van smartphones en daarmee de invloed op het dagelijkse leven van mensen alleen maar groter zullen worden. Naar schatting gebruikt nu bijna één op de drie mensen al een smartphone en dit zal de komende jaren alleen maar sterk toenemen.

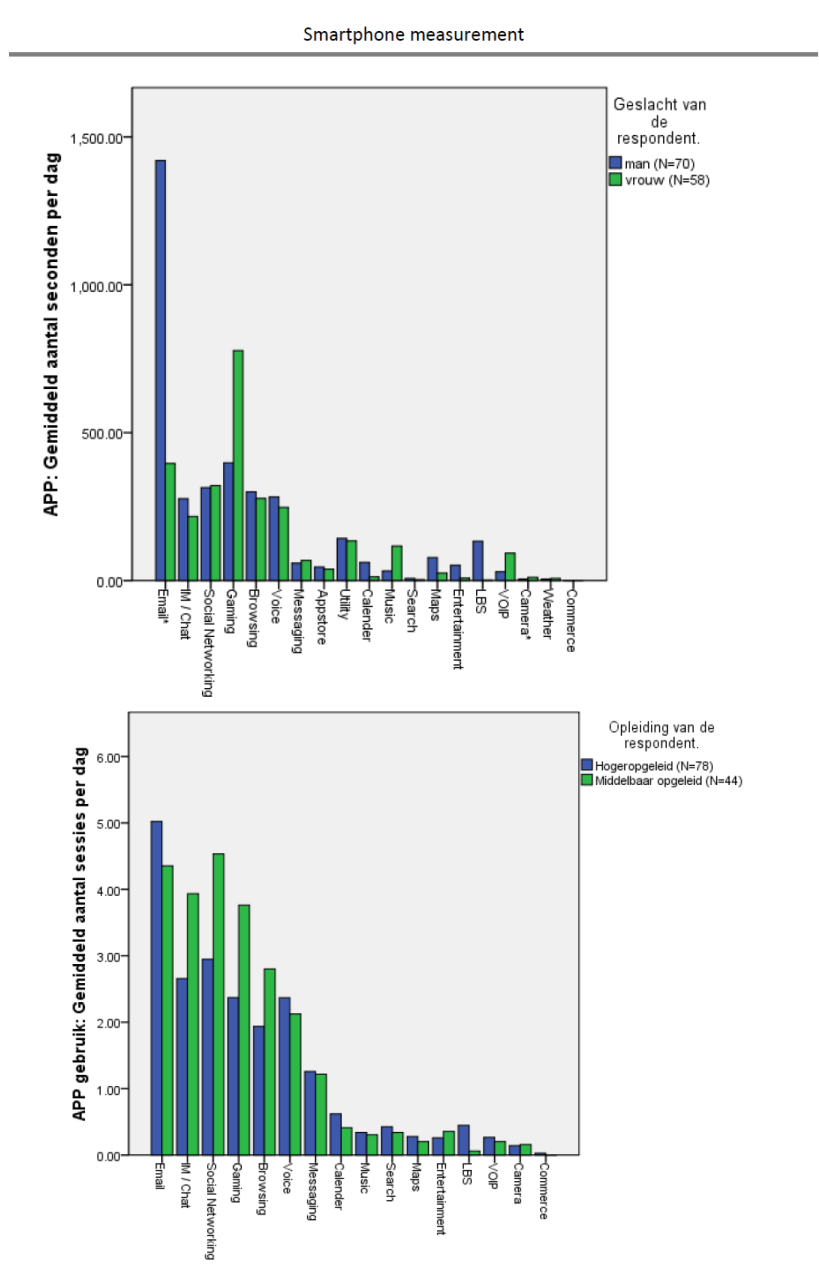

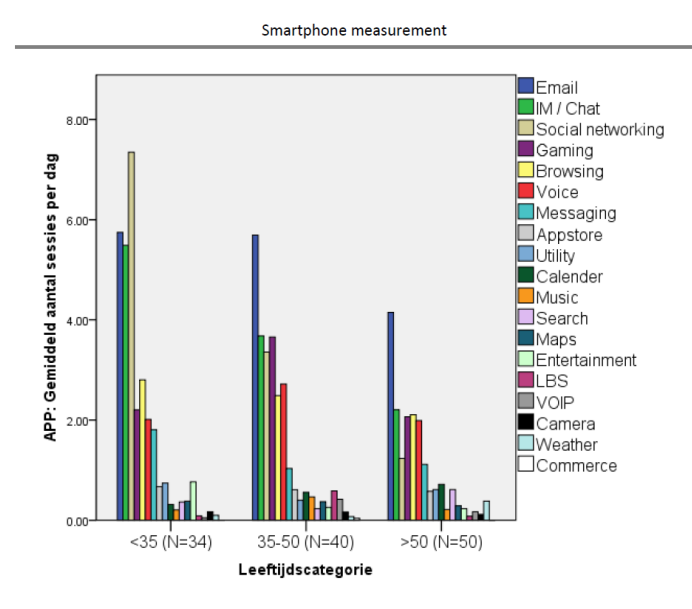

**Bron:** <http://www.abs.gov.au/ausstats/abs@.nsf/Lookup/8146.0Chapter32012-13> **Bron**[: http://www.cbs.nl/NR/rdonlyres/5A8B5B80-C917-4E1A-ADD6-138012961E89/0/2013i78pub.pdf](http://www.cbs.nl/NR/rdonlyres/5A8B5B80-C917-4E1A-ADD6-138012961E89/0/2013i78pub.pdf)

#### **ICT-sector steeds groter onderdeel bedrijfsleven**

In 2012 was 4,4 procent van de bedrijven actief in de ICT-sector (figuur 2.1.2). In 2007 was dit nog 3,8 procent. Het aandeel van de ICT-sector is dus flink gegroeid. Dit is vrijwel geheel toe te schrijven aan de ICT-dienstverlening. Australië kent namelijk veel meer bedrijven in de ICT-dienstensector dan in de ICT -industrie.

In de ICT-dienstensector waren bijna 154 duizend bedrijven actief in 2012. In de ICT-industrie waren dit er 745. In 2007 kende Australië bijna 400 duizend ICT-dienstverleners en 1645 bedrijven in de ICTindustrie.

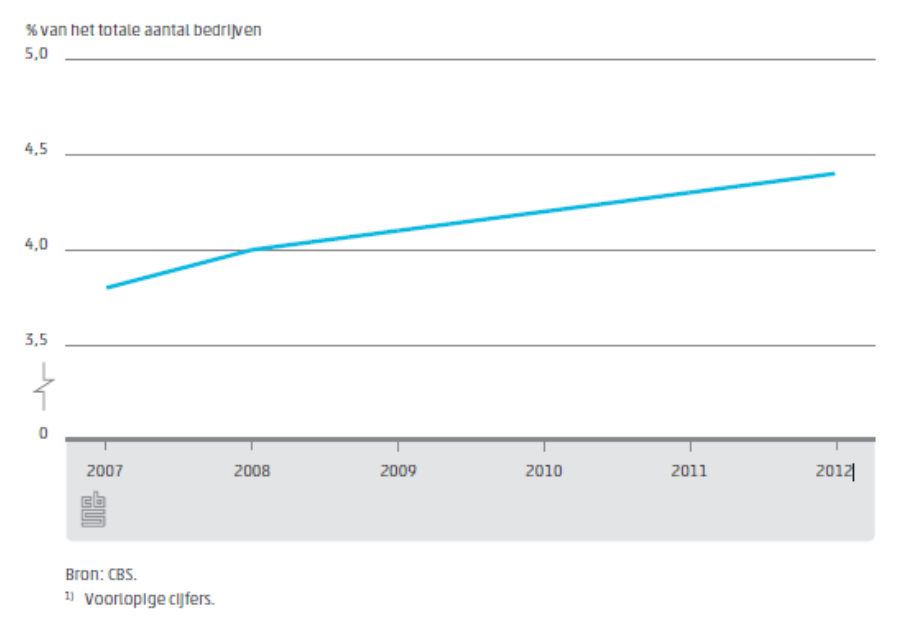

2.1.2 Aandeel ICT-bedrijven in het totale aantal bedrijven, 2007-2012<sup>1)</sup>

In 2011 werden 11666 ICT-bedrijven opgericht in Australië. In 2010 waren dit er aanzienlijk minder: 8 574 (figuur 2.1.3). Vooral de ICT-dienstverlening kent veel oprichtingen. Dat is deels te verklaren doordat de ICT- dienstensector laagdrempelig is. De opstartkosten zijn voor een dienstverlenend bedrijf vaak fors lager dan voor een industrieel bedrijf.

Er werden in 2011 ook meer ICT-bedrijven opgeheven dan in 2010: ruim 4 duizend, tegen bijna 3 800 in 2010. In beide jaren was dit overigens fors minder dan in 2009 toen bijna 5 000 ICT-bedrijven verdwenen. Het gaat hier om de

beëindiging van bedrijven zonder dat een ander bedrijf een belangrijk deel van de activiteiten voortzet. Als een bedrijf stopgezet wordt bij een fusie of wanneer het een andere naam krijgt, telt dit dus niet mee in deze cijfers. Figuur 2.1.3 laat duidelijk zien dat in de periode 2007–2011 elk jaar aanzienlijk meer nieuwe ICTbedrijven zijn ontstaan dan er zijn verdwenen.

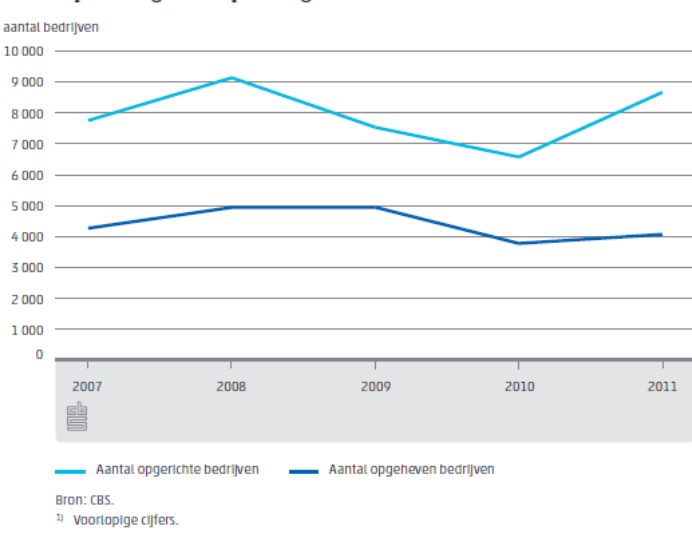

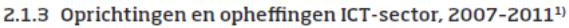

#### **Steeds meer ICT'ers**

In 2010 was 4 procent van de werkzame Australische ICT 'er. In 1995 was dit nog maar 3,3 procent. Ook in veel andere landen is het aandeel van ICT'ers in de werkzame beroepsbevolking sinds 1995 gegroeid (figuur 2.2.1). Deze groei was in Zweden, Finland en Denemarken sterker dan in Nederland. Vooral Zweden kende in 2010 een groot aandeel ICT'ers: 5,4 procent van de werkzame beroepsbevolking. In Frankrijk is het percentage ICT-specialisten in vijftien jaar tijd maar weinig toegenomen.

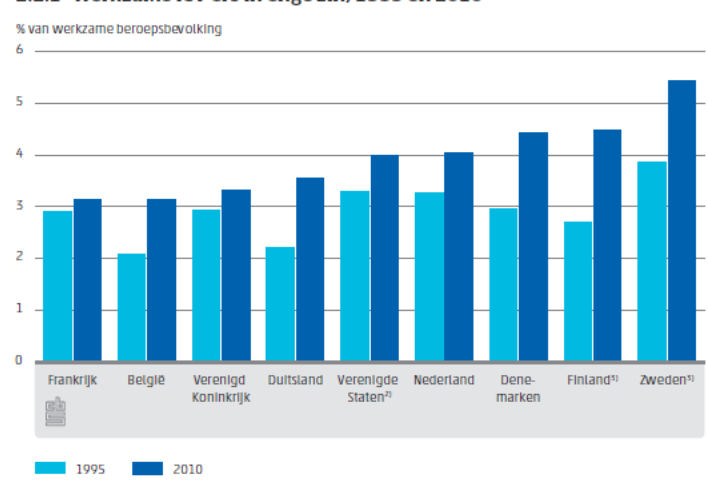

2.2.1 Werkzame ICT'ers in enge zin, 1995 en 2010<sup>1)</sup>

Bron: OESO.

 $^{11}$  De enge definitie van ICT'ers is gebaseerd op de methodologie beschreven in OESO (2004).<br> $^{21}$  De percentages van de Verenigde Staten zijn niet direct vergelijkbaar met die van Europese landen, omdat de classifica

## <span id="page-43-0"></span>**Bijlage B Enquête inquiry**

Nomads Westend backpackers Survey

## **Introduction interview**

We are busy devising the best possible mobile app , We are very curious about your interests and ideas . If you have ideas , I would appreciate if you would share it with me.

## **Personal**

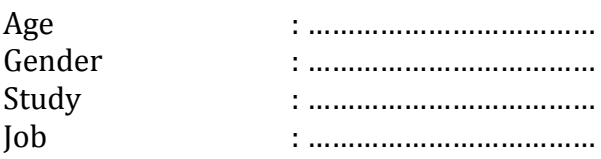

- 1. What are your hobbies?
- o Games
- o Sport/gym
- o Make music
- o Other………………….
- 2. Do you have a job? If so, what is your position?
	- o No
	- o ………………………..
- 3. What does your average day consist of?

….………….……………….………………………….………………………….…………………… …….………………….……….………………………….………………………….………………… ……….………………………….………………………….………………………….……………… ….………….……………….………………………….………………………….…………………… …….………………….……….………………………….………………………….………………… ……….………………………….………………………….………………………….………………

- 4. Do you ever Download apps? If so, what kind of apps?
	- o N0
	- o News
	- o Sport
	- o Fun
	- o Games
	- o Forecast
	- o Traveling
	- o Other…………………………….

## 5. What are your favorite websites/blogs?

- o Techzine.com
- o Tweakers.com
- o Other…………………………….

## 6. What kind of phone do you have?

- o Iphone
- o HTC
- o Samsung
- o Nokia
- o Other…………………………….
- 7. Other then your phone do you use gadgets? If so, what
	- o No
	- o Tablets
	- o Laptop
	- o Other…………………………….
- 8. What are you favorite applications?
	- o Twitter
	- o Whatsapp
	- o Facebook
	- o Instagram
	- o Pinterest
	- o Other………………………
- 9. Have you ever made an accomodation/travel booking through an app? If so, what kind of a booking did you make?
- o No ….………….……………….………………………….………………………….………………….…..…….… ……………….……….………………………….………………………….………….………..………….……… ………………….………………………….………………………….……………… 10. What did you think of booking through the app, can you appoint a negative aspect and positive aspect? Positive….………….……………….………………………….………………………….………………….… ..…….………………….……….………………………….………………………….……… Negative:….………..………….………………………….………………………….……………… ……….…..…….………………….……….………………………….………………………….………
- 11. What do you think is next new technology trend?

….………….……………….………………………….………………………….………………….…..…….… ……………….……….………………………….………………………….………….………..………….……… ………………….………………………….………………………….………………

12. If you could build an application for a hotel / hostel, which feature should be in it?

….………….……………….………………………….………………………….………………….…..…….… ……………….……….………………………….………………………….………….………..………….……… ………………….………………………….………………………….………………

## <span id="page-46-0"></span>**Bijlage C Interview manager Nomads Westend Sydney**

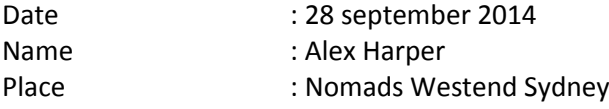

- **1. Do your competitors use an app to source bookings?** As far as I know our competitors do not have an app to help increase bookings and I think this app will help us to create more awareness of what we supply.
- **2. How many people do you expect make bookings through an app?** Other then website apps we do not receive any bookings from any mobile applications.
- **3. Do you sometimes thinks about the company at night?** Being a general manager of a property it's always in the back of your mind but if you train your staff well and run the property correctly you generally have peace of mind.
- **4. What we hope to reach with a mobile application?** As a manager it's my aim to increase awareness of the property and increase revenue in all areas and we hope that this app can achieve this.

## **5. How do you see Nomads Westend in 5 years?**

Westend backpackers is part of a great network called Nomads adventure co, Nomads grow in size every year and the brand is gaining popularity as one of the leading accommodation/adventure brands in its field every year. Within 5 years and with the help of our Mad travel desks we hope to see Nomads westend fully booked year around and to accomplish this we will hopefully have refurbished the whole building and also incorporated a bar to ensure we stay competitive with the other hostels within the Sydney CBD.

# **Bijlage D Enquête resultatentabel algemeen**

<span id="page-47-0"></span>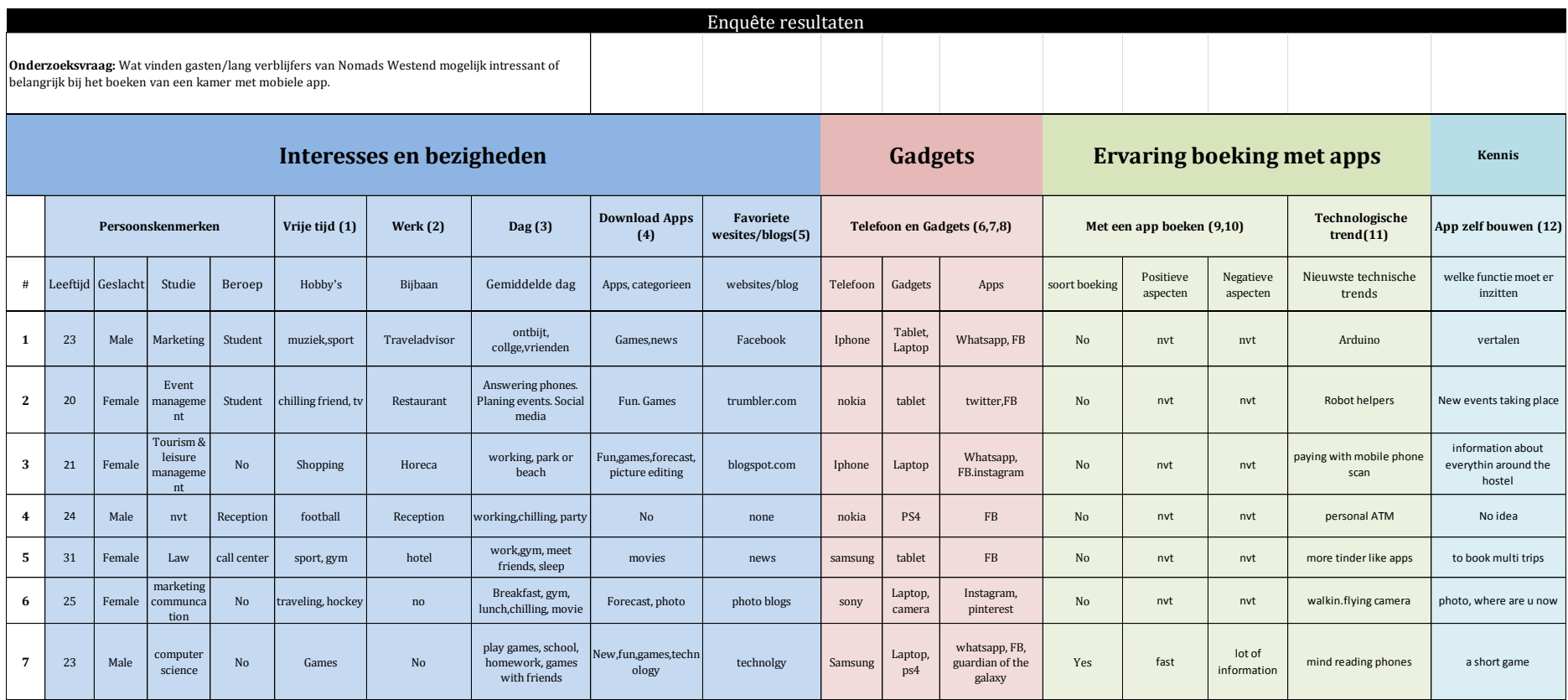

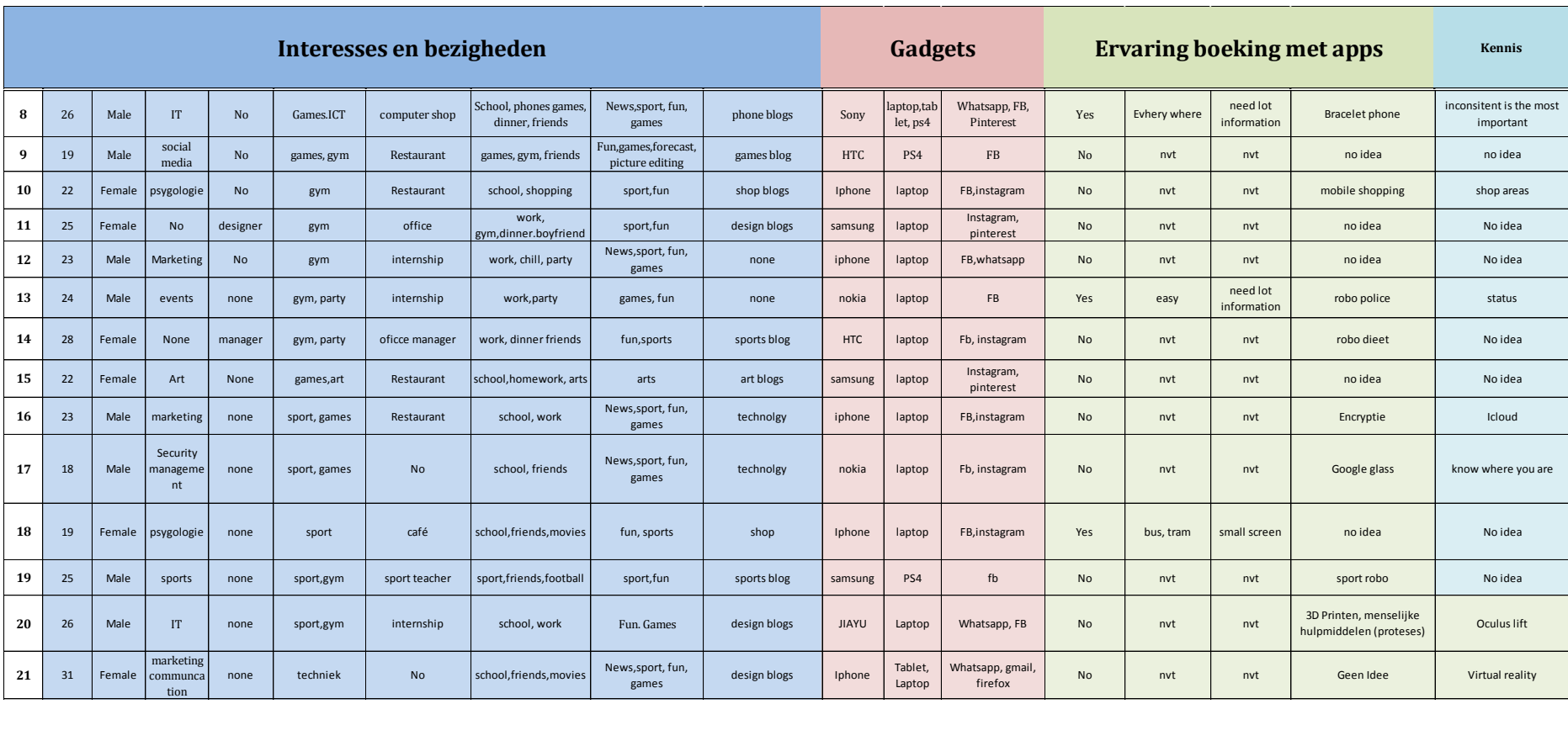

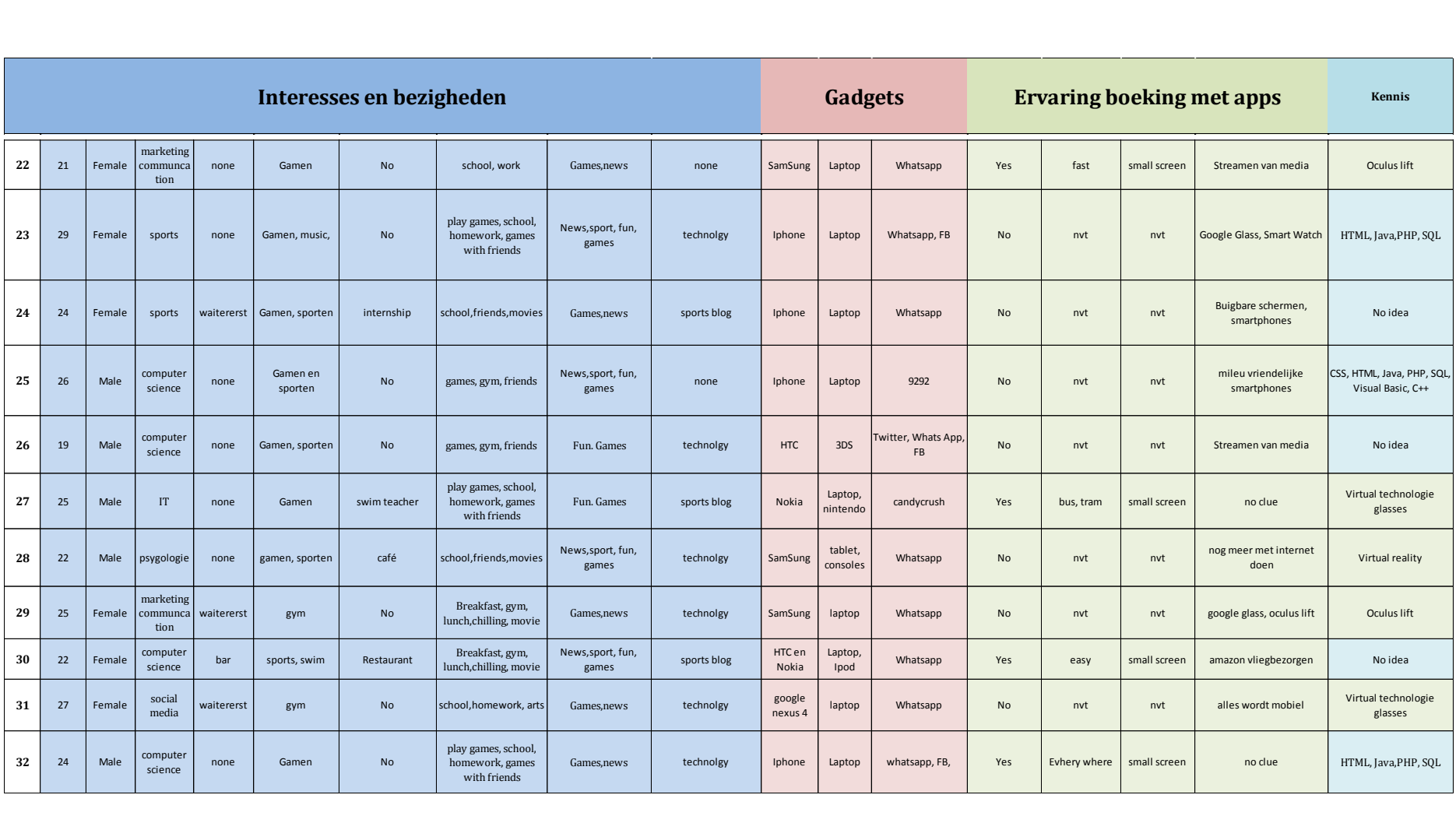

## **Bijlage E Enquête resultaten per thema**

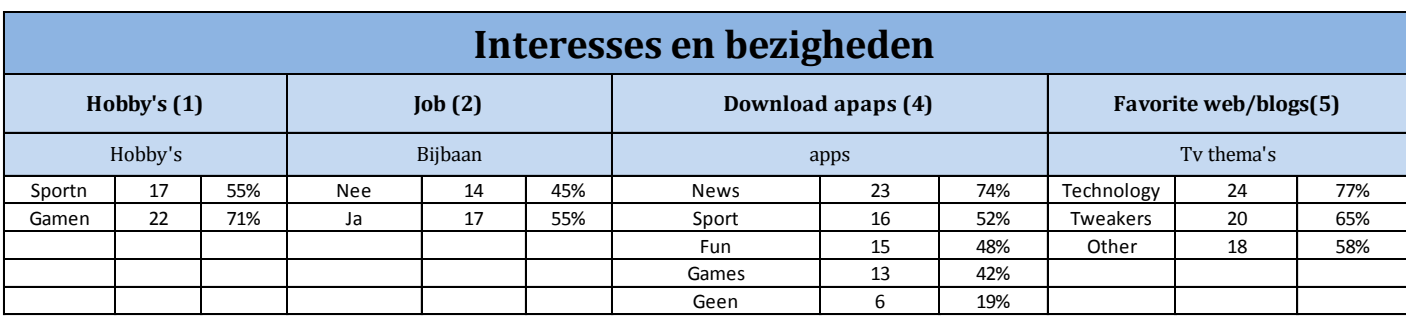

<span id="page-50-0"></span>Onderstaande resultaten komen voort uit de enquêtevragen 1, 2, 4,5.

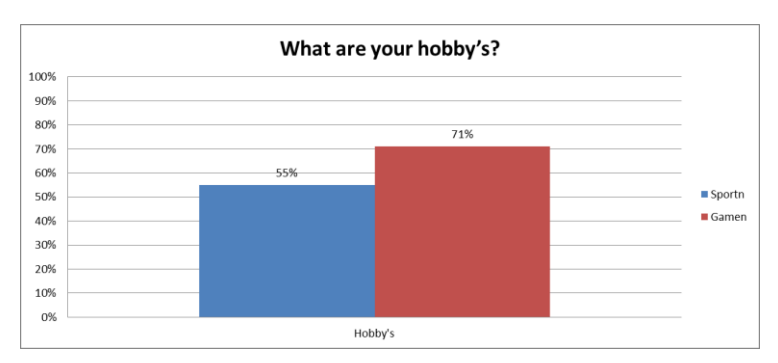

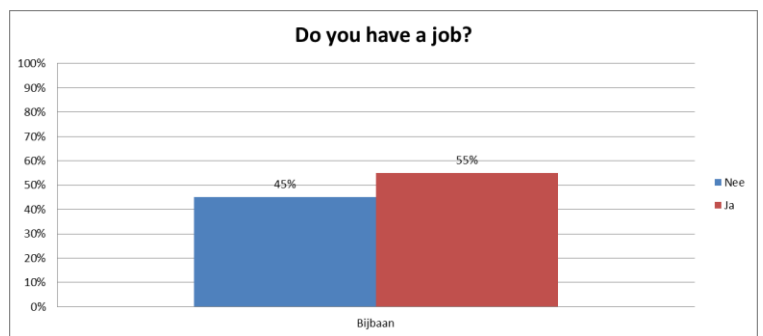

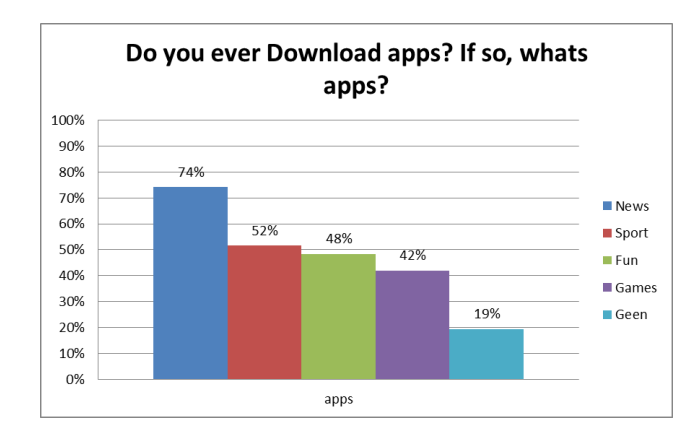

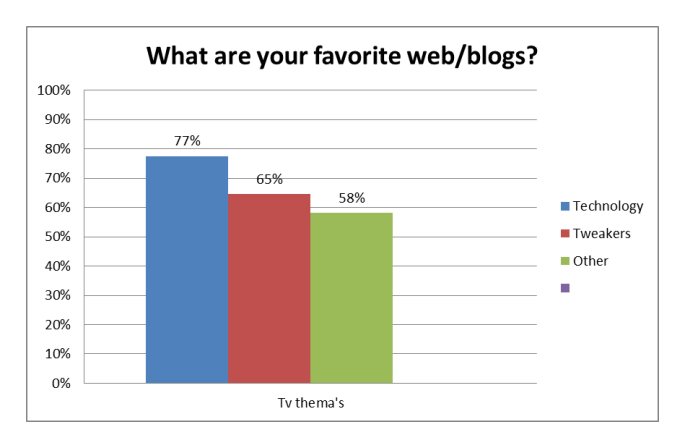

Onderstaande resultaten komen voort uit de enquêtevragen 6, 7, 8 en.

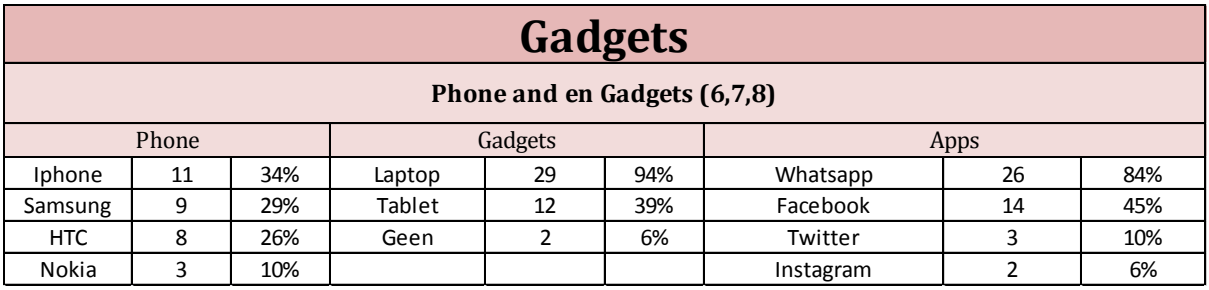

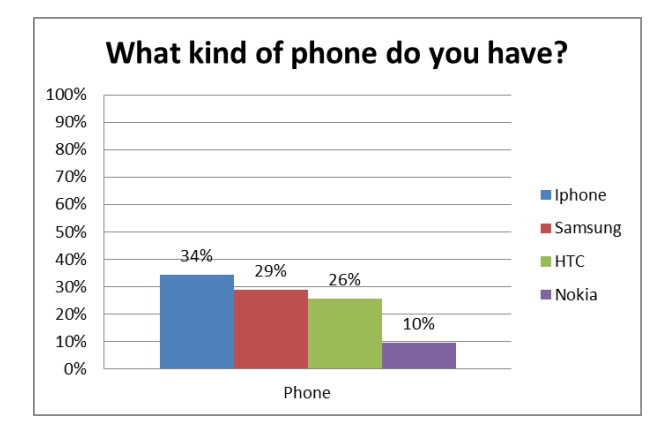

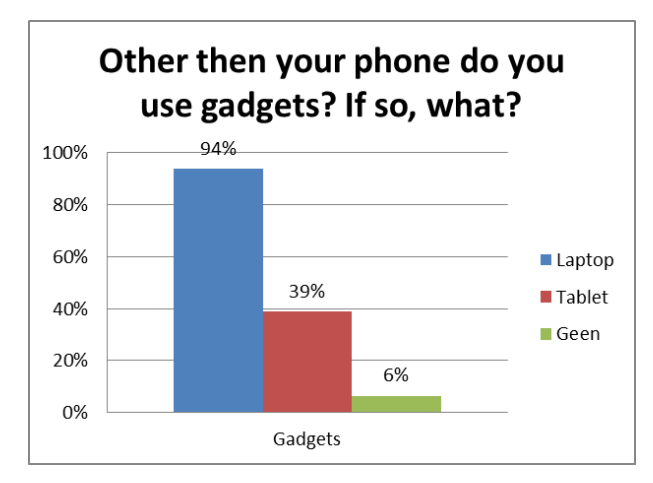

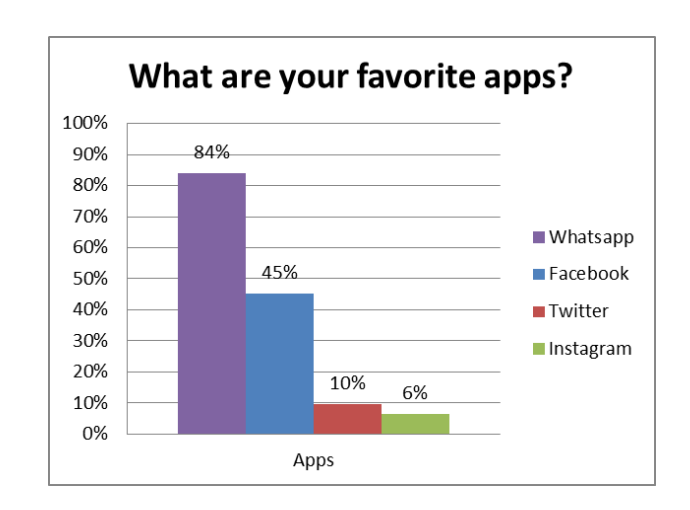

Onderstaande resultaat komt voort uit de enquêtevraag 12.

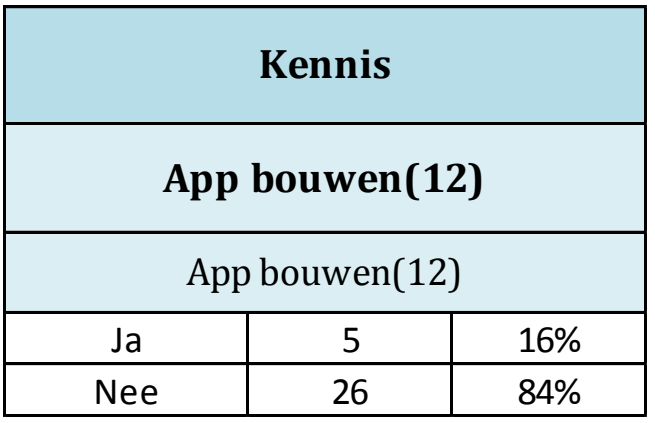

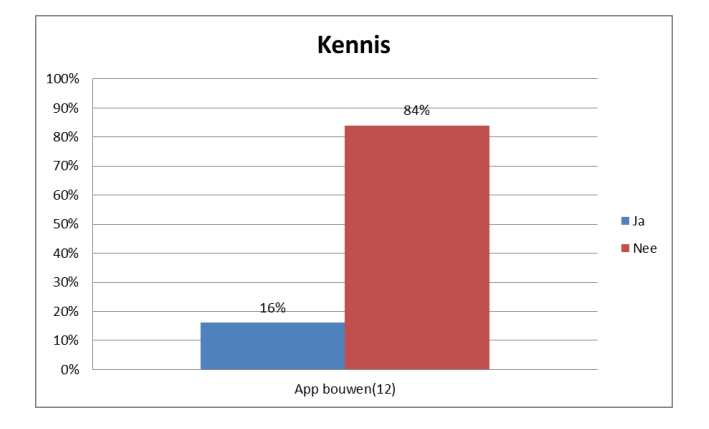

## **IV. Creatieve sessies**

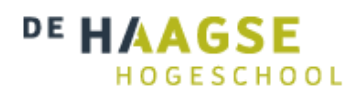

# **Creatieve sessie**

*Versie 1.0*

**Communication & Multimedia Design** De Haagse Hogeschool

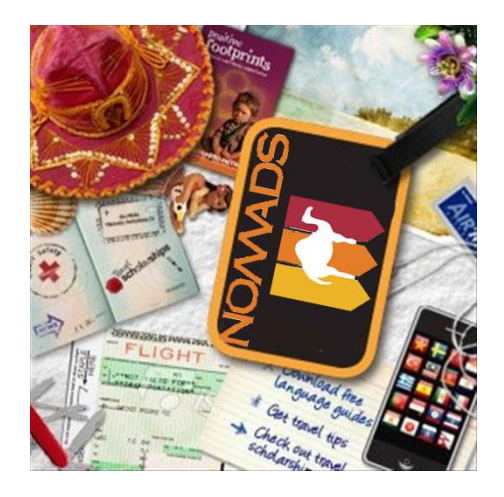

Geschreven door : Fébronia Mees 10087176 2<sup>e</sup> examinator<br>Opdrachtgever

Begeleidend docent : Mevrouw E. Grummels

- : Mevrouw J. Beumer
- : Mevrouw R. Boyle (Nomads world)

# Inhoudsopgave

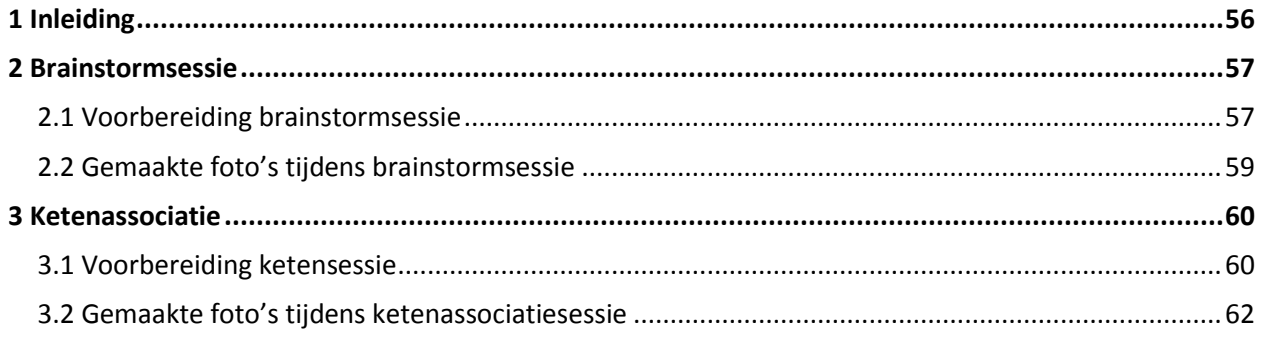

## <span id="page-55-0"></span>**1 Inleiding**

De beste ideeën komen onverwachts en meestal als je ze niet echt nodig hebt. Voor al die momenten dat je wel goede ideeën nodig hebt, kun je een creatieve brainstorm organiseren. De bedoeling van de creatieve sessie is om mij te laten inspireren door bestaande ideeën om zo sneller tot nieuwe ideeën te kunnen komen. Ik heb twee creatieve sessies gehouden en twee verschillende technieken toegepast. In dit document vindt u meer informatie over mijn creatieve sessies.

In hoofdstuk twee kunt u lezen over de brainstormsessie en de voorbereiding hiervan met gemaakte foto's tijdens de sessie. Tenslotte in hoofdstuk drie vindt u de tweede toegepaste creatieve techniek: ketenassociatie. Hierbij vindt u ook gemaakte foto's tijdens de sessie.

## <span id="page-56-0"></span>**2 Brainstormsessie**

Brainstormen helpt om vaste denkpatronen te doorbreken en zo nieuwe mogelijkheden te ontdekken. Door te brainstormen zal ik meer inzichten, ideeën, oplossingen en concepten krijgen waarmee ik verder kan. Het kan veel tijd kosten om tot nieuwe en unieke ideeën te komen. Door het te laten inspireren door bestaande ideeën kan ik sneller tot nieuwe ideeën komen.

Tijdens de brainstormsessie wil ik zo veel mogelijk input krijgen van de brainstormers . Tijdens de sessie zal ik enkele inspiratiebronnen zoals apps presenteren en hierop wil ik ideeën bedenken voor mijn opdracht.

In totaal zullen drie mensen participeren tijdens de sessie. Ik zal als sessieleider spelen en drie brainstormers namelijk de backpackers. De sessie zal plaatsvinden bij Nomads World.

## <span id="page-56-1"></span>**2.1 Voorbereiding brainstormsessie**

Maandag 6 oktober:

#### **Meenemen**

- Post It's
- Verschillende kleur stiften
- Plakband, Kaartjes
- Verschillende kleur pennen
- Laptop
- Stimulerende apps

## **Ruimte**

Head Office Nomads World Syney.

## **Tijdschema**

10.00 – 10.15 Kennismaking 10.15 – 10.20 Introductie 10.20 – 10.25 Nader uitleg/Regels 10.25 – 11.15 Start Brainstormsessie 11.15 – 11.30 Evaluatie & Afsluiting

## **Doel Brainstormsessie**

Het is de bedoeling dat ik een mobiele app ga maken voor Nomads World Sydney. Ik hoef geen rekening te houden met het budget. Waar ik wel rekening mee moet houden is de haalbaarheid. Het is niet de bedoeling dat ik een app bouwen met alle nieuwe technieken. De ontwikkelingsperiode zijn 3 maanden. Het concept dat ik ga bedenken moet echter dus wel realiseerbaar zijn binnen de tijd.

## **Belangrijke steekwoorden:**

- FAST - SOCAIL MEDIA - LESS TEXT - STATUS

#### **Ideeën en Stimulerende apps**

- 1. Expedia
- 2. Booking hotels
- 3. Hostel world
- 4. Hostel rocket
- 5. Discovery Melbourne

## **Regels Brainstormsessie**

1 Noteer elk idee of je het een goed idee vindt of niet!

2 Luisteren!!!

3 Mobieltjes even niet gebruiken, tenzij je een idee wil opzoeken of een nieuw ideetje hebt.

- 4 Stel oordelen uit.
- 5 Kwantiteit gaat boven kwaliteit Hoe meer ideeën hoe beter.
- 6 Geen idee is te gek Hoe vreemder de ideeën hoe liever.
- 7 Inhaken op elkaars ideeën mag.
- 8 Er bestaat geen auteursrecht op een idee.

9 Er zijn verder geen Regels! Wees niet bang om dingen te roepen of op te schrijven. Dit is juist de bedoeling van een brainstormsessie. Vooral out of the box denken, vreemde ideeën zijn vaak het beste.

## **Taken voorzitter tijdens de brainstormsessie**

Tijdens de brainstormsessie verduidelijkt de voorzitter het thema en het doel van de sessie. De voorzitter zal ook de ideeënstroom stimuleren en er toezicht op houden dat elk idee zichtbaar wordt genoteerd. Hiervoor kan een flip-over of een whiteboard worden gebruikt. Ook moeten oordelen over ideeën worden afgekapt door de voorzitter. Iedereen moet betrokken blijven bij de brainstormsessie. Bron[: http://zakelijk.infonu.nl/diversen/37794-brainstormen-de-vuistregels.html](http://zakelijk.infonu.nl/diversen/37794-brainstormen-de-vuistregels.html)

Na de brainstorm sessie vond ik het belangrijk om alle ideeën te bewaren. Uit de brainstormsessie kwamen in totaal drie verschillende ideeën uit.

- app zoals op de website gebaseerd
- spelletjes
- easy way

## <span id="page-58-0"></span>**2.2 Gemaakte foto's tijdens brainstormsessie**

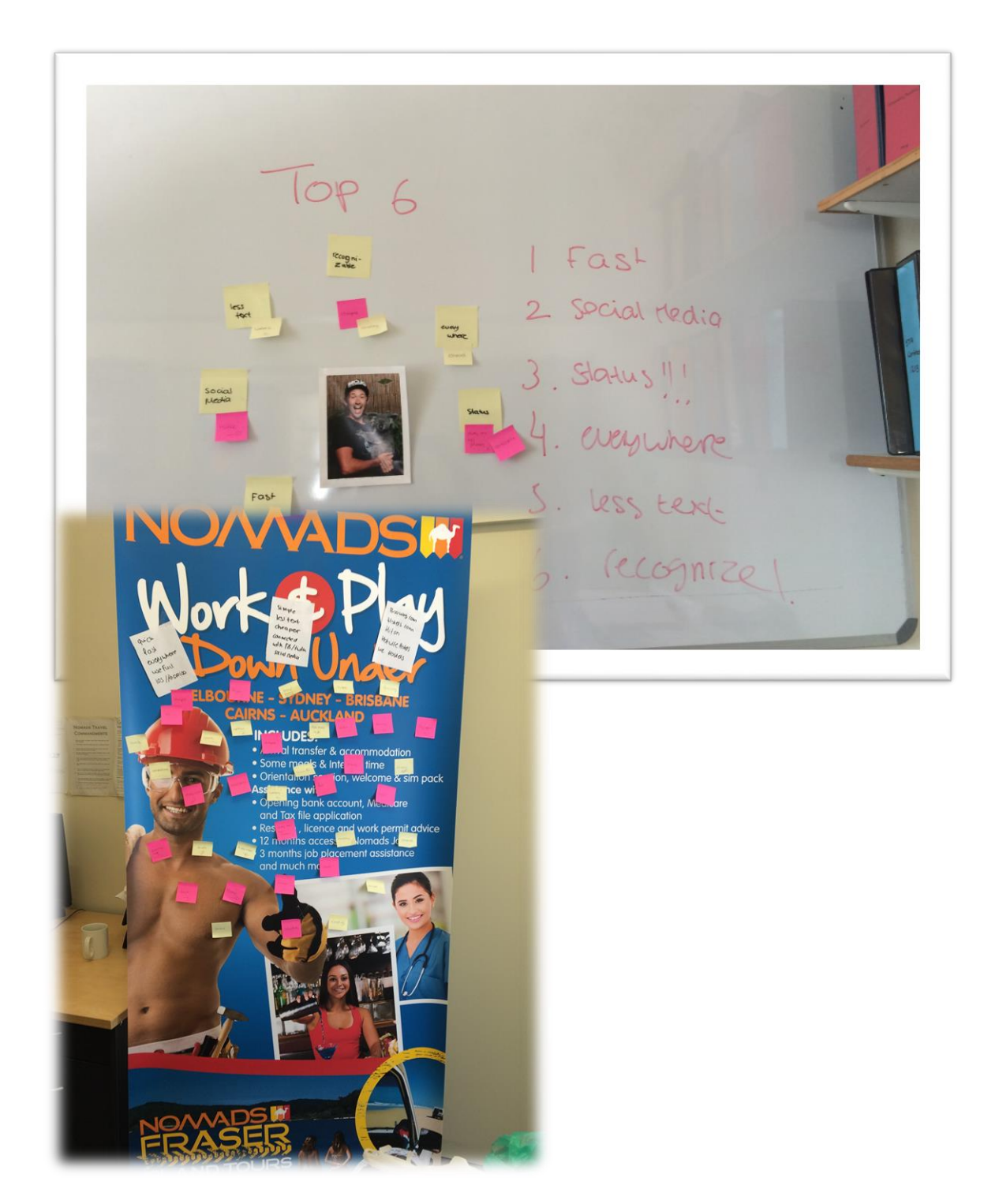

## <span id="page-59-0"></span>**3 Ketenassociatie**

De ketenassociatie is nog een creatieve techniek die ik zal toepassen om even afstand te doen van mijn normale denkwijze. Deze techniek triggert je buiten de lijnen te denken, het werkt met een keten aan gedachtesprongen.

In totaal zullen twee mensen participeren tijdens de sessie. Ik zal als sessieleider spelen en twee backpackers zouden helpen ideeën genereren. De sessie zal plaatsvinden bij Nomads World.

## <span id="page-59-1"></span>**3.1 Voorbereiding ketensessie**

Dinsdag 7 oktober:

#### **Meenemen**

- Post It's
- Verschillende kleur stiften
- Laptop

**Ruimte** Head Office Nomads World Sydney.

#### **Tijdschema**

15.00 – 15.10 Introductie 15.10 – 15.20 Nader uitleg/regels 15.20 – 16.20 Start ketensessie 16.20 – 16.30 Evaluatie & Afsluiting

## **Doel ketensessie**

Het is de bedoeling dat ik een mobiele app ga maken voor Nomads World Sydney. Ik hoef geen rekening te houden met het budget. Waar ik wel rekening mee moet houden is de haalbaarheid. Het is niet de bedoeling dat ik een app bouwen met alle nieuwe technieken. De ontwikkelingsperiode zijn 3 maanden. Het concept dat ik ga bedenken moet echter dus wel realiseerbaar zijn binnen de tijd.

#### **Belangrijke steekwoorden:**

- FAST - SOCAIL MEDIA· - LESS TEXT - STATUS

#### **Regels ketensessie**

Je begint met het woord wat te maken heeft met je onderwerp. Vervolgens bedenk je een woord wat daarmee te maken heeft. Op dat woord bedenk je weer een woord. Zo krijg je een lange slang aan woorden. Het beginpunt hoeft ook niet met het eindpunt te maken te hebben.

#### **Taken voorzitter tijdens de ketensessie**

Tijdens de ketensessie verduidelijkt de voorzitter het thema en het doel van de sessie. De voorzitter zal ook de ideeënstroom stimuleren en er toezicht op houden dat elk idee zichtbaar wordt genoteerd. Hiervoor worden post it's gebruikt. Ook moeten oordelen over ideeën worden afgekapt door de voorzitter. Iedereen moet betrokken blijven bij de ketensessie.

#### **Regels ketensessie Uitwerking**

Je begint met het woord wat te maken heeft met je onderwerp. Vervolgens bedenk je een woord wat daarmee te maken heeft. Op dat woord bedenk je weer een woord. Zo krijg je een lange slang aan woorden. Het beginpunt hoeft ook niet met het eindpunt te maken te hebben.

#### **De te nemen stappen:**

- 1. Bedenk een startwoord.
- 2. Bedenk een woord wat hier mee te maken heeft.
- 3. Op dat bedachte woord bedenk je weer een woord.
- 4. Na een lange slang aan woorden te hebben, ga je bepaalde woorden gebruiken om tot ideeën te komen.
- 5. Werk je idee uit tot een concept.

Uit de ketenassociatie kwamen in totaal drie verschillende ideeën uit.

- Social Media
- Fast
- Usefull

## <span id="page-61-0"></span>**3.2 Gemaakte foto's tijdens ketenassociatiesessie**

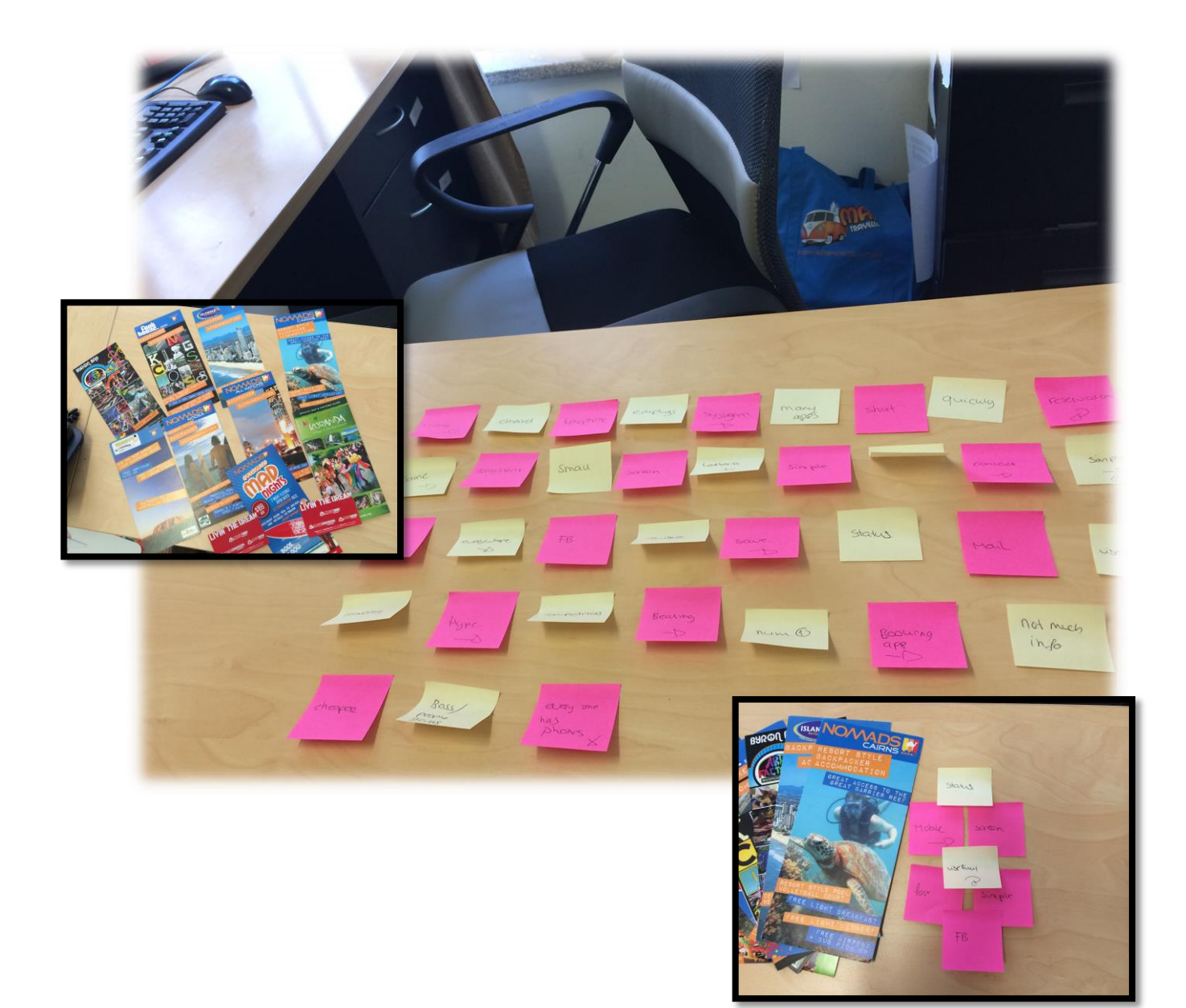

## **V. Concurrentieanalyse**

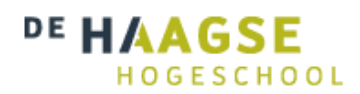

# **Concurrentieanalyse**

*Versie 1.0*

**Communication & Multimedia Design** De Haagse Hogeschool

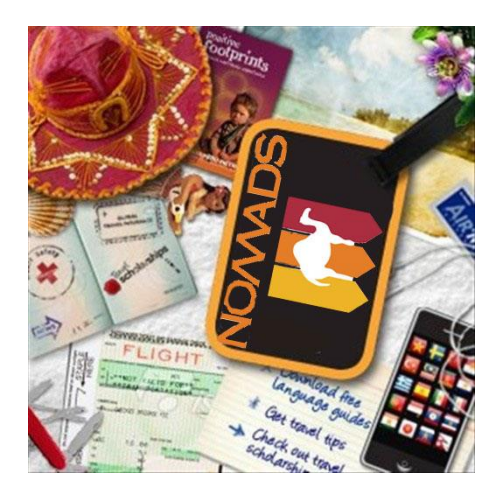

Geschreven door : Fébronia Mees 10087176 2<sup>e</sup> examinator Datum : 25 oktober 2014

Begeleidend docent : Mevrouw E. Grummels

: Mevrouw J. Beumer

- Opdrachtgever : Mevrouw R. Boyle (Nomads world)
	-

# Inhoudsopgave

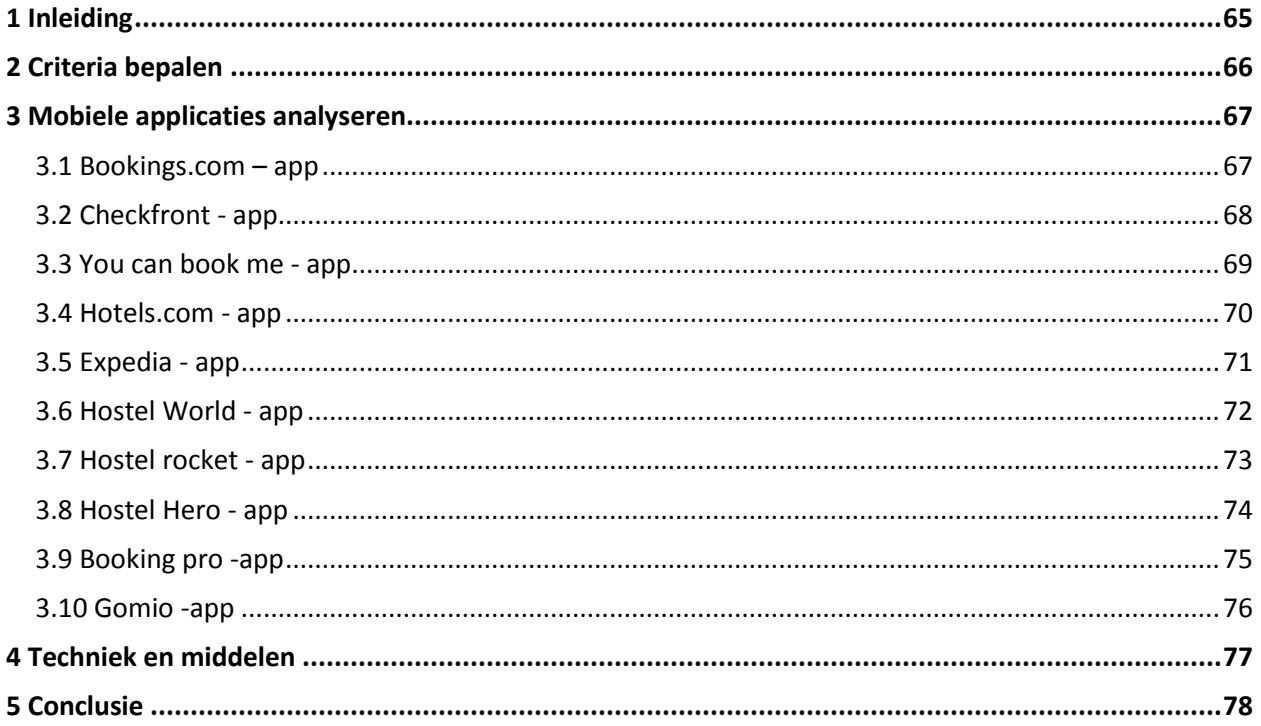

## <span id="page-64-0"></span>**1 Inleiding**

In deze concurrentieanalyse onderzoek ik gebruikte en bestaande mobiele applicaties. Ik heb mij niet tot een aantal verschillende mobiele applicaties beperkt, maar gezocht naar zoveel mogelijk verschillende online-boekings applicaties. Dit document heb ik constant herhaald en gebruikt tijdens het hele creatieve proces. De concurrentieanalyse zorgt niet alleen voor inspiratie maar ook voor informatie over hoe andere bedrijven te werk gaan. Uiteindelijk is het de bedoeling dat ik positieve elementen kan meenemen naar mijn eigen project en negatieve elementen zoveel mogelijk proberen te vermijden. In dit document focus ik echter alleen op de positieve elementen. Deze formuleer ik dan ook alleen, de negatieve aspecten laat ik terzijde. Dit scheelt mij ook tijd.

Ik begin in hoofdstuk twee met de vergelijkingspunten. Daarin geef ik aan wat de punten zijn waar naar ik kijk van een bepaalde app. Na de vergelijking zal er in hoofdstuk drie; applicaties vergelijken en beschreven worden. Vervolgens zal er in hoofdstuk vier, de functies worden beschreven, die mogelijk gebruikt kunnen worden bij mijn project.

## <span id="page-65-0"></span>**2 Criteria bepalen**

De punten die ik gevonden heb per mobiele applicatie ga ik bekijken en gaat als volgt: Ik leg eerst uit wat het is, vervolgens beschrijf ik de sterke aspecten die toepasbaar kunnen zijn voor mijn eigen project. Om nog meer informatie te vergen beschrijf ik indien ik dit weet de middelen die nodig zijn om de opdracht uit te voeren.

Ik heb de keuze gemaakt om de criteria binnen de analyse op te stellen met behulp van de richtlijnen van gebruikersvriendelijkheid. De richtlijnen die ik heb gekozen zijn van de websit[e http://www.usability.gov/.](http://www.usability.gov/) De richtlijnen zijn gecategoriseerd op facetten van de gebruiksvriendelijkheid.

## **Wat is het?**

De reden dat ik het uitleg, wat de mobiele applicatie precies inhoudt, is puur om te beschrijven welke elementen worden gebruikt. Dit zorgt ervoor dat ik duidelijkheid krijg wat het precies doet, of het voorbeeld voldoet aan de eisen van mijn project. Door middel van deze beschrijvingen is het makkelijker om bepaalde inspiratiebronnen meteen door te nemen en deze misschien te koppelen met andere projecten.

## **Sterke aspecten?**

De sterke aspecten voor ieder project beschrijf ik, om niet te vergeten waarom ik dit project zo goed vind. Tevens kun je in één opslag zien of het daadwerkelijk voldoet aan de eisen. Daarnaast zie je welke elementen van het project toepasbaar zijn.

## **Welke middelen worden gebruikt?**

Hieronder volgt een beschrijving over welke middelen er worden gebruikt, om de mobiele applicatie waar te maken. Door dit te beschrijven kun je met één opslag tijdens een creatieve sessie zien of het haalbaar is, zo niet; wat je mogelijk zou kunnen bedenken om het wel haalbaar te maken.

## <span id="page-66-0"></span>**3 Mobiele applicaties analyseren**

In dit hoofdstuk vindt u een totaal van tien mobiele applicaties met daarbij een screenshot met bronvermelding, beschrijving van de applicatie, de sterke aspecten en gebruikte middelen.

## <span id="page-66-1"></span>**3.1 Bookings.com – app**

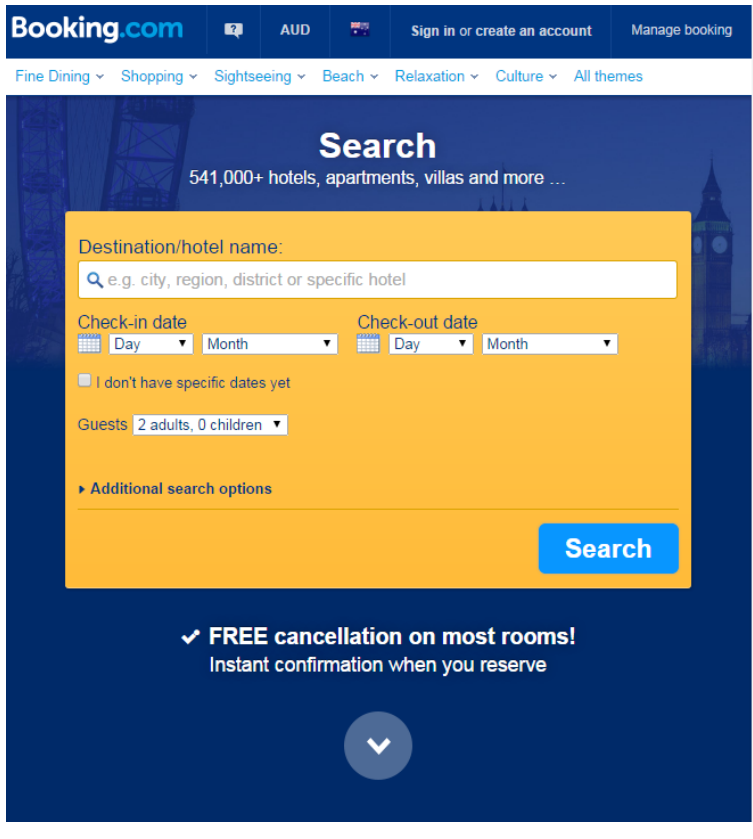

**Bron: <http://www.booking.com/?aid=355028>**

## **Wat is het?**

## **Bookins.com - App**

Door middel van deze app met behulp van internet. Kunnen gebruikers gericht zoeken naar een hostel, kamer, in welke stad, tijd en datum maar ook.

## **Sterke aspecten?**

- Overzichtelijk, alles op één pagina
- Elke taal is beschikbaar

## **Welke middelen worden gebruikt?**

## <span id="page-67-0"></span>**3.2 Checkfront - app**

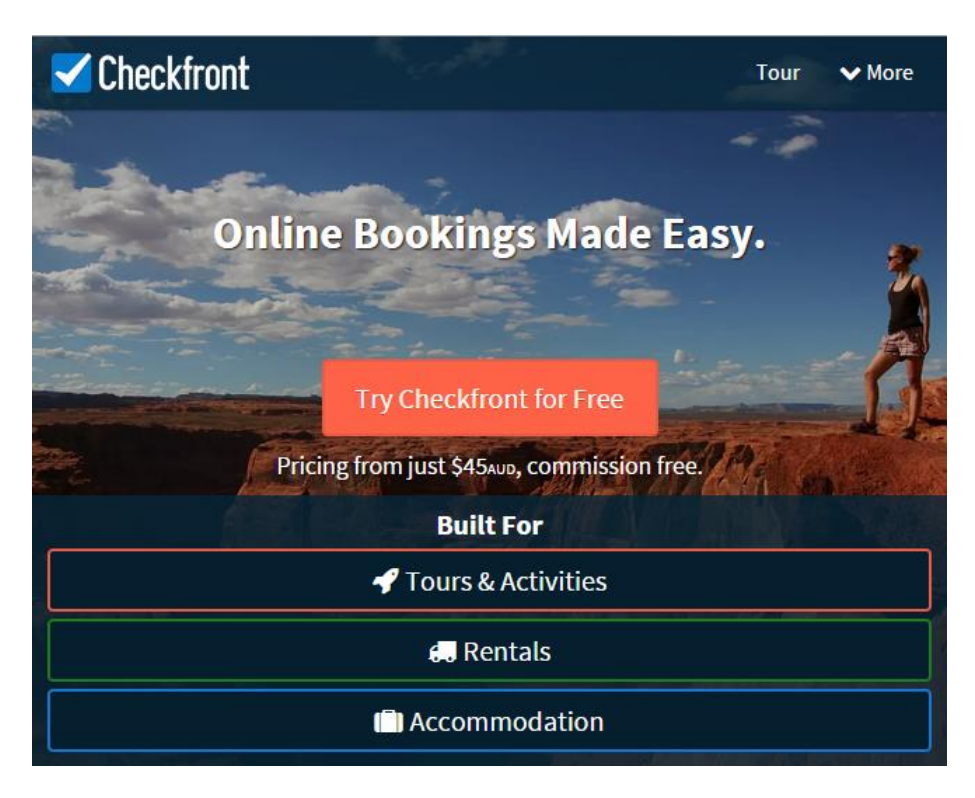

**Bron: <https://www.checkfront.com/>**

## **Wat is het?**

## **Checkfront - App**

Door middel van deze app met behulp van internet, kan de gebruiker gericht zoeken naar een hostel of een kamer. In welke stad, tijd en datum dan ook. Maar ook tours en activiteiten, of het alvast huren van een auto.

## **Sterke aspecten?**

- Overzichtelijk, alles op één pagina
- Elke taal is beschikbaar
- Trekt meteen de aandacht
- Alles is mogelijk om een vakantie van start te gaan

#### **Welke middelen worden gebruikt?**

## <span id="page-68-0"></span>**3.3 You can book me - app**

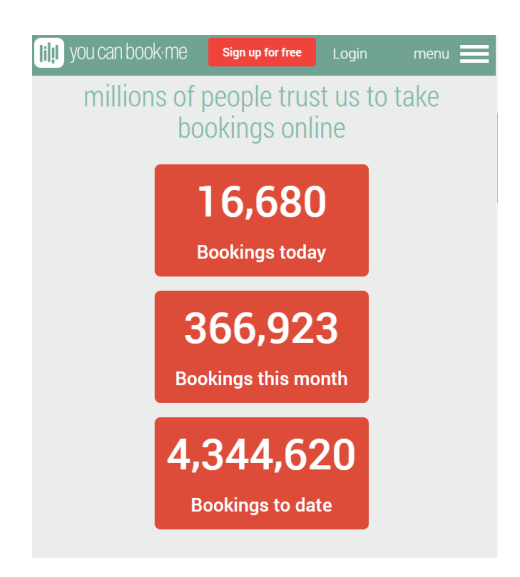

## **Bron: <https://ga.youcanbook.me/>**

## **Wat is het?**

## **you can book me - App**

Door middel van deze app met behulp van internet, kunnen gebruikers gericht zoeken naar een hostel of kamer. In welke stad, tijd en datum dan ook.

## **Sterke aspecten?**

- Overzichtelijk, alles op een pagina
- Elke taal is beschikbaar
- Trekt meteen de aandacht
- Het is bij veel mensen al bekend

#### **Welke middelen worden gebruikt?**

## <span id="page-69-0"></span>**3.4 Hotels.com - app**

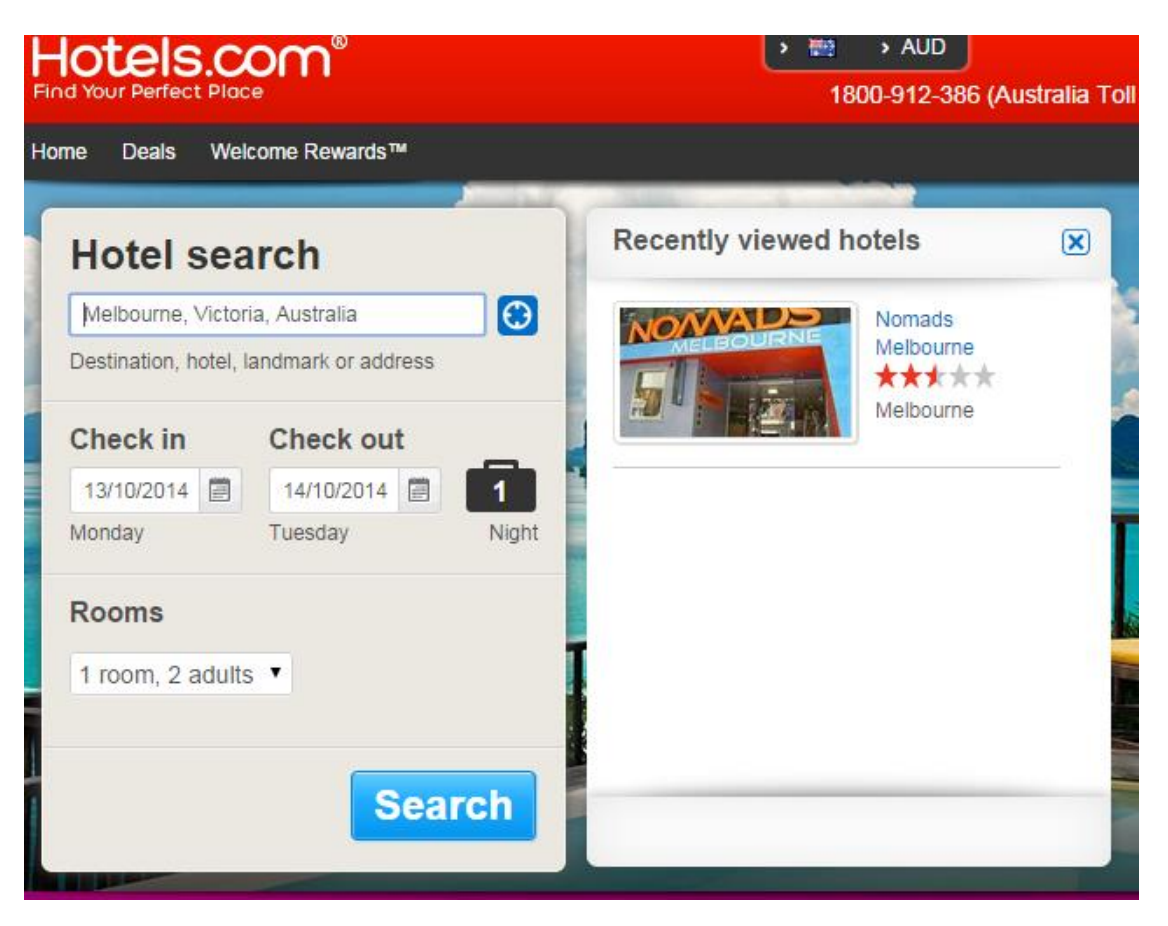

## **Bron[: http://au.hotels.com/](http://au.hotels.com/)**

## **Wat is het?**

## **hotels - App**

Door middel van deze app met behulp van internet, kunnen gebruikers gericht zoeken naar een hostel of een kamer. In welke stad, tijd en datum dan ook.

## **Sterke aspecten?**

- Overzichtelijk, alles op één pagina
- Elke taal is beschikbaar
- (kortings)deals beschikbaar

## **Welke middelen worden gebruikt?**

## <span id="page-70-0"></span>**3.5 Expedia - app**

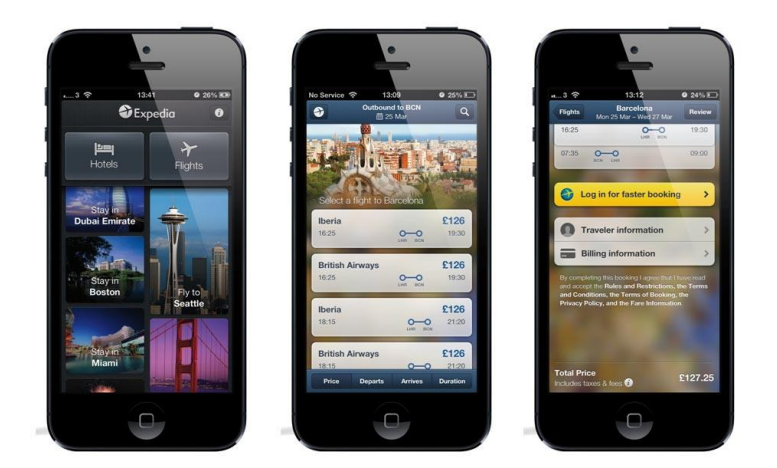

## **Bron: Itunes**

## **Wat is het?**

## **Expedia - App**

Door middel van deze app met behulp van internet, kunnen gebruikers gericht zoeken naar een hostel of een kamer. In welke stad, tijd en datum dan ook.

#### **Sterke aspecten?**

- Overzichtelijk, alles op één pagina
- Elke taal is beschikbaar
- Er ook (kortings)deals beschikbaar
- Het trek de aandacht
- Het heeft een simpele boekingswijze
- De top vijf van boekingen staan in het begin scherm

#### **Welke middelen worden gebruikt?**

## <span id="page-71-0"></span>**3.6 Hostel World - app**

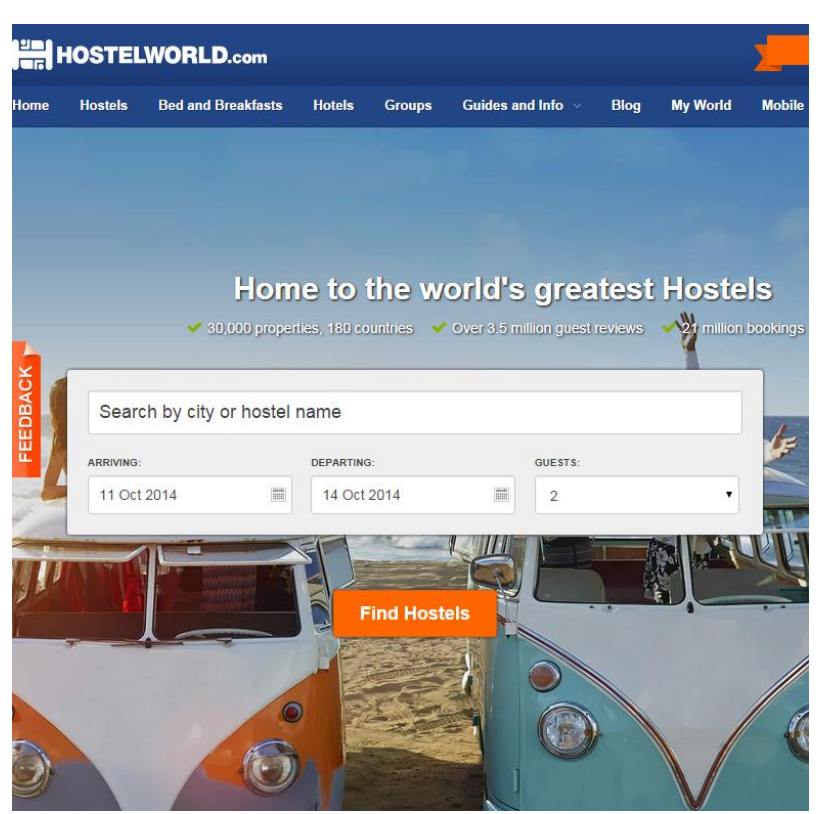

**Bron: [http://www.hostelworld.com/?source=adwordsenocebrand&sub\\_keyword=hostels](http://www.hostelworld.com/?source=adwordsenocebrand&sub_keyword=hostels-world&sub_ad=b&sub_publisher=ADW&gclid=CNaZnq-OocECFdcRvQod7qUAxw)[world&sub\\_ad=b&sub\\_publisher=ADW&gclid=CNaZnq-OocECFdcRvQod7qUAxw](http://www.hostelworld.com/?source=adwordsenocebrand&sub_keyword=hostels-world&sub_ad=b&sub_publisher=ADW&gclid=CNaZnq-OocECFdcRvQod7qUAxw)**

# **Wat is het?**

**Hostel world - App**

Door middel van deze app met behulp van internet, kunnen gebruikers gericht zoeken naar een hostel of kamer. in welke stad, tijd en datum dan ook. Maar ook tours, activiteiten en het huren van een auto.

## **Sterke aspecten?**

- Overzichtelijk, alles op één pagina
- Elke taal is beschikbaar
- Trekt meteen de aandacht
- Alles is mogelijk om een vakantie van start te laten gaan

## **Welke middelen worden gebruikt?**
# **3.7 Hostel rocket - app**

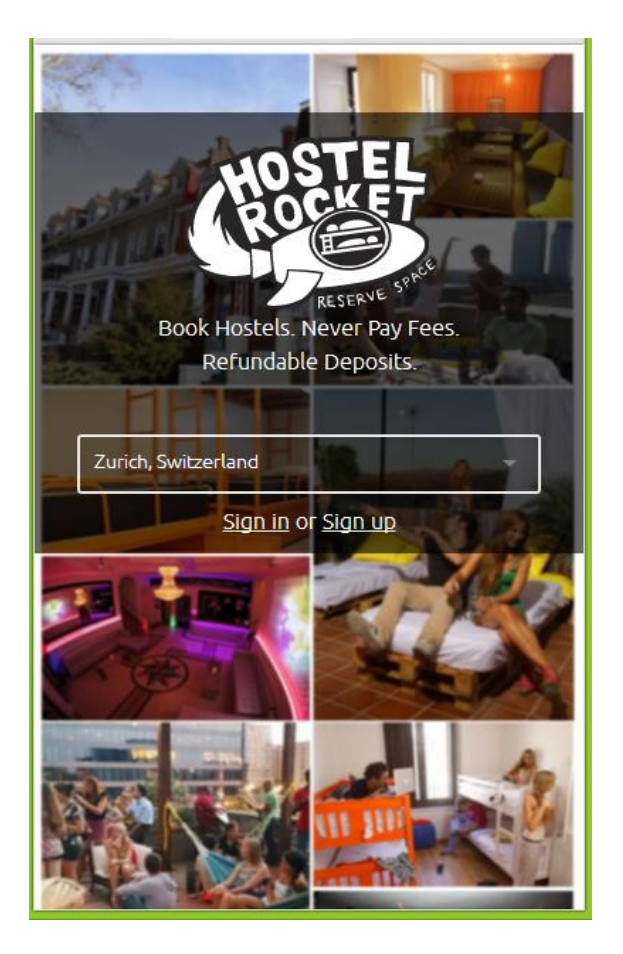

#### **Bron: Itunes**

# **Wat is het?**

### **Hostelrocket - App**

Door middel van deze app met behulp van internet, kunnen gebruikers gericht zoeken naar een hostel of kamer. in welke stad, tijd en datum dan ook.

#### **Sterke aspecten?**

- Overzichtelijk, alles op één pagina
- Elke taal is beschikbaar
- Trekt meteen de aandacht
- Aantrekkelijk design
- De top 5 van boekingen staat in het begin scherm

#### **Welke middelen worden gebruikt?**

# **3.8 Hostel Hero - app**

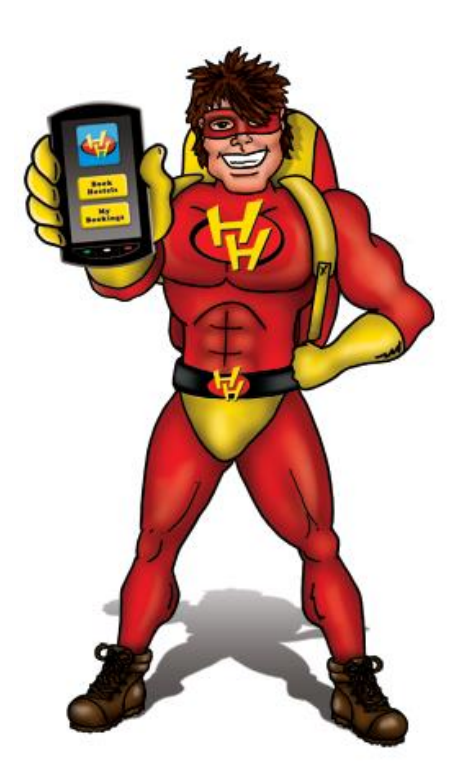

#### **Bron: ITunes**

#### **Wat is het?**

#### **Hero - App**

Door middel van deze app met behulp van internet, kunnen de gebruikers gericht zoeken naar een hostel of kamer. in welke stad, tijd en datum dan ook.

#### **Sterke aspecten?**

- Overzichtelijk, alles op een pagina
- Elke taal is beschikbaar
- Trekt meteen de aandacht
- Aantrekkelijk design
- Nog niet zo heel erg bekend

#### **Welke middelen worden gebruikt?**

# **3.9 Booking pro -app**

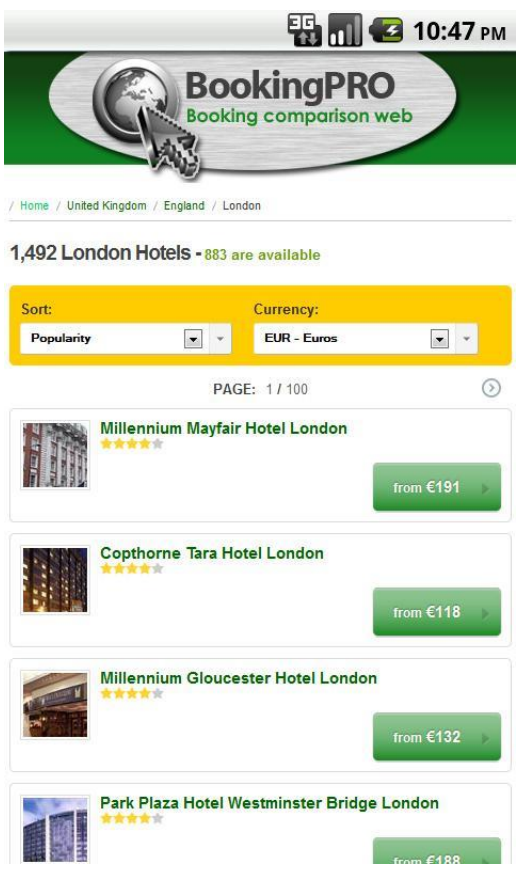

#### **Bron: Itunes**

# **Wat is het?**

#### **booking pro - App**

Door middel van deze app met behulp van internet, kunnen gebruikers gericht zoeken naar een hostel of kamer. in welke stad, tijd en datum dan ook.

#### **Sterke aspecten?**

- Overzichtelijk, alles op een pagina
- Gebruikt felle kleuren
- Trekt meteen de aandacht
- Nog niet zo heel erg bekend

#### **Welke middelen worden gebruikt?**

#### **3.10 Gomio -app**

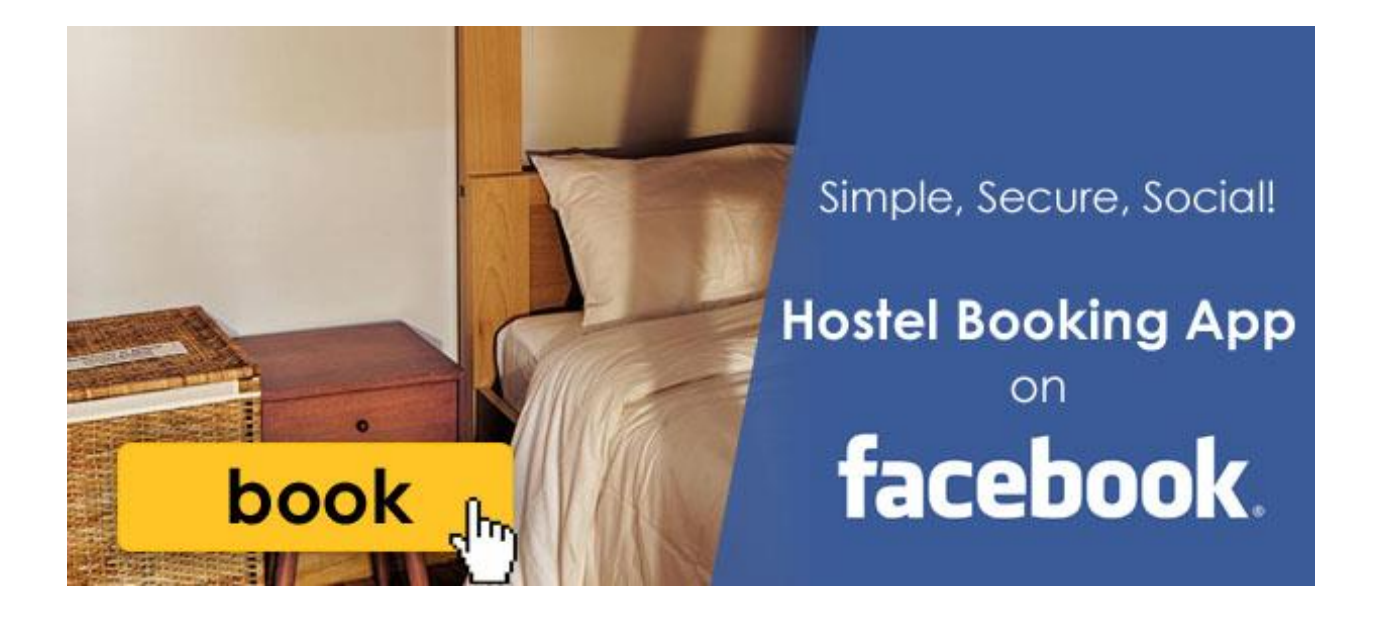

#### **Bron: Itunes**

#### **Wat is het?**

#### **Gomio - App**

Door middel van deze app met behulp van internet, kunnen gebruikers gericht zoeken naar een hostel of kamer. in welke stad, tijd en datum dan ook.

#### **Sterke aspecten?**

- Overzichtelijk, alles op een pagina
- Elke taal is beschikbaar
- Trekt meteen de aandacht
- Aantrekkelijk design
- De top 5 van boekingen staat in het begin scherm
- Booking via Facebook

#### **Welke middelen worden gebruikt?**

# **4 Techniek en middelen**

Doormiddel van de tien applicaties die ik heb beschreven zijn er functies uitgekomen die ik kan gebruiken in mijn concept. De volgende technieken en middelen zijn tevens de technieken die het meest voorkomen tijdens mobiele applicaties:

Responsive design Simpel design/ alles op een pagina Elke taal ik beschikbaar Social media: Facebook, Twitter

Door het gebruik van een responsive design voor het concept kan je een groter bereik van de doelgroep bereiken.

#### 1. Responsive design

Het responsive design is op nummer één gekozen voor het concept omdat je een groter bereik van de doelgroep kan bereiken. Het responsive design heeft sterke aspecten; je kan het op elk platform gebruiken en is haalbaar en maar niet eenvoudig om te realiseren.

#### 2. Simpel design/ alles op één pagina

Om de gebruiker niet te laten zoeken in een applicatie, moet alle belangrijke informatie in één opzicht beschikbaar zijn. De belangrijkste informatie is het zoek bereik voor hostels en de deals die er beschikbaar zijn. Dat maakt het ook een simpel design voor een mobiele applicatie. Het is ook goed te combineren met social media wat in het concept niet is weg te denken. De icons komen zo goed naar voren.

#### 3. Elke taal beschikbaar

Het is gekoppeld aan jouw device, zodra iemand de mobiele applicatie gedownload heeft stelt hij automatisch de taal in van jouw device. De taal: heeft veel sterke punten voor mijn concept, iedereen kan er gebruik van maken, het is innovatief een van de nieuwste technologie. Omdat backpackers over heel de wereld vandaan komen is elke taal handig.

#### 4. Social media: Facebook, Twitter

Twitter en Facebook zijn veel gebruikte Social media. Het voordeel van Twitter en Facebook is, dat veel mensen gebruik hiervan maken, vooral op smartphones. De sterke aspecten van Twitter en Facebook zijn vooral dat het voor veel mensen herkenbaar is. Als iemand de applicatie goed vind is het handig en snel om een Like te geven of te delen op Facebook en Twitter. Zo wordt de naamsbekendheid vergroot van de app. Wat een groot voordeel kan zijn voor mijn concept.

# **5 Conclusie**

Uit mijn onderzoek is gebleken dat de onderstaande technieken en middelen het meest voor komen in de tien applicaties die ik heb onderzocht.

- 1. Responsive design
- 2. Simpel design/ alles op een pagina
- 3. Elke taal ik beschikbaar
- 4. Social media: Facebook, Twitter

In dit traject heb ik tien applicaties kunnen onderzoeken. Deze projecten hebben een goed beeld geschetst en genoeg inspiratie gegeven voor het bedenken van een nieuw concept.

Vervolgens heb ik een opsomming gemaakt van de meest voorkomende middelen die zijn gebruikt in de applicatie die ik heb onderzocht. Daar is een top vier uitgekomen, zie bovenstaande opsomming. Ik kwam tot de conclusie dat de aspecten genoeg waren voor het bedenken van een nieuw concept.

# **VI. Ontwerprapport**

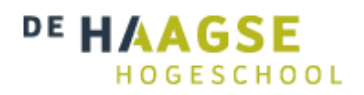

# **Ontwerprapport**

*Versie 1.0*

**Communication & Multimedia Design**

De Haagse Hogeschool

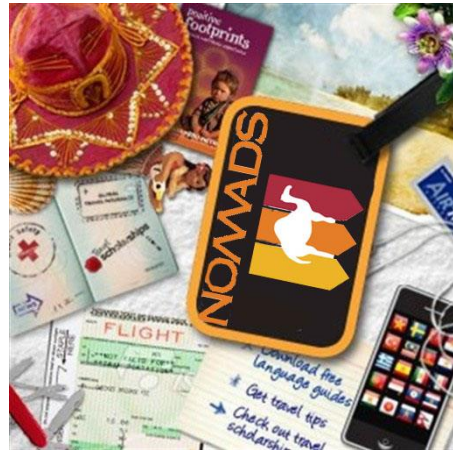

Geschreven door : Fébronia Mees 10087176 Begeleidend docent : Mevrouw E. Grummels 2<sup>e</sup> examinator

- 
- 
- : Mevrouw J. Beumer
- Opdrachtgever : Mevrouw R. Boyle (Nomads world)

# Inhoudsopgave

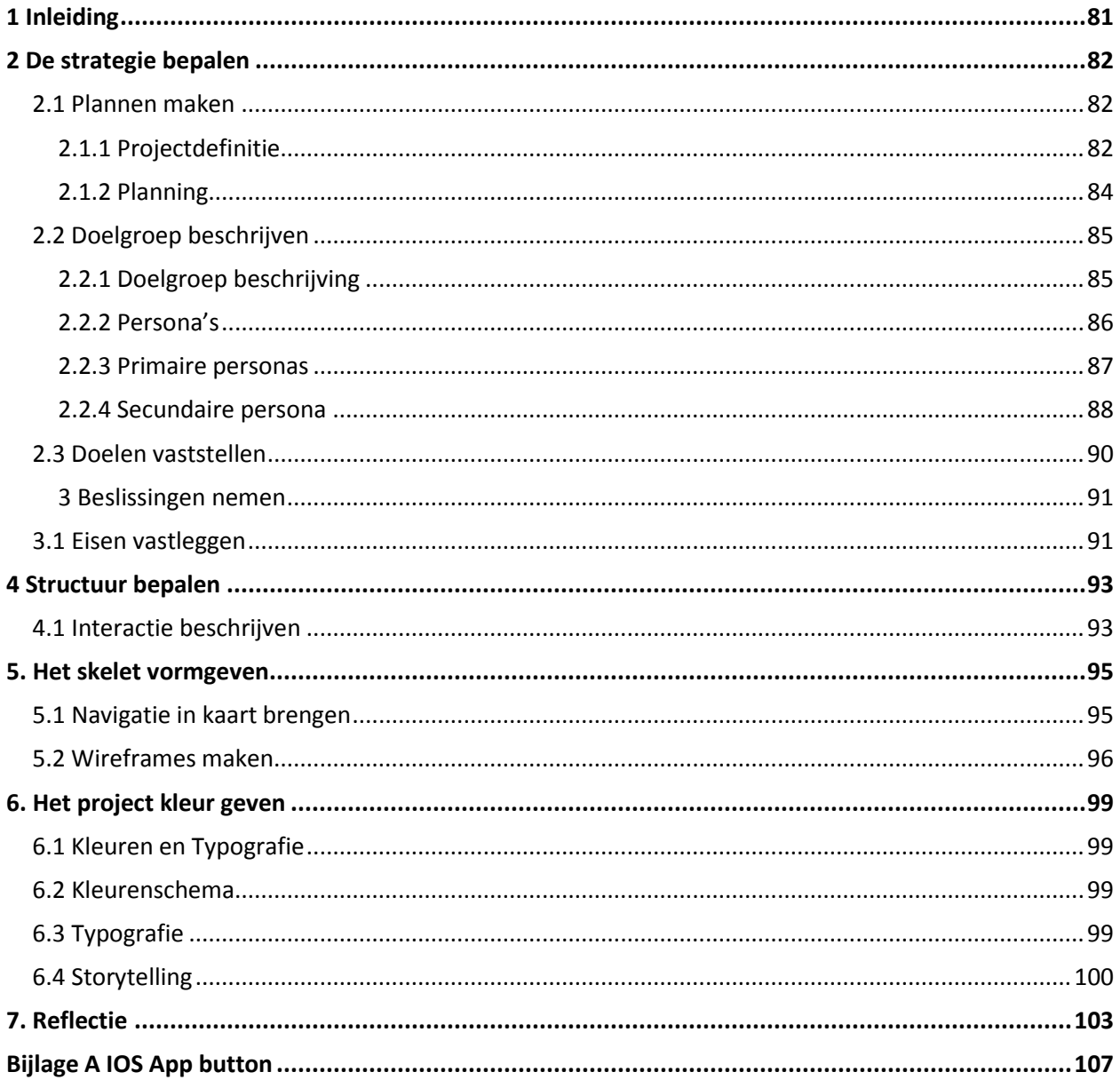

# <span id="page-80-0"></span>**1 Inleiding**

Dit verslag is om lezers een beeld te geven van de werkzaamheden die ik heb verricht tot mijn ontwerp te komen. Om dit concept goed te door lopen heb ik voor gekozen om een ontwikkel methode te gebruiken. De aanpak genaamd 'The elements of user erperience' van Jesse James Garrett door middel van vijf verschillende fases te doorlopen. Deze methode zorgt voor een gebruiksvriendelijk eindproduct.

In hoofdstuk 2 en 3 gaat over het onderzoek en beslissingen nemen en vastleggen eisen aan het systeem. Het vierde hoofdstuk wordt de structuur van het eindproduct bepaald. Het vijfde hoofdstuk ga je het concept schetsen en visualiseren. Vervolgens in hoofdstuk 6 zal ik ingaan op het realiseren van het concept en tot slot zal ik in hoofdstuk 7 kort evalueren.

# <span id="page-81-0"></span>**2 De strategie bepalen**

In dit hoofdstuk staat beschreven hoe ik de eerste fase van de methode van Jesse James Garrett, namelijk de 'strategy plane' doorloop. In dit hoofdstuk bespreek ik hoe ik tot deze doelgroep ben gekomen en wat de kenmerken ervan zijn. Tot slot zijn er in dit hoofdstuk drie persona's opgenomen.

### <span id="page-81-1"></span>**2.1 Plannen maken**

Om tot een goed concept te komen moet je de fases van Jesse James Garrett goed inplannen. Hierbij gebruik ik het plan van aanpak om helder te krijgen welke fases ik wanneer ga ondernemen.

### <span id="page-81-2"></span>**2.1.1 Projectdefinitie**

### **Aanleiding**

De ICT organisatie van Nomads heeft een belangrijke functie en is progressief. Australië loopt dan ook achter op de ontwikkelingen in de IT. Nomads reageert snel op ontwikkelingen van nieuwe toepassingen op ICT. Op deze manier probeert Nomads de IT ontwikkelingen bij te houden en toe te passen in het bedrijf.

#### **Probleembeschrijving**

Gasten van Nomads, welke een hostelkamer hebben aangevraagd kunnen tot op heden alleen de aanvraag en het stadium waarin de aanvraag zich bevindt bekijken via de website of opvragen per vaste lijn telefoon. Gasten zijn nu niet in staat om onderweg, bijvoorbeeld in de trein of in de auto, deze status te bekijken.

Behalve dat dit als een probleem gezien wordt als een probleem voor klanten, wordt dit ook door de organisatie opgemerkt als een probleem voor medewerkers. Medewerkers van Nomads zijn nu dagelijks bezig met het telefonisch te woord staan van klanten over hun reserveringsstatus.

#### **Doelstelling van de opdracht**

In 17 weken ontwikkel en test ik een Low Fidelity prototype

Met andere woorden Nomads World wil met de mobiele applicatie dat klanten minder bellen om te vragen naar hun status van hun reservering. Met de mobiele applicatie is dat allemaal inzichtelijk voor de klant.

Dit betekend voor de SMART geformuleerde doelstelling:

Specifiek: voor me afstudeer opdracht maak ik een mobiele applicatie voor Nomads World. Deze applicatie kan je onderweg waar je ook bent je status en reserveringen bekijken.

Meetbaar: het doel is bereikt wanneer de applicatie voor optimaal bereik klaar is.

Acceptabel: Het is acceptabel voor de doelgroep en het management omdat ten alle tijden er een getest concept wordt opgeleverd.

 Realistisch: het doel is haalbaar omdat het een getest concept is die binnen de gestelde tijd kan worden opgeleverd.

Tijdgebonden: binnen 17 weken zal het prototype worden opgeleverd.

#### **Methodiek**

Jesse James Garrett

Als ontwikkelmethode zullen we de methodiek van Jesse James Garrett toepassen. De methode van Jesse James Garett bestaat uit vijf verschillende planes die je helpen het project zo duidelijk mogelijk uit te voeren.

- De Strategy is waar het project mee van start gaat: Wat willen we bereiken en wat zijn de verwachtingen van de doelgroep.
- De Scope transformeert de Strategy in eisen: Welke functies/eisen moet het product bevatten.
- De Structure geeft vorm aan de Scope: Hoe zullen alle stukjes van het product samen vallen en hoe reageert het op elkaar?
- De Skeleton maakt de Structure concreet: Hoe stellen welke onderdelen de doelgroep in staat om hun doelen effectief, efficiënt en naar tevredenheid te bereiken middels het te ontwikkelen prototype?
- De Surface brengt alles visueel bij elkaar: Hoe ziet het uiteindelijke prototype eruit?

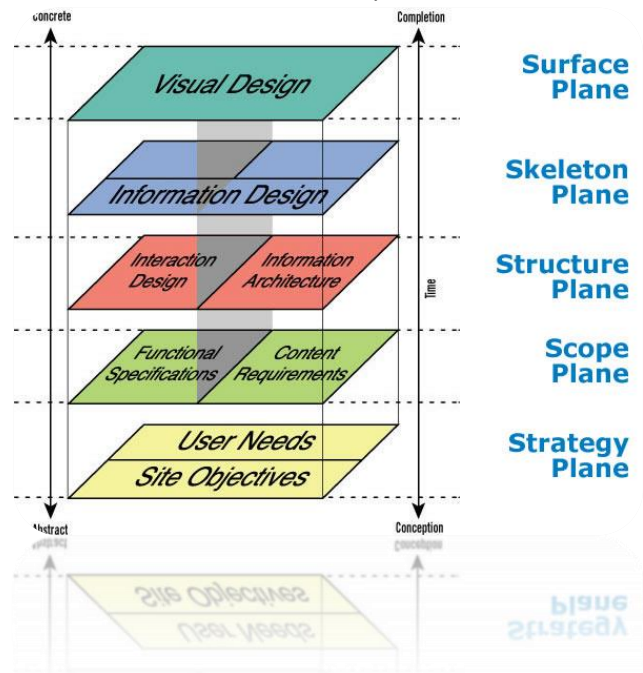

#### <span id="page-83-0"></span>**2.1.2 Planning**

Het is belangrijk om te starten met een duidelijk planning. In deze sub paragraaf wil ik duidelijk maken welke fases ik wanneer zal doorlopen.

#### **Concrete werkzaamheden**

De uit te voeren activiteiten omvatten onder andere:

Fase 1 (Strategy plane): Opstarten en initiëren van het project

- Opdrachtomschrijving maken
- Probleemanalyse voor in het plan van aanpak maken
- Plan van aanpak maken als prioriteit voor me zelf
- Opstellen probleemstelling in het plan van aanpak
- Definiëren doelstelling voor in het plan van aanpak

Fase 2 (Scope plane): Verzamelen

- Gegevens over mobiele applicaties verzamelen via het internet en literatuur.
- Interviews inplannen, samenstellen voor de eindgebruikers.

Fase 3 (Structure plane): Analyseren

- Analyseren op betrouwbaarheid, geldigheid en bruikbaarheid.
- Structuur aanbrengen
- Vooronderzoek over de mobiele applicatie tool.

Fase 4 (Skeleton plane): Ontwerpen

- Drie schetsen maken om te presenteren(storyboard)
- De uitgekozen mock-up verder schetsen
- De uitgekozen mock-ups in Photoshop maken

Fase 5 (Surface Plane): Waarderen en evalueren

- Conclusie vaststellen over de mobiele applicatie
- Resultaten opstellen
- Evalueren van de afstudeeropdracht en een scriptie schrijven

# <span id="page-84-0"></span>**2.2 Doelgroep beschrijven**

In dit hoofdstuk bespreek ik hoe ik tot deze doelgroep ben gekomen en wat de kenmerken ervan zijn. Tot slot zijn er in dit hoofdstuk drie persona's opgenomen.

Nadat ik een duidelijk beeld had gekregen, doormiddel van het opstellen van het plan van aanpak. Kon ik verder met de doelgroep duidelijk in kaart te brengen. Hiervoor heb ik onderzoek gedaan op het internet.

Hoe meer kennis over een doelgroep, hoe groot de kans de gewenste uitkomst resulteert. Daarom heb ik een doelgroep analyse uitgevoerd. Uit deze analyse heb ik de volgende gegevens van mijn doelgroep gevonden. In dit hoofdstuk bespreek ik hoe ik tot deze doelgroep gekomen ben en wat de kenmerken ervan zijn. Tot slot zijn er in dit hoofdstuk drie persona's opgenomen.

#### <span id="page-84-1"></span>**2.2.1 Doelgroep beschrijving**

Mijn opdrachtgever heeft vermeld dat de doelgroep die zij willen bereiken backpackers / studenten en low budget mensen zijn. Daarnaast behoort volgens hen oudere die reizen en niet veel geld hebben en mensen die stage lopen en die voor een bepaalde tijd ergens goedkoop moeten verblijven.

Ik ga mij richten op de backpacker (short termers), daarnaast vallen ook zowel low budget en oudere reizigers onder mijn doelgroep. Ik richt me verder ook op mensen die stage gaan lopen en voor een bepaalde tijd ergens goedkoop moeten verblijven. Het gaat om mensen van over de hele wereld. Nomads is vooral gericht op het stimuleren van tripjes naar Fraser island en Fiji.

Ik heb een tweetal doelgroepen samengesteld. Ten eerste de primaire reizigers, de backpackers en low budget reizigers. Ten tweede de secundaire doelgroep die ook bij Nomads world betrokken zijn, oudere en stagiaires.

Ik heb de doelgroep in vier segmenten verdeeld:

- Geografisch
- Demografisch
- Sociaal- economisch
- Psychografische

#### **Geografische**

Mijn doelgroep woont over heel de wereld in grote, kleine steden en dorpen. Mijn doelgroep woont nog bij hun ouders of woont zelfstandig, in huur en koop huizen.

#### **Demografisch**

Mijn doelgroep zijn mannen en vrouwen die tussen de 18 en 50 jaar oud zijn. De jongeren (tot 25) wonen vooral thuis met hun ouders of op kamers. De rest hebben een huishouden, ook wonen ze met hun partner of hebben nog een eenpersoonshuishouden.

#### **Sociaal- economisch**

Het gemiddelde jaarsalaris van de doelgroep met een MBO/HBO opleiding ligt tussen de € 14.000 en € 39.000. De doelgroep met een MBO en HBO opleiding hebben grote uiteenlopende beroepen van account manager, gast vrouw tot dieren verzorgster.

#### **Psychografische**

De doelgroep is op de hoogte van de ontwikkelingen op ICT-gebied en de culturen van het land die ze gaan bezoeken. Vaak genoeg bezoeken de reizigers is een bepaald lang juist om met die cultuur in aanraking te komen. Doordat techniek en creativiteit een inkomstenbron is van de meerderheid van de doelgroep, zijn ze goed op de hoogte van de laatste ontwikkelingen op dit gebied.

De doelgroep maakt intensief gebruik van computers en gadgets zoals telefoons en Ipads. Ze zijn hierdoor ook geïnteresseerd in hostels die WiFi hebben en computers beschikbaar stellen voor de gasten.

#### <span id="page-85-0"></span>**2.2.2 Persona's**

Een persona is een nauwkeurige omschrijving van iemand uit de doelgroep. Wanneer een product sterk focust op de persona, des te beter de 'user experience' - de ervaring die de bezoeker of gebruiker heeft.

Ik heb drie persona's beschreven:

1 Primaire persona – Backpackers

2 Secundaire persona's – Lang blijvers

#### 2.2.3 Primaire persona

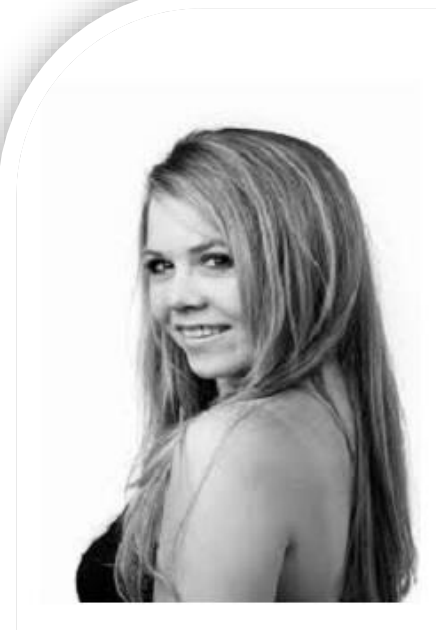

# **Samantha Bell**

# "I'd love to keep in contact with my friends"

Sam is about to go abroad for her gap years, so her parents decided to get her a new camera, to make sure she's able to record everything she gets up to.

She likes the camera as it looks so modern, and it had so much more features than the camera's of her friends!

#### **Personal information**

25 years old Student (Marketing and communication) Single Hockey Traveling

She loves being in contact with people all the time, and thinks it's a great way to kill time like when waiting for the bus. She uses a lot of the more advanced features like panoramic shots and online upload.

<span id="page-86-0"></span>When she encounters a technical problem with the camera, she ignores it most of the time. She isn't sure if she even got a manual with the camera. When she has a technical problem with the camera which she can't ignore, she speaks to her friends about the problem. Or she goes into a camera store for help, she wants to be talked through the problem by an employee of the store.

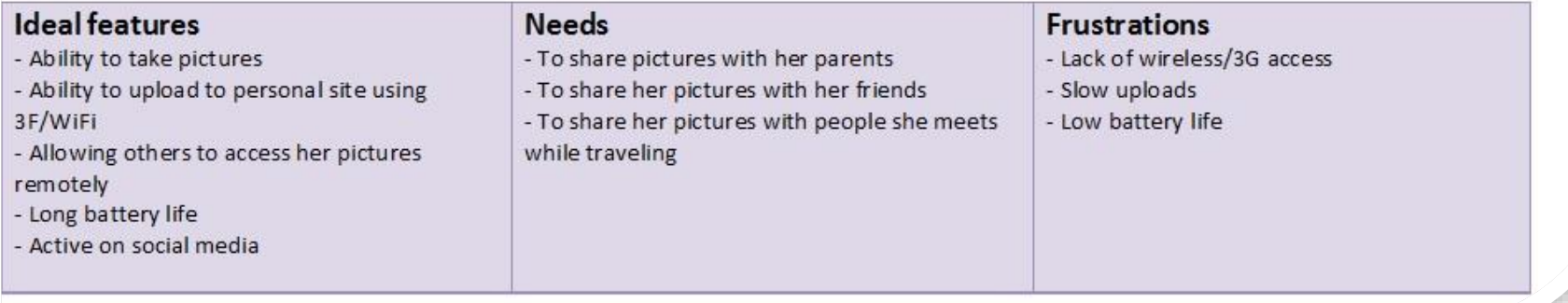

#### 2.2.4 Secundaire persona

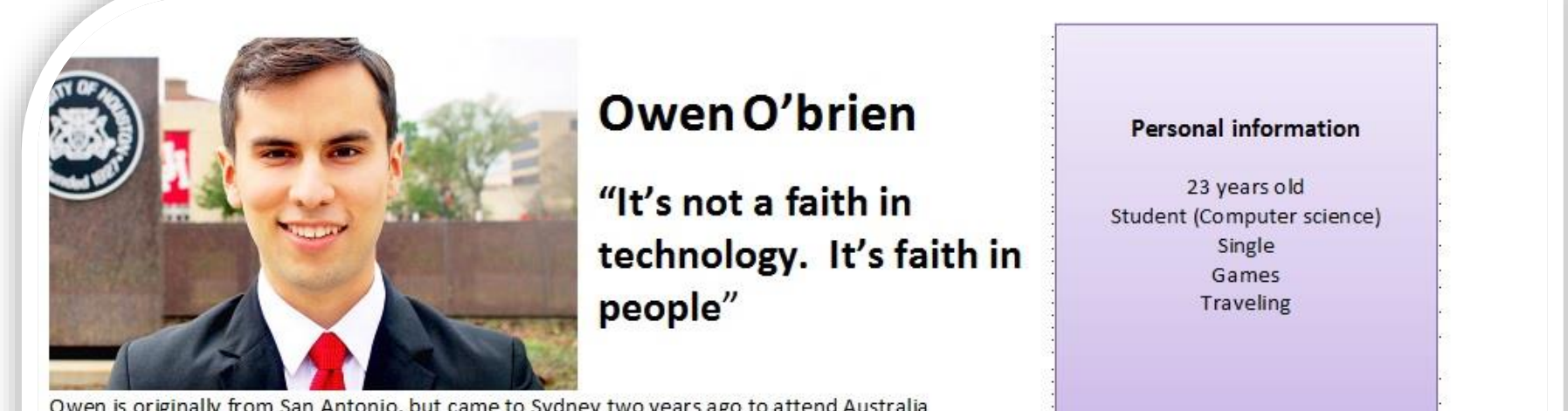

<span id="page-87-0"></span>Owen is originally from San Antonio, but came to Sydney two years ago to attend Australia University. He enjoys discovering the city and visiting the museums.

Owen had tinkered with computers since he was a young boy and is a video game player. He also

enjoys sketching and painting. Owen is seeking an internship because he wants to learn what programming in the "real world" is like and figure out what kind of job he would like after finising college.

He also would like to make strong networking connections to help him with his future job search. Although he had already created a mobile app with a couple of friends. He is looking forward to working in corporate environments.

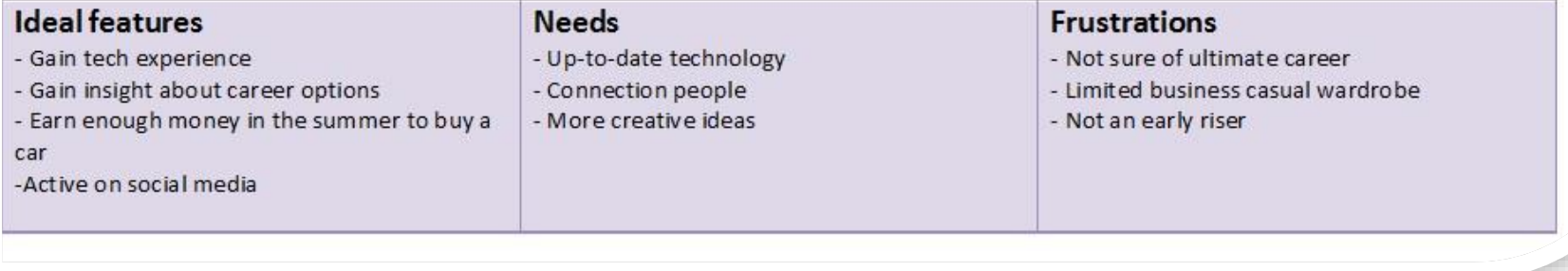

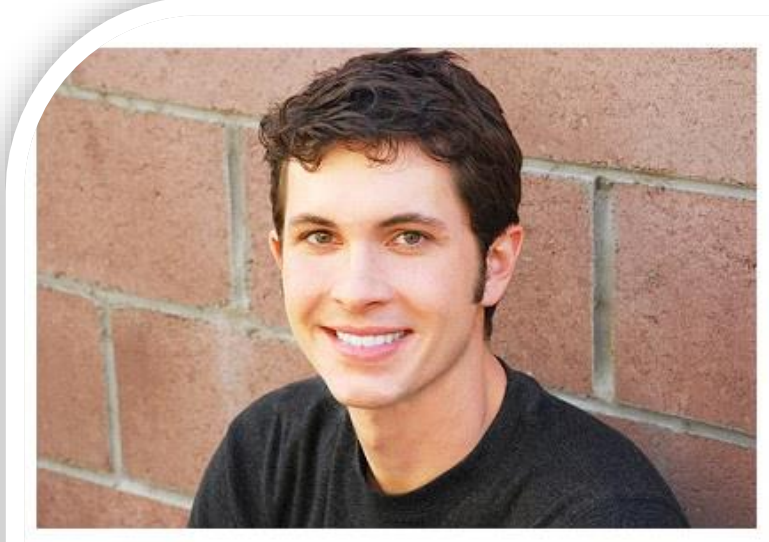

# **Toby Page**

"One year in phones is a long time"

Toby loves technology and has to be seen with the newest and coolest digital gadgets. His phone is not just

# Personal information

26 years old Graduate (Informatics) Single Games Technology Traveling

<span id="page-88-0"></span>about making calls; he loves using its wealth of features for everything he can: surfing web, writing emails, social networking and using it as a personal organizer.

Because he gets bored quickly with his phones, Toby is always looking for the latest toy and pays attention to new releases. He frequently upgrades part way through his contract and is willing to pay the upgrade fee to get the best phone. To him, a contract is a mere inconvenience, but something he endures to get a bigger discount off his new phone.

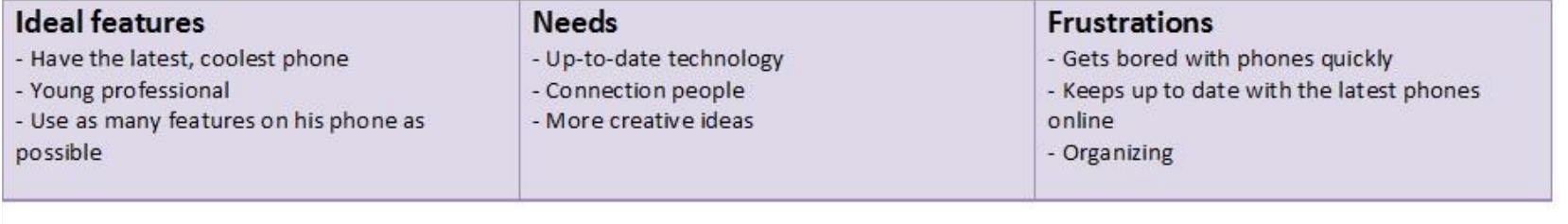

# **2.3 Doelen vaststellen**

In overeenstemming met deze probleemstelling uit het plan van aanpak heb ik de doelstelling aangescherpt en beschreven. De doelstelling is als volgt gedefinieerd: "Binnen 17 weken ontwikkel en test ik een Low Fidelity prototype voor een mobiele applicatie."

Met andere woorden; Nomads World wil met de mobiele applicatie dat klanten minder bellen om te vragen naar de status van hun reservering. Met de mobiele applicatie is dat allemaal inzichtelijk voor de klant. Ook is er rekeningen gehouden met de ontwikkelaar en de gebruiker, wat is er nodig om het concept bruikbaar te maken.

#### Ontwikkelaar behalen

1. Een communicatiemiddel voor de gebruikers die onderweg een boeking/reservering kunnen maken. 2. Met dit product wil ik er ervoor zal zorgen dat de gebruikers goed op de hoogte zijn van de status van hun boeking.

#### Gebruiker behalen

1. Door middel van een communicatiemiddel een reservering kunnen plaatsen overal ter wereld.

2. Een applicatie met persoonlijk status en gegevens van de boeking.

# <span id="page-90-0"></span>**3 Beslissingen nemen**

In dit hoofdstuk staat de 'scope plane'centraal. Hierin ga de eisen vastleggen voor een haalbaar concept.

### <span id="page-90-1"></span>**3.1 Eisen vastleggen**

De eisen voor het systeem heb ik verdeelt in twee groepen. De basis eisen moeten de applicatie duidelijk maken wat de gebruiker nodig heeft. De interface eisen beschrijven de gebruiksvriendelijkheid en vormgeving. De interface eisen geven aan waar de vormgeving van de applicatie minimaal aan moet voldoen. Tot slot de vormgeving eisen geven aan welke eisen voldoen de interface moet voldoen.

#### **Basissysteemeisen**

- 1. De gebruiker kan opzoeken welke hostels er zijn.
- 2. De gebruiker kan de trip top 5 zien
- 3. Gebruikers kunnen op de applicatie een boeking plaatsen.
- 4. Gebruikers kunnen hun reservering status bekijken.

#### **Interface-eisen**

- Gebruiksvriendelijkheid.
	- 1. De applicatie geeft duidelijk aan waar de gebruiker haar persoonlijke informatie kan vinden.
	- 2. De applicatie wordt zo ingericht dat de gebruiker binnen een paar stappen bij zijn informatie kan.
	- 3. De applicatie zal na het versturen van een boeking bevestigen dat je een reservering hebt geplaatst door middel van een bericht te tonen.

#### • Vormgeving.

- 1. De interface zal zich houden aan de huisstijl die is gemaakt.
- 2. De pagina's op de applicatie dienen consistent te zijn.

#### **Functionaliteiten**

1. Home

- Boeking maken
- Betaling boeking
- 2. Mijn boeking
	- Overzicht boeking
	- Betaling boeking
- 2. Trips top 5
	- De top 5 verschillende trips op een rij
- 3. Settings
	- Facebook/Twitter
	- Push up meldingen

# <span id="page-91-0"></span>**4 Structuur bepalen**

In dit hoofdstuk staat de 'structure plane' centraal. In de structure plane van het project staat het bepalen van de structuur van het concept centraal. Als de lezer dit hoofdstuk leest weet hij hoe het concept in elkaar zit. Naast de beschrijving van het concept volgt ook een Use Case. Hierin wordt beschreven wat de mogelijke stappen van de bezoeker is en wat er mis kan gaan gedurende de applicatie geopend is, wanneer dit concept wordt doorgevoerd

#### **Conceptbeschrijving**

Als begin pagina van de applicatie zie je alleen een knop met "boek een bed "om het over zichtbaar te houden. Vervolgens kan je een hostel kiezen met de hoeveelheid personen, nachten en aankomstdatum. Zodra deze zijn ingevuld kan de gebruiker twee schermen zien:

1. Als de gebruiker nieuw is moet hij alle gegevens invullen in het formulier

2. Als de gebruiker al een keer een boeking heeft geplaatst, controleert hij zijn ingevulde gegevens. Zodra deze twee stappen zijn gebeurt, komt de betalingspagina naar voren, als de betaling is gedaan komt de gemaakte boeking bij "boeking details" te staan in het menu.

Het belangrijkste wat na elke boeking up-popt zijn Facebook en Twitter om de boeking te delen, posten of te liken.

In het menu bevindt zich ook een knop "Hot trips" hier staan de populairste trips met informatie onder elkaar.

De applicatie zal volledig in het Engels zijn. Voornamelijk spreken en begrijpen alle backpackers de Engelse taal. De reizigers die de Engelse taal niet beheersen zijn verwaarloosbaar. De applicatie zal in de toekomst uit verschillende taal keuzes bestaan.

# <span id="page-91-1"></span>**4.1 Interactie beschrijven**

Om de interactie op applicatie goed te kunnen beschrijven ben ik aan de slag gegaan met het opstellen van twee use cases en de mogelijke afwijkingen.

#### Use case 1: Boeking plaatsen

- 1. Gebruiker download de applicatie
- 2. Gebruiker voert zijn gegevens in
- 3. Gebruiker voert het gewenste hostel in
- 4. Gebruiker drukt op de knop reserveren
- 5. Systeem laadt de beschikbaarheid

#### Use case 2: Top 5 trips bekijken

- 1. Gebruiker opent de applicatie
- 2. Gebruiker klikt op trips in het menu
- 3. Gebruiker kan op een van trips klikken
- 4. Gebruiker klikt een trip en komt tevoorschijn
- 6. Gebruiker kan op de trips knop klikken voor de andere trip

#### Mogelijke afwijkingen:

- Internetconnectie valt uit

- Gebruiker heeft geen Twitter
- Gebruiker heeft geen Facebook
- Gebruiker heeft geen smartphone
- Gebruiker begrijpt het concept niet
- Gebruiker heeft geen verstand van Twitter/Facebook
- Applicatie werkt niet naar behoren

# <span id="page-93-0"></span>**5. Het skelet vormgeven**

In dit hoofdstuk staat de 'skeleton plane' centraal. Deze fase beschrijft de interactie van het ontwerp en krijgt het concept echt vorm.

# <span id="page-93-1"></span>**5.1 Navigatie in kaart brengen**

Hieronder ziet u de informatiearchitectuur van de applicatie. Deze kon gemaakt worden nadat er bekend was welke pagina's er ontwikkeld moesten worden.

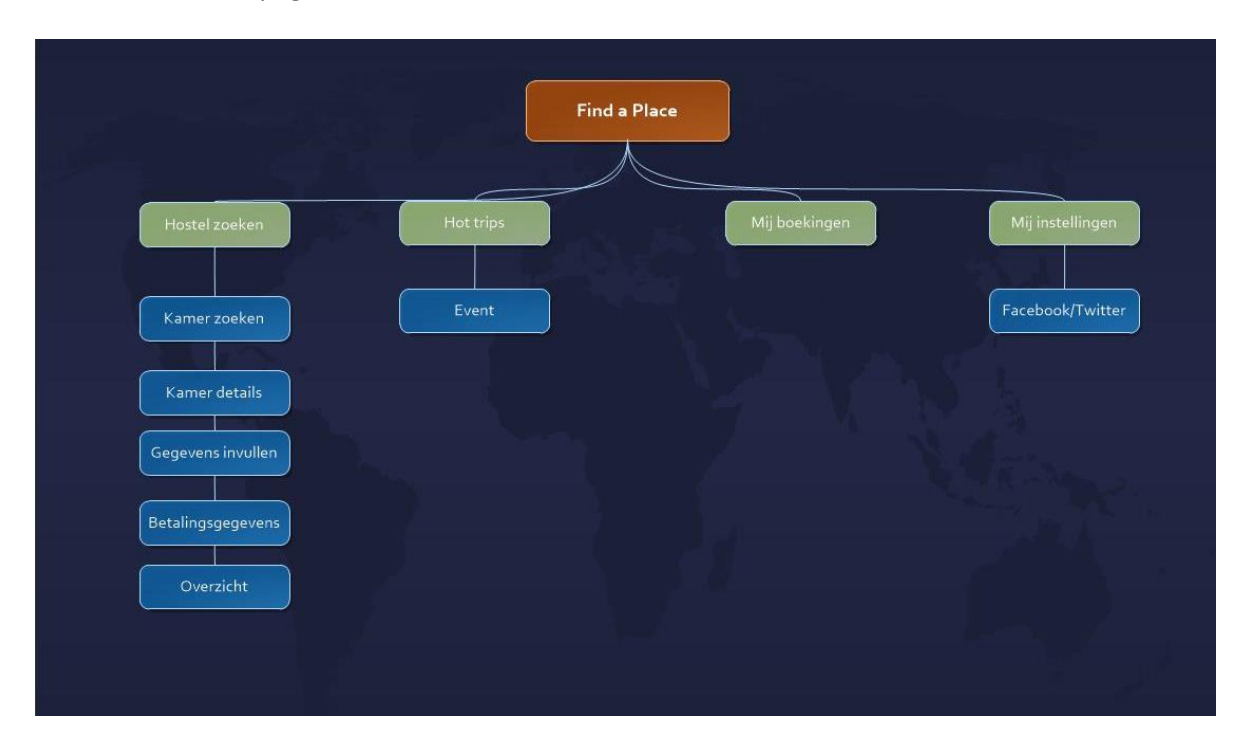

**Figuur 5.1 Nomads navigatie**

# <span id="page-94-0"></span>**5.2 Wireframes maken**

Om de applicatie te kunnen bouwen had ik een duidelijk beeld nodig van waar alle elementen geplaatst zouden moeten worden en hoe het er uit zou komen te zien.

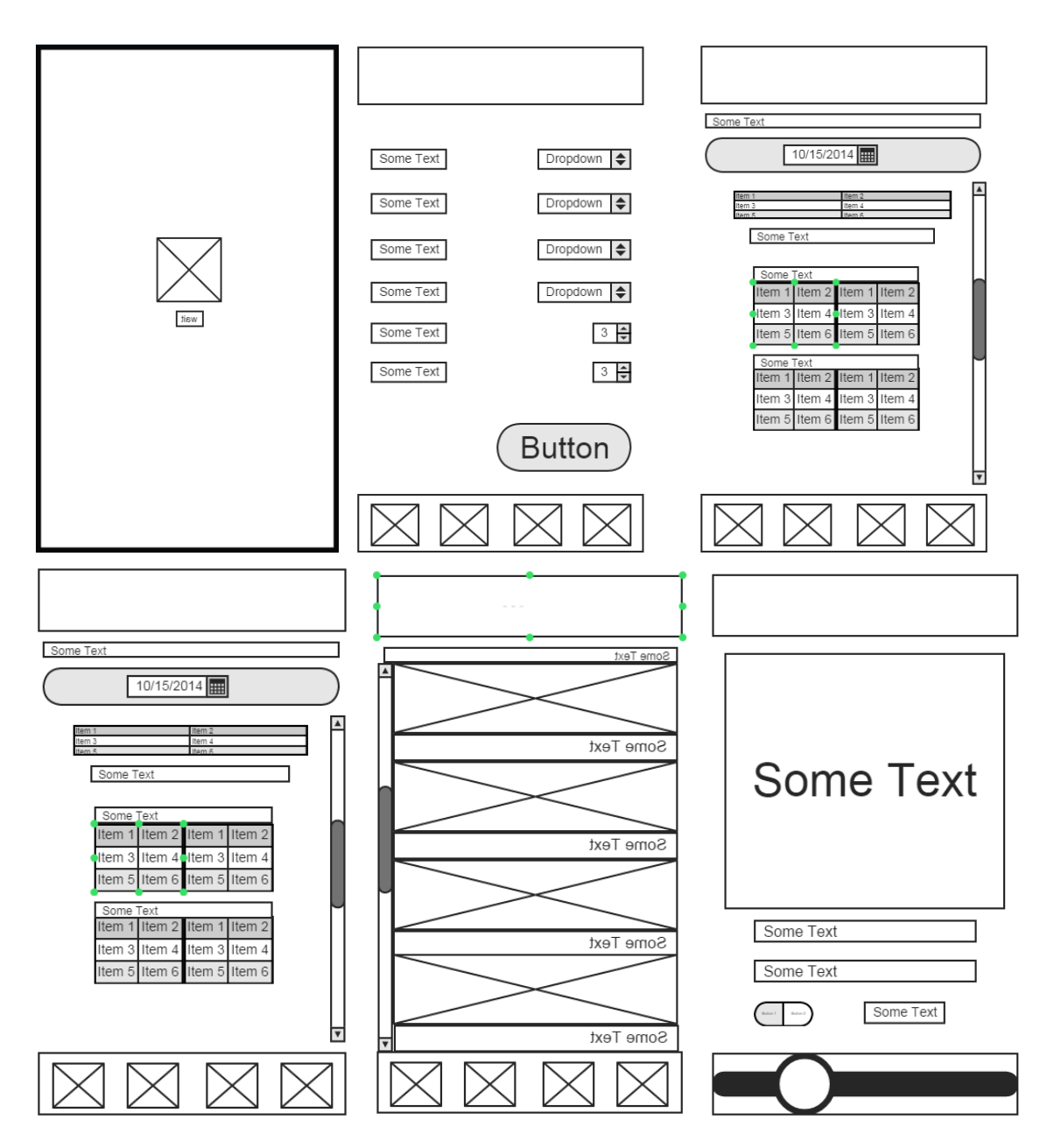

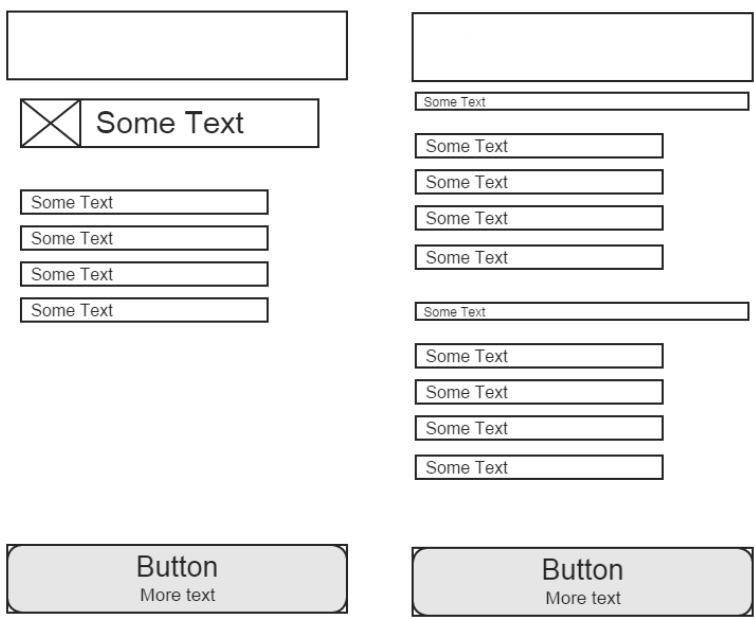

#### **Uitleg wireframes:**

Maakt het gemakkelijk voor de gebruiker om te communiceren met de inhoud en de controles door elk interactief element een standard afstand. Alle buttons hebben een grootte van 44 x 44 pixels.

Om het de gebruiker gemakkelijk te maken om zich te concentreren op de belangrijkste taak/informatie door het opvoeren van belangrijke inhoud of functionaliteit. Een goede manier om dit te doen zijn de belangrijkste items te plaatsen in de bovenste helft van het scherm van links naar rechts.

Ik heb gebruik gemaakt van het visuele evenwicht en balans om gebruikers te laten zien van het relatieve belang van de elementen op het scherm. Grote knoppen hebben de neiging in het oog om meer belangrijker te zijn dan kleinere knoppen. Grotere objecten zijn ook makkelijker voor de gebruikers aan te tikken, wat ze bijzonder nuttig maakt in de applicaties die gebruikers vaak gebruikt in afleidende omgeving.

Verder heb ik gebruik gemaakt van een Flat navigatie. In een applicatie met een Flat informatiestructuur, kunnen gebruikers direct vanaf een primaire categorie navigeren naar andere omdat alle hoofdcategorieën toegankelijk zijn vanaf het hoofdscherm.

Een belangrijke kleur geeft gebruikers een sterke visuele indicator van de interactiviteit, vooral in applicaties die geen gebruik maken van een overvloed van andere kleuren. In Contacten, blauw markeert de interactieve elementen en geeft de applicatie een verenigd en herkenbare visuele thema.

De terug-knop gebruikt verschillende signalen om de interactiviteit te geven en over te brengen zijn functie: Het lijkt in reactie op de navigatie, het toont een back-wijzen chevron en een titel die het voorgaande beschreven scherm, en het werkt meestal met een belangrijke kleur. Ik heb belangrijke knoppen zoals "opslaan" de kleur rood gegeven omdat da opvalt.

Ik heb niet alles in werkelijkheid kunnen toevoegen zoals terug knop een back-wijzen chevron en de home, kaart en tips knoppen hebben ook geen icoon gekregen. Hieronder ziet uw de iconen die in de applicatie verwerkt moesten worden. De back-knop in de applicatie is van het framework dat ik heb gebruikt en dat is mij nog niet gelukt omdat te veranderen in Terug-knop

Dit zijn de iconen die ik wil gaan gebruiken in mijn applicatie:

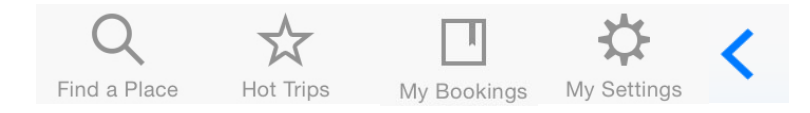

# <span id="page-97-0"></span>**6. Het project kleur geven**

Het zesde hoofdstuk beschrijft de laatste fase van de methode van Jesse James Garrett. Hierin staat de interface van de applicatie centraal, 'de surface'. In dit hoofdstuk volgen de gemaakte ontwerpkeuzes tijdens het traject. Het kleurschema, typografie en titel worden beschreven. Ten slotte volgt de eindwerking van het concept verwerkt in vorm van storytelling

### **6.1 Titel Concept**

Het concept heeft: 'Find a Place'. Hiervoor heb ik gekozen omdat Nomads meerdere hostel heeft om te verblijven. Deze mobiele applicatie wordt nieuw voor Nomads World er komen nu ook boeking voor een bed/kamer via een mobiele telefoon. Heel de wereld kan een bed/kamer boeken via deze applicatie. Tenslotte is het de bedoeling dat er gezweet en links worden gedeeld op Facebook over de applicatie.

#### <span id="page-97-1"></span>**6.2 Kleurenschema**

De volgende kleuren worden gebruikt in de applicatie. Deze kleuren passen bij het thema: zomer en zorgen voor een goed contrast tussen de visuele componenten. De applicatie zal veel gebruikt worden wanneer er een felle zon schijnt. Dit zijn tevens de huisstijl kleuren van Nomads World.

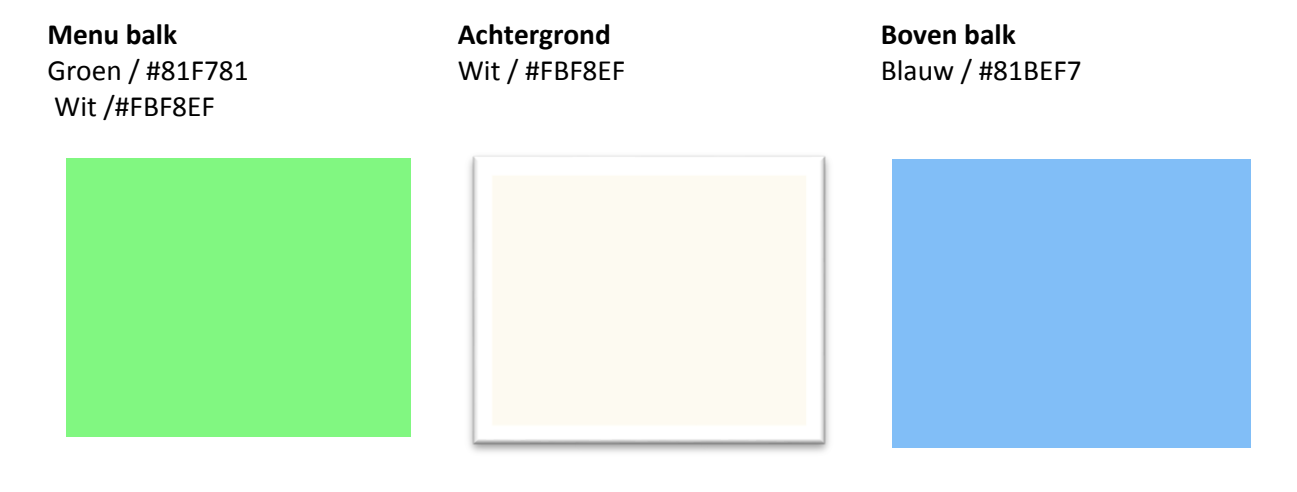

# **6.3 Typografie**

De volgende lettertypen worden gebruikt in de applicatie. Ik heb voor Helvetica gekozen omdat deze lettertype speciaal is gemaakt voor de eisen van de UI schermen van IOS

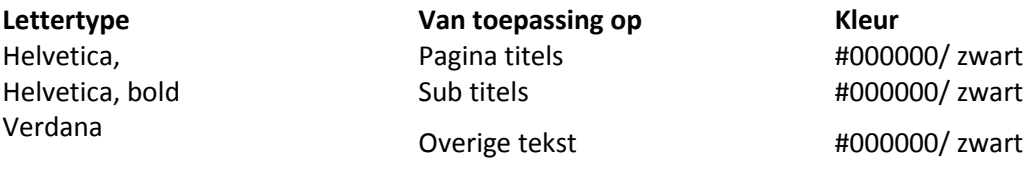

Nomads IOS button applicatie: Zie **bijlage A**

# **6.4 Storystelling**

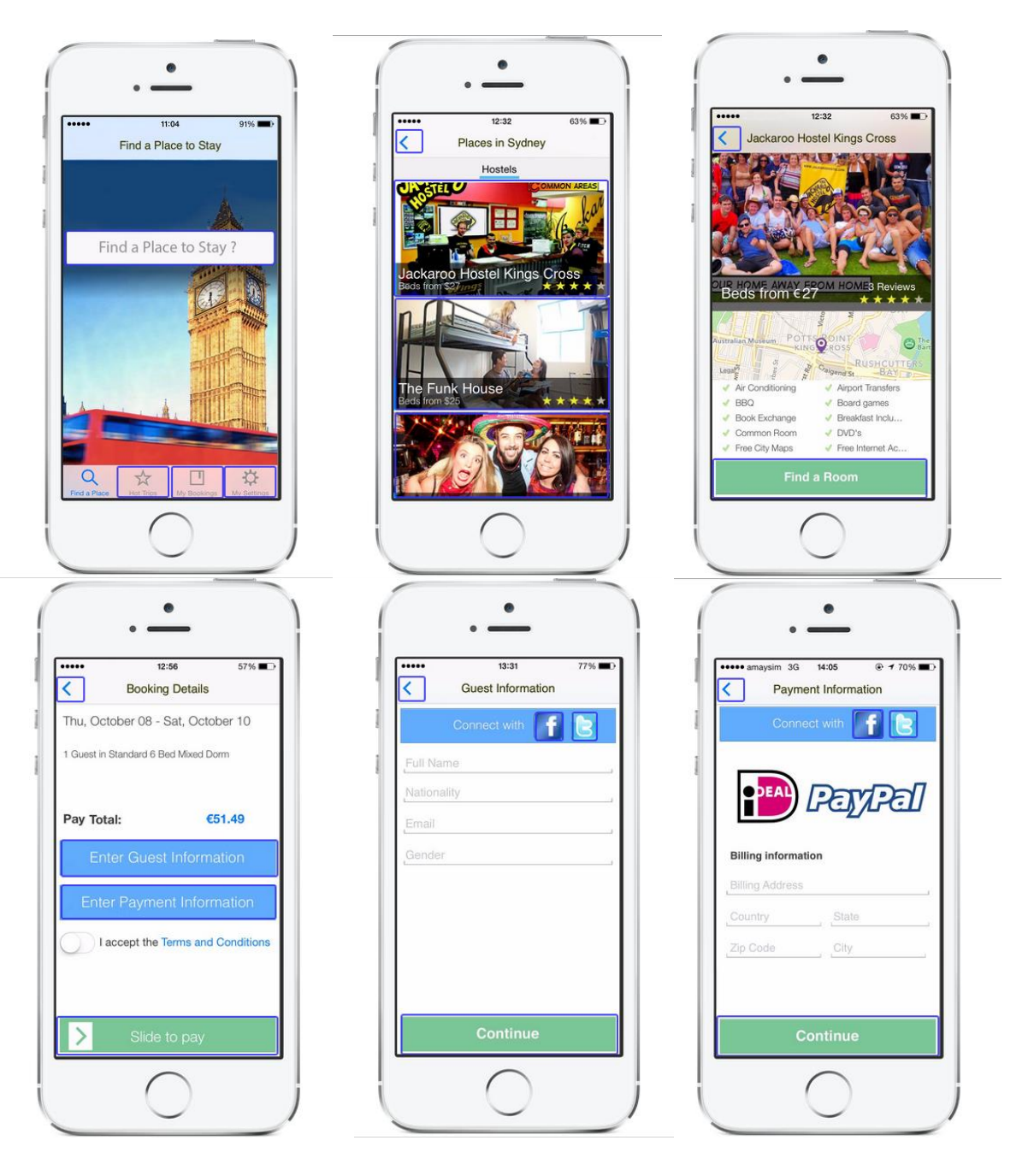

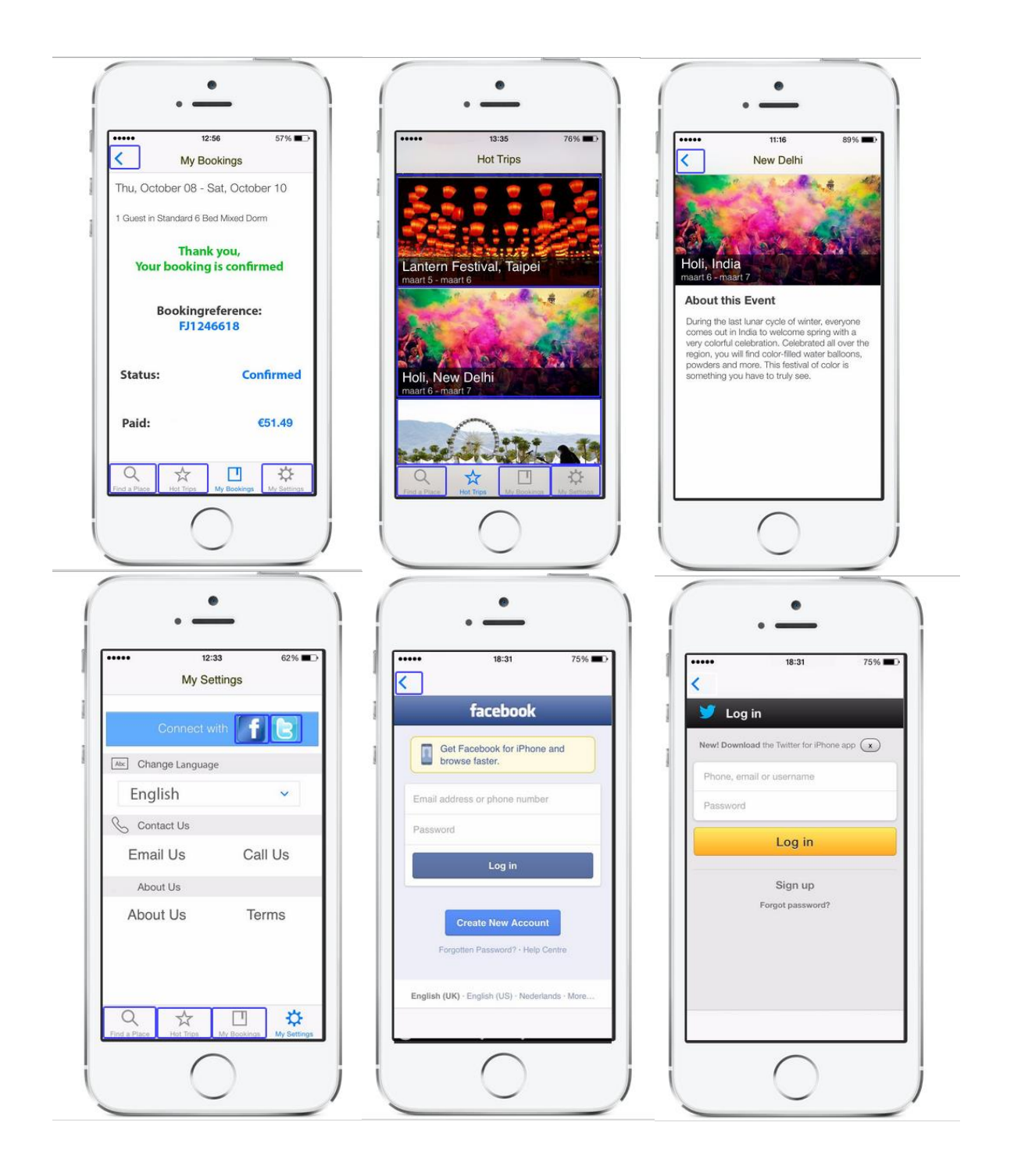

# <span id="page-100-0"></span>**7. Reflectie**

Een applicatie maken was een grote ervaring. Ik heb er veel van opgestoken. Maar er zijn nog een aantal dingen die nog verbetering nodig hebben. Er zijn een aantal functionaliteiten binnen het interaction design die nog verbetering kunnen gebruiken. De volgende elementen zijn voor de toekomst:

- Aanmaken en inloggen gebruikers
- Meer functionaliteiten en statistieken.
- **•** Beter en strakker design
- Iconen toevoegen
- Talen instellingen

Over het algemeen ben ik zeer tevreden over de applicatie en vind ik dat ik een compleet rapport heb Aangeleverd.

# <span id="page-101-0"></span>**Bijlage A IOS App button**

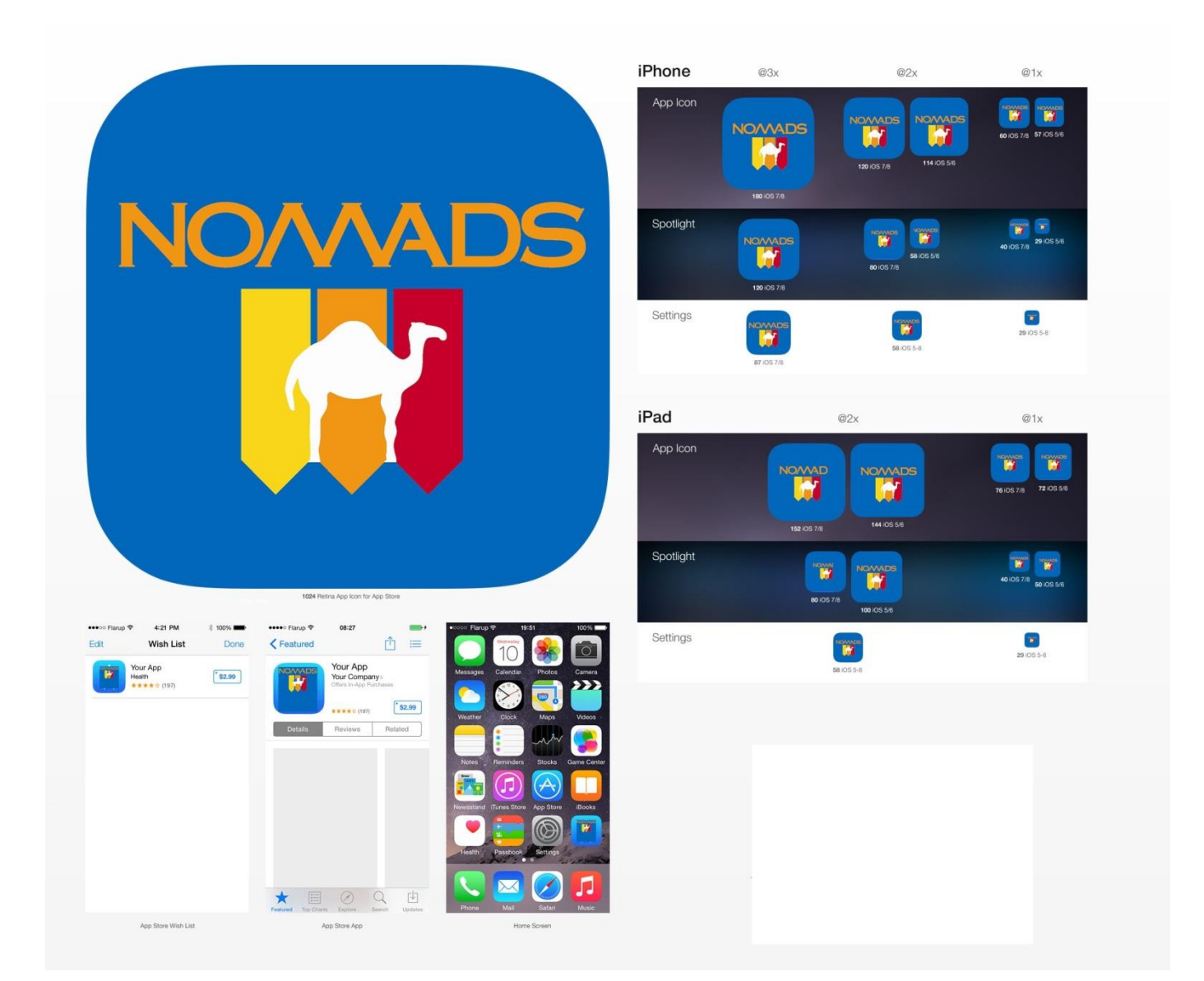

# **VII. Testplan**

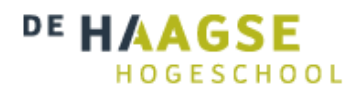

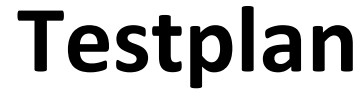

*Versie 1.0*

# **Communication & Multimedia Design**

De Haagse Hogeschool

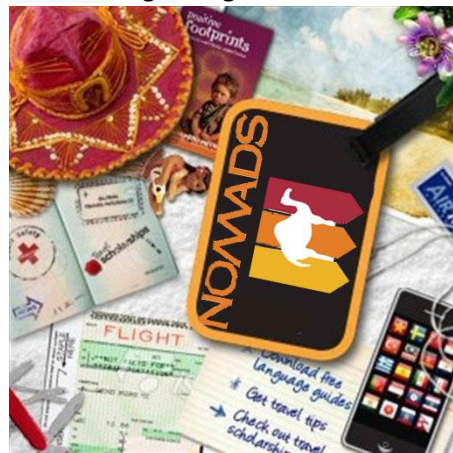

Geschreven door : Fébronia Mees 10087176 Begeleidend docent : Mevrouw E. Grummels 2<sup>e</sup> examinator<br>Opdrachtgever

- 
- 
- : Mevrouw J. Beumer
- : Mevrouw R. Boyle (Nomads world)

# Inhoudsopgave

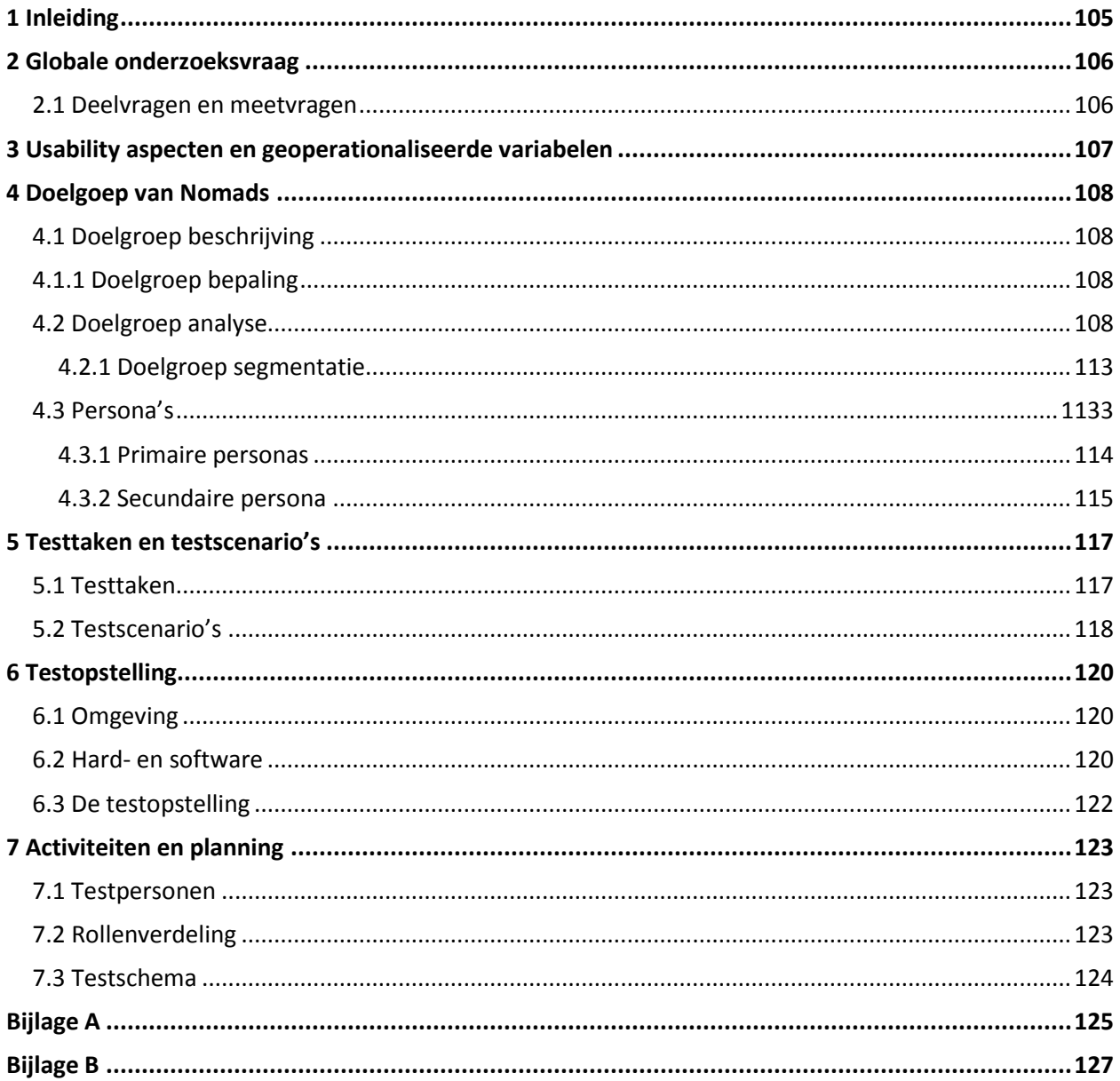

# <span id="page-104-0"></span>**1 Inleiding**

In opdracht van de opdrachtgever, Renee Boyle marketing manager van Nomads World, schrijf ik dit testplan. In dit testplan beschrijf ik hoe het testen van het prototype zal gaan verlopen. Het doel van dit verslag is om het testen zo goed mogelijk voor te bereiden zodat er uiteindelijk effectief getest kan worden met de eindgebruikers. Dit verslag is dan ook voor mij zelf en de opdrachtgever gemaakt.

In hoofdstuk 2 leest u over de onderzoekvraag. Daarna staan in hoofdstuk 3 de usability aspecten aan de hand van de 3 E's. In hoofdstuk 4 worden de persona`s beschreven en de doelgroep beschrijving. De testtaken kunt u terug vinden met de hierbij horende opdrachten en toelichtingen In hoofdstuk 5. Vervolgens komt in hoofdstuk 6 de testopstelling die wordt schematisch weergegeven en uitgelegd. De activiteiten en planning staan in hoofdstuk 7. Hier worden alle testpersonen en testschema`s beschreven. Ten slotte in hoofdstuk 8 staan de interviewvragen. Deze zijn bedoeld om het testen daadwerkelijk te kunnen uitvoeren.

# <span id="page-105-0"></span>**2 Globale onderzoeksvraag**

In dit hoofdstuk zal ik de globale onderzoekvraag opstellen. Aan de hand van de globale onderzoeksvraag zal ik deel en meet vragen opstellen om zo antwoord te kunnen geven op de globale onderzoeksvraag. Vindt u informatie over de deel- en meetvragen van het test traject.

De globale onderzoeksvraag is als volgt:

''Op welke manier kan ik de Usability verbeteren voor de bezoekers van de mobiele applicatie Nomads met als gevolg dat de boekingen omhoog gaan?"

# <span id="page-105-1"></span>**2.1 Deelvragen en meetvragen**

- **1. Kan de gebruiker snel zien op welke tab van het menu hij/zij is?**
- *Hoeveel tijd heeft de gebruiker nodig om dat in te zien?*
- *Is het duidelijk waar de app over gaat in één oogopslag?*
- *Is de homepage duidelijk voor de gebruiker?*
- **2. Weet de gebruiker waar hij Nomads gegevens vinden?**
- *Hoeveel stappen heeft de gebruiker nodig om Nomads gegevens op te vragen?*
- *Hoe snel zijn de persoonlijke/contact gegevens snel te vinden?*
- *Hoe eenvoudig kan de gebruiker een e-mail sturen naar Nomads?*
- **3. Is de navigatie duidelijk voor de gebruiker?**
- *Hoeveel clicks zijn er nodig om bij producten ( zoals een boeking) te komen?*
- *Zijn de volgorde van de te nemen stappen duidelijk?*
- *Hoeveel misclicks maakt de gebruiker bij het maken van een reservering?*
- **4. Kan de gebruiker meteen zien waar de menu knoppen voor staan?**
- *Komt de icoon overheen met de metafoor die de gebruiker kent?*
- *Heeft de gebruiker veel tijd nodig om de betekenis van de icoon te begrijpen?*
- *Is het kleurgebruik juist toegepast?*

#### **5. Voldoet het uiterlijk aan de verwachtingen van de gebruiker?**

- *Zijn de app onderdelen volgens de verwachtingen van de gebruiker op de applicatie juist geplaatst?*
- *Kan de gebruiker de gewenste onderdeel snel vinden?*
- *Is de navigatie eenvoudig te begrijpen en te gebruiken?*

# <span id="page-106-0"></span>**3 Usability aspecten en geoperationaliseerde variabelen**

Ik ga verschillende onderdelen testen bij de doelgroep. Dit wordt gemeten door de testpersonen verschillende taken te laten uitvoeren die onderverdeeld zijn in drie categorieën. Namelijk; tevredenheid, efficiëntie en effectiviteit.

#### **Tevredenheid (Lay-out: Dat de kleuren horen bij de uitstraling van de applicatie)**

Er wordt naar gekeken of mensen tevreden zijn met de manier waarop het prototype eruit ziet. Dit wordt gedaan door de testpersonen te observeren en vragenlijst voor te leggen. Is de gebruiker tevreden met (alle aspecten van) de applicatie?

#### **Efficiency (Snelheid: Hoe snel en nauwkeurig gebruikers hun taken kunnen uitvoeren)**

Bij het hele proces wordt er bij gehouden hoelang het duurt en of dit op een efficiëntie manier gebeurt. Dit wordt gedaan door te kijken hoe de gebruiker door de verschillende pagina's navigeert en hoeveel klikken er nodig zijn om tot het gewenste resultaat te komen.

**Snelheid:** kan de bezoeker de taak snel voltooien?

**Moeite:** kan de bezoeker de taak voltooien zonder extra moeite te hoeven doen?

#### **Effectiviteit (Doel behaald: De manier waarop gebruikers hun doelen bereiken (nauwkeurig en foutloos).**

Er wordt gekeken of de testpersonen de taken snel en met succes afronden. Dit ga ik met mijn testformulieren testen. Door de verschillende scenario's door te nemen en te kijken hoe de testpersonen het doen, kan je de effectiviteit testen. Zo krijg ik een duidelijk beeld hoelang bijvoorbeeld een reservering maken duurt, en of dit op een effectieve manier gebeurt.

**Compleet:** is de taak geheel voltooid? Heeft de gebruiker zijn doelen bereikt?

**Accuraat:** is de taak met succes voltooid? Kreeg de gebruiker het juiste resultaat?

# <span id="page-107-0"></span>**4 Doelgroep van Nomads**

In dit hoofdstuk bespreek ik hoe ik tot deze doelgroep ben gekomen en wat de kenmerken ervan zijn. Tot slot zijn er in dit hoofdstuk drie persona's opgenomen.

# <span id="page-107-1"></span>**4.1 Doelgroep beschrijving**

Mijn opdrachtgever heeft vermeld dat de doelgroep die zij willen bereiken backpackers / studenten en low budget mensen zijn. Daarnaast behoort volgens hen oudere die reizen en niet veel geld hebben en mensen die stage lopen en die voor een bepaalde tijd ergens goedkoop moeten verblijven.

# <span id="page-107-2"></span>**4.1.1 Doelgroep bepaling**

Ik ga mij richten op de backpacker (short termers), daarnaast vallen ook zowel low budget en oudere reizigers onder mijn doelgroep. Ik richt me verder ook op mensen die stage gaan lopen en voor een bepaalde tijd ergens goedkoop moeten verblijven. Het gaat om mensen van over de hele wereld. Nomads is vooral gericht op het stimuleren van tripjes naar Fraser Island en Fiji.

Ik heb een tweetal doelgroepen samengesteld. Ten eerste de primaire reizigers, de backpackers en low budget reizigers en tweede de secundaire doelgroep die ook bij Nomads World betrokken zijn, oudere en stagiaires.

# <span id="page-107-3"></span>**4.2 Doelgroep analyse**

Bron**:**[https://acs.org.au/\\_\\_data/assets/pdf\\_file/0004/28570/Australian-ICT-Statistical-Compendium-2013.pdf](https://acs.org.au/__data/assets/pdf_file/0004/28570/Australian-ICT-Statistical-Compendium-2013.pdf) Bron**:**[http://www.abs.gov.au/ausstats/abs@.nsf/Lookup/8153.0Chapter8December%202013s](http://www.abs.gov.au/ausstats/abs@.nsf/Lookup/8153.0Chapter8December%202013) Bron:<http://repository.tudelft.nl/assets/uuid:9d0e14b2-6a84-44de-af4e-f23dd5a3f2c1/288542.pdf>

Uit een onderzoek van de ABS (Australian Bureau of Statistics)is gebleken dat in 2012 Mobiele internetdiensten één van de snelst groeiende ICT-diensten zijn, ook in Nederland. De introductie van smartphones hebben daarbij een grote rol gespeeld. Met een smartphone is het, naast het bellen, veel gemakkelijker geworden om mobiel te surfen, e-mailen, gamen en multimedia diensten te gebruiken. De verwachting is dat de mogelijkheden van smartphones en daarmee de invloed op het dagelijkse leven van mensen alleen maar groter zullen worden. Naar schatting gebruikt nu bijna één op de drie mensen al een smartphone en dit zal de komende jaren alleen maar sterk toenemen.
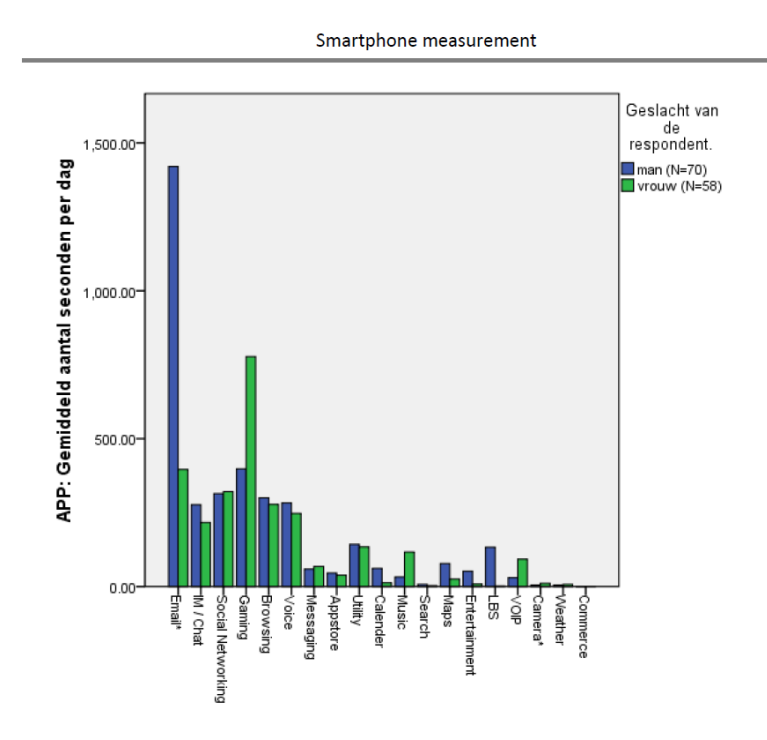

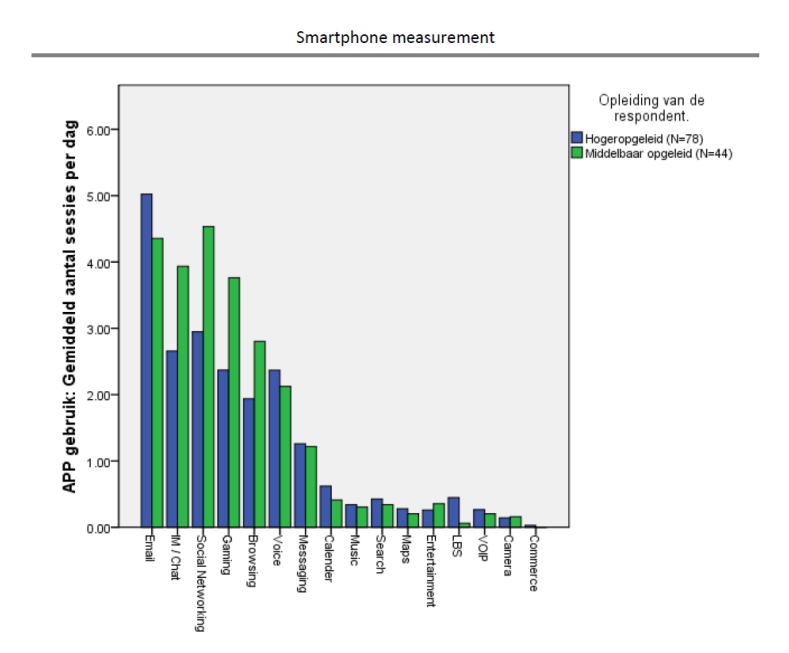

![](_page_109_Figure_0.jpeg)

Bron**:** <http://www.abs.gov.au/ausstats/abs@.nsf/Lookup/8146.0Chapter32012-13> Bron[: http://www.cbs.nl/NR/rdonlyres/5A8B5B80-C917-4E1A-ADD6-138012961E89/0/2013i78pub.pdf](http://www.cbs.nl/NR/rdonlyres/5A8B5B80-C917-4E1A-ADD6-138012961E89/0/2013i78pub.pdf)

#### **ICT-sector steeds groter onderdeel bedrijfsleven**

In 2012 was 4,4 procent van de bedrijven actief in de ICT-sector (figuur 2.1.2). In 2007 was dit nog 3,8 procent. Het aandeel van de ICT-sector is dus flink gegroeid. Dit is vrijwel geheel toe te schrijven aan de ICT-dienstverlening. Australië kent namelijk veel meer bedrijven in de ICT-dienstensector dan in de ICT -industrie.

In de ICT-dienstensector waren bijna 154 duizend bedrijven actief in 2012. In de ICT-industrie waren dit er 745. In 2007 kende Australië bijna 400 duizend ICT-dienstverleners en 1645 bedrijven in de ICT-industrie.

![](_page_109_Figure_5.jpeg)

#### 2.1.2 Aandeel ICT-bedrijven in het totale aantal bedrijven, 2007-2012<sup>1)</sup>

In 2011 werden 11666 ICT-bedrijven opgericht in Australië. In 2010 waren dit er aanzienlijk minder: 8 574 (figuur 2.1.3). Vooral de ICT-dienstverlening kent veel oprichtingen. Dat is deels te verklaren doordat de ICT-dienstensector laagdrempelig is. De opstartkosten zijn voor een dienstverlenend bedrijf vaak fors lager dan voor een industrieel bedrijf.

Er werden in 2011 ook meer ICT-bedrijven opgeheven dan in 2010: ruim 4 duizend, tegen bijna 3 800 in 2010. In beide jaren was dit overigens fors minder dan in 2009 toen bijna 5 000 ICT-bedrijven verdwenen. Het gaat hier om de beëindiging van bedrijven zonder dat een ander bedrijf een belangrijk deel van de activiteiten voortzet. Als een bedrijf stopgezet wordt bij een fusie of wanneer het een andere naam krijgt, telt dit dus niet mee in deze cijfers. Figuur 2.1.3 laat duidelijk zien dat in de periode 2007–2011 elk jaar aanzienlijk meer nieuwe ICT-bedrijven zijn ontstaan dan er zijn verdwenen.

![](_page_110_Figure_2.jpeg)

#### 2.1.3 Oprichtingen en opheffingen ICT-sector, 2007-2011<sup>1)</sup>

#### **Steeds meer ICT'ers**

In 2010 was 4 procent van de werkzame Australische ICT 'er. In 1995 was dit nog maar 3,3 procent. Ook in veel andere landen is het aandeel van ICT'ers in de werkzame beroepsbevolking sinds 1995 gegroeid (figuur 2.2.1). Deze groei was in Zweden, Finland en Denemarken sterker dan in Nederland. Vooral Zweden kende in 2010 een groot aandeel ICT'ers: 5,4 procent van de werkzame beroepsbevolking. In Frankrijk is het percentage ICT-specialisten in vijftien jaar tijd maar weinig toegenomen.

#### 2.2.1 Werkzame ICT'ers in enge zin, 1995 en 2010<sup>1)</sup>

% van werkzame beroepsbevolking

![](_page_111_Figure_2.jpeg)

Bron: OESO.

anni. - Ousa.<br><sup>31</sup> De enge definitie van ICT'ers is gebaseerd op de methodologie beschreven in OESO (2004).<br><sup>31</sup> De enge definitie van de Verenigde Staten zijn niet direct vergelijkbaar met die van Europese landen, omdat d

#### **4.2.1 Doelgroep segmentatie**

Ik heb de doelgroep in vier segmenten verdeeld:

- Geografisch
- Demografisch
- Sociaal- economisch
- Psychografische

#### **Geografische**

Mijn doelgroep woont over heel de wereld in grote en kleine steden of dorpen. Mijn doelgroep woont nog bij hun ouders of woont zelfstandig, in huur of koop huizen.

#### **Demografisch**

Mijn doelgroep zijn mannen en vrouwen die tussen de 18 en 50 jaar oud zijn. De jongeren (tot 25) wonen vooral thuis bij hun ouders of op kamers. De rest hebben een huishouden, ook wonen ze met hun partner of hebben nog een eenpersoonshuishouden.

#### **Sociaal- economisch**

Het gemiddelde jaarsalaris van de doelgroep met een MBO/HBO opleiding ligt tussen de € 14.000 en € 39.000. De doelgroep met een MBO en HBO opleiding hebben grote uiteenlopende beroepen van account manager, gast vrouw tot dieren verzorgster.

#### **Psychografische**

De doelgroep is op de hoogte van de ontwikkelingen op ICT-gebied en de culturen van het land die ze gaan bezoeken. Vaak genoeg bezoeken de reizigers is een bepaald land juist om met die cultuur in aanraking te komen. Doordat techniek en creativiteit een inkomstenbron is van de meerderheid van de doelgroep, zijn ze goed op de hoogte van de laatste ontwikkelingen op dit gebied.

De doelgroep maakt intensief gebruik van computers en gadgets zoals telefoons en IPad's. Ze zijn hierdoor ook geïnteresseerd in hostels die Wi-Fi hebben en computers beschikbaar stellen voor de gasten.

#### **4.3 Persona's**

Een persona is een nauwkeurige omschrijving van iemand uit de doelgroep. Wanneer een product sterk focust op de persona, des te beter de 'user experience' - de ervaring die de bezoeker of gebruiker heeft.

Ik heb drie persona's beschreven:

1 Primaire persona – Backpackers 2 Secundaire persona's – Lang blijvers

#### 4.3.1 Primaire persona

![](_page_113_Picture_1.jpeg)

# Samantha Bell

### "I'd love to keep in contact with my friends"

Sam is about to go abroad for her gap years, so her parents decided to get her a new camera, to make sure she's able to record everything she gets up to.

She likes the camera as it looks so modern, and it had so much more features than the camera's of her friends!

#### **Personal information**

25 years old Student (Marketing and communication) Single Hockey Traveling

She loves being in contact with people all the time, and thinks it's a great way to kill time like when waiting for the bus. She uses a lot of the more advanced features like panoramic shots and online upload.

When she encounters a technical problem with the camera, she ignores it most of the time. She isn't sure if she even got a manual with the camera. When she has a technical problem with the camera which she can't ignore, she speaks to her friends about the problem. Or she goes into a camera store for help, she wants to be talked through the problem by an employee of the store.

![](_page_113_Picture_53.jpeg)

#### 4.3.2 Secundaire persona's

![](_page_114_Picture_1.jpeg)

# Owen O'brien

"It's not a faith in technology. It's faith in people"

**Personal information** 

23 years old Student (Computer science) Single Games Traveling

Owen is originally from San Antonio, but came to Sydney two years ago to attend Australia University. He enjoys discovering the city and visiting the museums.

Owen had tinkered with computers since he was a young boy and is a video game player. He also enjoys sketching and painting. Owen is seeking an internship because he wants to learn what programming in the "real world" is like and figure out what kind of job he would like after finising college.

He also would like to make strong networking connections to help him with his future job search. Although he had already created a mobile app with a couple of friends. He is looking forward to working in corporate environments.

![](_page_114_Picture_49.jpeg)

![](_page_115_Picture_0.jpeg)

# **Toby Page**

"One year in phones is a long time"

Toby loves technology and has to be seen with the newest and coolest digital gadgets. His phone is not just

#### **Personal information**

26 years old Graduate (Informatics) Single Games Technology Traveling

about making calls; he loves using its wealth of features for everything he can: surfing web, writing emails, social networking and using it as a personal organizer.

Because he gets bored quickly with his phones, Toby is always looking for the latest toy and pays attention to new releases. He frequently upgrades part way through his contract and is willing to pay the upgrade fee to get the best phone. To him, a contract is a mere inconvenience, but something he endures to get a bigger discount off his new phone.

![](_page_115_Picture_50.jpeg)

#### **5 Testtaken en testscenario's**

In dit hoofdstuk bespreek ik de testtaken die de testpersoon gaat uitvoeren tijdens het testen van mijn Low Fidelity prototype. De testpersonen zullen de taken moeten doorlopen.

#### **5.1 Testtaken**

#### *Taak 1*

U wilt op de applicatie een reservering maken voor een privé kamer voor drie dagen van 2 januari tot 4 januari 2015.

Bij deze taak wil ik observeren of de reservering logisch geplaatst is binnen de app. ook moet de gebruiker bij deze eerst zijn gegevens invullen. Ik meet het aantal clicks en de tijd die de gebruiker nodig heeft om deze taak te voltooien.

#### **Ideale:**

Verstreken tijd: vijf minuten Aantal clicks: Min. 10

#### *Taak 2*

Je bent nieuwsgierig en wilt kijken welke Nomads hostels er bestaan.

Bij deze taak meet het aantal clicks en de tijd die de gebruiker nodig heeft deze taak te voltooien. Het is mogelijk dat de gebruiker bij deze taak (het invullen van velden voornamelijk ) foutmelding krijgt over een verkeerd ingevuld veld. Ik kijk of deze gebruiker de foutmelding snapt en zichzelf kan corrigeren.

#### **Ideale:**

Verstreken tijd: 17 seconden Aantal clicks: 5 clicks

#### *Taak 3*

U wilt het nieuwtje zien welke trips er in de top 5 staan van de Nomads gasten.

Bij deze taak meet ik het aantal clicks en de tijd die de gebruiker nodig heeft deze taak te voltooien.

#### **Ideale:**

Verstreken tijd: 12 seconden Aantal clicks: 2 clicks

#### **Taak 4**

U wilt weten waar de settings staan van de Nomads applicatie? Bij deze taak meet ik het aantal clicks en de tijd die de gebruiker nodig heeft deze taak te voltooien.

#### **Ideale:**

Verstrekken tijd: 7 seconden Aantal clicks: 2 clicks

#### **Toelichting testtaken**

Ik heb onderzocht dat onze doelgroep een leeftijd heeft van 25 t/m 35 jaar, en daarop heb ik mijn scenario's gebaseerd. De meetvragen die zijn geformuleerd, geven alle antwoord op de deelvragen. De testtaken die ik de testpersonen laten uitvoeren, geven alle antwoord op de meetvragen. De testpersoon wordt ook achteraf geïnterviewd om specifiekere antwoorden op de meetvragen te krijgen.

#### **5.2 Testscenario's**

Bij deze taak wil ik observeren of de reservering logisch geplaatst is binnen de app. ook moet de gebruiker bij deze eerst zijn gegevens invullen. Ik meet het aantal clicks en de tijd die de gebruiker nodig heeft om deze taak te voltooien.

**Task 1:** You would like to make a reservation for a private room for three days from January 2 to January 4, 2015 .

#### **U wilt op de app een reservering maken voor een privekamer voor drie dagen van 2 januari tot 4 januari 2015.**

- 1. De gebruiker opent de applicatie op een device
- 2. De gebruiker is op de startpagina van de applicatie
- 3. De gebruiker klikt op boeken (in de navigatie)
- 4. De gebruiker ziet een overzicht met naam, e-mail onderwerp enz.
- 5. De gebruiker moet de gegevens invullen en door naar de volgende pagina
- 6. De gebruiker komt op de bevestigingspagina moet alle creditcard gegevens invullen.
- 7. De gebruiker komt op de pagina reservering versturen.
- 1. The user opens the application on a device
- 2. The user is on the home page of the app
- 3. The user clicks on books (in navigation)
- 4. The user will see a list with name, emails,subject etc.
- 5. The user must fill in data and to the next page
- 6. The user enters the confirmation page and must complete all credit card information.
- 7. The user is sent to the reservation page.

#### **Task 2: You are curious and would like to see how many Nomads hostels exist. Je bent nieuwsgierig en wilt kijken welke Nomads hostels er bestaan.**

- 1. De gebruiker opent de applicatie op een device
- 2. De gebruiker is op de startpagina van de applicatie
- 3. De gebruiker klikt op boeken (in de navigatie)
- 4. De gebruiker moet een gewenst Nomads hostel kiezen
- 1. The user opens the application on a device
- 2. The user is on the home page of the app
- 3. The user clicks on books (in navigation)
- 4. The user must choose a desired Nomads hostel

#### **Taak 3: You would like to see what trips are in the top 5 of the Nomads guests. U wilt het nieuwtje zien welke trips er in de top 5 staan van de Nomads gasten.**

- 1. De gebruiker opent de applicatie op een device
- 2. De gebruiker is op de startpagina van de applicatie
- 3. De gebruiker klikt op trips(in de navigatie)
- 4. De gebruiker bladert door de trips
- 5. De gebruiker klikt op één van de trips
- 6. De gebruiker moet nu terug op de startpage (zelf doen)
- 1. The user opens the application on a device
- 2. The user is on the home page of the app
- 3. The user clicks on trips (in navigation)
- 4. The user navigates through trips
- 5. The user clicks on one of the trips
- 6. The user must now return to the start page (by them self)

#### **Taak 4: You would like to know where the settinsgs are in the Nomads app? U wilt weten waar de settings staan van de Nomads app?**

- 1. De gebruiker opent de applicatie op een device
- 2. De gebruiker is op de homepagina van de website
- 3. De gebruiker klikt op settings (in de navigatie)
- 4. Wat valt er te zien bij settings?
- 1. The user opens the application on a device
- 2. The user is on the homepage of the website
- 3. The user clicks on settings (outside the navigation)
- 4. What to see in settings?

#### **6 Testopstelling**

In dit hoofdstuk bespreek ik waar en hoe de testen worden uitgevoerd en welke hard- en software hiervoor wordt gebruikt. Het uitvoeren van de test zal in een specifieke omgeving gebeuren, hiervoor heb ik een testopstelling ontwikkeld die mij zal helpen om de testpersonen realistische taken te kunnen geven die ik graag wil laten uitvoeren bij de test. De structuur die ik handhaaf is vastgelegd in dit document maar kan zonder voorbehoudt worden gewijzigd mits er een externe factor is die het onmogelijk maakt om de test in zijn huidige vorm correct te kunnen verrichten. Eventueel zal er in overleg met de testpersoon aanpassingen worden gedaan aan de testopstelling mochten er abrupt complicaties optreden voor of tijdens het uitvoeren van de test.

#### **6.1 Omgeving**

De omgeving waar de test zal plaatsvinden is in een rustige ruimte waar afleiding minimaal is. Dit is belangrijk voor het testen zodat de testpersoon niet afgeleid raakt. Verder probeer ik dat de testpersoon zich op zijn gemak te laten voelen door een alledaagse omgeving te creëren waar de testpersoon zich ook alledaags in zou kunnen begeven.

#### **De testruimte**

De ruimte waarin ik wil testen moet aan de volgende criteria voldoen om ervoor te zorgen dat het voor de testpersoon een waarheidsgetrouwe omgeving is waarbij de taken worden verricht.

Eisen voor de testruimte:

- De omgeving mag niet te groot zijn, dit kan voor extra afleiding zorgen.
- De omgeving mag niet te klein zijn, dit kan voorkomen dat de testpersoon zich benauwd begint te voelen als de aanwezige observatoren en begeleiding te dichtbij komen.
- De ruimte moet tijdig beschikbaar zijn, zodat wij het juist kunnen inrichten.

#### **De begeleider**

De begeleider is verantwoordelijk voor het instrueren en voorbereiden van de testpersonen. Ook zal diegene de mogelijke vragen en opmerkingen van de testpersonen aanhoren en behandelen.

Taken van de begeleider:

- Voorbereiding van de testpersonen
- Instrueren van taken en testvragen
- Informatie geven over bepaalde instructies
- Feedback geven op eventuele vragen van de testpersonen

#### **6.2 Hard- en software**

Benodigde hardware

• Laptop

Benodigde software

- Morae: usability testing software
- Mozilla Firefox/Internet Explorer/Google Chrome

![](_page_120_Picture_0.jpeg)

**Afbeeldinvg6.1**: Testopstelling

#### **6.3 De testopstelling**

De testopstelling zoals hierboven te zien is, zal ik gaan gebruiken bij de testfase.

Ik laat de testpersoon achter een laptop zitten, waarop de applicatie niet is geopend. De testpersoon krijgt een lijst met taken om uit te voeren. Deze taken zullen uitwijzen of de website functioneert naar behoren.

Naast de testpersoon zit een observant die met de testpersoon meekijkt en goed let op de acties die de testpersoon uitvoert. Er wordt gebruik gemaakt van software waar door middel van webcam beeld de gezichtsuitdrukkingen van de testpersoon bijgehouden kunnen worden. Ook registreert deze software de clicks op het scherm zodat ik kan zien waar de testpersoon klikt op het scherm. Zo kan achteraf nog goed bekeken worden naar de resultaten zoals: het aantal clicks tellen, foute clicks tellen, tijd opnemen, kijken of de gebruiker een foutmelding krijgt bij het verkeerd invullen van zijn gegevens. Kijken of de juiste informatie te vinden is en of de testpersoon kan begrijpen waarom het hier staat.

Ik zal de gebruiker vragen om de 'think aloud' techniek te gebruiken, zodat ik weet hoe de gebruiker denkt als er bijvoorbeeld iets niet helemaal duidelijk voor hem/haar is.

Voor en na het testen van het proces zal ik de testpersoon gaan interviewen. Daarbij zal een notulist en een interviewer aanwezig zijn. Hierbij zal gebruik worden gemaakt van een vragenlijst.

**Zie bijlage A** voor vragenlijst testsessie

#### **7 Activiteiten en planning**

In dit hoofdstuk worden de planning en activiteiten gekoppeld aan groepsleden en verschillende testpersonen. Hier kunt u onder andere informatie over de taakverdeling en testpersonen vinden.

#### **7.1 Testpersonen**

In totaal zal ik acht gebruikers observeren voor onze usability test. Hieronder staan de gegevens van alle testpersonen.

![](_page_122_Picture_280.jpeg)

#### **7.2 Rollenverdeling**

Er zijn de volgende taken:

- Observant: Bij elke testsessie zal de observant het scherm en vooral de muisbewegingen van een testpersoon volgen.
- Notulist: Bij elke testsessie zal de notulist verantwoordelijk zijn voor de notulen tijdens het interview/testen.
- Interviewer: De interviewer is naast het gebruik van de video camera ook verantwoordelijk voor het verloop van de testsessie. Na het interview zal er dan ook aan de testpersonen gevraagd worden zij er van vonden. En ook of ze hiervan gebruik zullen maken.

![](_page_122_Picture_281.jpeg)

#### **7.3 Testschema**

![](_page_123_Picture_244.jpeg)

![](_page_123_Picture_245.jpeg)

#### **Bijlage A**

#### **Interview**

**1. Do you think the home page is clear en decent? Beoordeelt u de start page als duidelijk en overzichtelijk?**

*Yes/No Explanation: ...*

**2. How do you experience the application? (color, font, layout, etc.) Hoe ervaart u de algemene sfeer van de applicatie. (kleurgebruik, lettertype, indeling, etc.)**

*Bad/okay/Good*

**3. Is your user experience to the search function user-friendly? Ervaart u de (eventuele) zoekfunctie als gebruiksvriendelijk?** 

*Yes/No Explanation: ...*

**4. Do you think the application is organized? Vindt u als gebruiker de applicatie overzichtelijk?**

*Yes/No Explanation: ...*

**5. You will find elements as buttons and links easily recognizable? Vindt u elementen als knoppen en links makkelijk te herkennen?**

*Yes/No Explanation: ...* **6. Did you get an error or warning on the application? Kreeg u een foutmelding of waarschuwing op de applicatie?** 

*Yes/No Explanation: ...*

**7. If so, was the feedback / error message clear? Zo ja, was de feedback/foutmelding duidelijk?**

*Yes/No Explanation: ...*

**8. Was the layout of the application clearly? Was de indeling van de applicatie duidelijk?**

*Yes/No Explanation: ...*

**9. Was the text readable? Was de tekst goed leesbaar?**

*Yes/No Explanation: ...*

**10. Do you have other things you may have noticed during the test? Hebt u nog andere dingen die u zijn opgevallen tijdens het testen?**

*explanation: ...*

### **Bijlage B**

#### **Operationalisatie schema**

#### **Bijlage B**

#### **Operationalisatie schema**

#### **De globale onderzoeksvraag is als volgt:**

''Op welke manier kan ik de Usability verbeteren voor de bezoekers van de mobiele applicatie Nomads met als gevolg dat de boekingen omhoog gaan?"

![](_page_126_Picture_318.jpeg)

![](_page_127_Picture_348.jpeg)

![](_page_128_Picture_131.jpeg)

#### **VIII. Testrapport**

![](_page_129_Picture_1.jpeg)

![](_page_129_Picture_2.jpeg)

#### *Versie 1.0*

#### **Communication & Multimedia Design** De Haagse Hogeschool

![](_page_129_Picture_5.jpeg)

Geschreven door : Fébronia Mees 10087176 2<sup>e</sup> examinator<br>Opdrachtgever

Begeleidend docent : Mevrouw E. Grummels

- : Mevrouw J. Beumer
- : Mevrouw R. Boyle (Nomads world)

# Inhoudsopgave

![](_page_130_Picture_7.jpeg)

#### <span id="page-131-0"></span>**1. Test resultaten per testtaak**

![](_page_131_Picture_281.jpeg)

**Grafiek 1.1:** testtaak 1

Zowel het gemiddelde van de tijdsduur en de kliks, liggen dicht bij de mediaan. Hierdoor is het gemiddelde goed betrouwbaar. Ik heb als ideale tijd vijf minuten genomen, terwijl in de test het gemiddelde 550 seconden is. Als ideaal aantal kliks heb ik tien kliks genomen, en in de test blijkt dit ook 11 kliks te zijn. De conclusie die ik hieruit kan trekken is dat nog goed moet worden gekeken naar de onderdelen waaruit de testtaak bestaat, zodat dit voor verbetering zorgt op de applicatie.

![](_page_131_Picture_282.jpeg)

**Grafiek 1.2:** testtaak 2

Zowel het gemiddelde van de tijdsduur en de kliks, liggen dicht bij de mediaan. Hierdoor is het gemiddelde goed betrouwbaar. Ik heb als ideale tijd 17 seconden genomen, terwijl in de test het gemiddelde 17,37 seconden is. Als ideaal aantal kliks heb ik vijf kliks genomen, en in de test blijkt dit zes kliks te zijn. De conclusie die ik hieruit kan trekken is dat deze testtaak goed verlopen is en hier weinig verbeteringen nodig zijn.

![](_page_132_Picture_275.jpeg)

**Grafiek 1.3:** testtaak 3

Zowel het gemiddelde van de tijdsduur en de kliks, liggen dicht bij de mediaan. Hierdoor is het gemiddelde goed betrouwbaar. Ik heb als ideale tijd 12 seconden genomen, terwijl in de test het gemiddelde 12 seconden is. Als ideaal aantal kliks heb ik twee kliks genomen, en in de test blijkt dit ook twee kliks te zijn. De conclusie die ik hieruit kan trekken is dat er niet veel hoeft te veranderen bij het uitvoeren van de testtaak op bij de applicatie, want het aantal kliks blijft hetzelfde.

![](_page_132_Picture_276.jpeg)

**Grafiek 1.4:** testtaak 4

Zowel het gemiddelde van de tijdsduur en de kliks, liggen dicht bij de mediaan. Hierdoor is het gemiddelde goed betrouwbaar. Ik heb als ideale tijd vier seconden genomen, terwijl in de test het gemiddelde 5.37 seconden is. Als ideaal aantal kliks heb ik twee kliks genomen, en in de test blijkt dit ook twee kliks te zijn. De conclusie die ik hieruit kan trekken is dat er niet veel hoeft te veranderen bij het uitvoeren van de testtaak op de website, want het aantal kliks blijft vrijwel hetzelfde.

#### <span id="page-133-0"></span>**2. Structurering per testtaak**

#### **Testtaak 1**

U wilt op de applicatie een reservering maken voor een privé kamer voor drie dagen van 2 januari tot 4 januari 2015.

Bij testtaak 1 moesten de testpersonen een reservering maken, de ideale tijd voor het maken van een reservering is vijf minuten (zie diagram 1 tijdsduur van testtaak 1 en 2).

*e ideale tijd voor het vinden van een product is 12 seconden. (zie diagram 1 tijdsduur van testtaak 1 en 2) Testtaak 2; Voeg twee gewenste producten toe aan het winkelwagen. Bij testtaak twee zien we dat de gemiddelde tijdsduur op 15 seconden staat, dit is relatief erg snel. Onze ideale tijdsduur bedroeg 17 seconden, hieruit kunnen wij concluderen dat het toevoegen van een product aan het winkelwagentje prima verloopt. (zie diagram 1 tijdsduur van testtaak 1 en 2)* 

#### **Testtaak 2**

Je bent nieuwsgierig en wilt kijken welke Nomads hostels er bestaan.

Bij testtaak twee zien we dat de gemiddelde tijdsduur op 15 seconden staat, dit is relatief erg snel. Mijn ideale tijdsduur bedroeg 17 seconden, hieruit kan ik concluderen dat het zoeken naar hoeveel hostels er zijn prima verloopt. (zie diagram 1 tijdsduur van testtaak 1 en 2)

![](_page_133_Figure_8.jpeg)

**Grafiek 2.1**; tijdsduur van Testaken 1 en 2

#### *Testtaak 3*

U wilt het nieuwtje zien welke trips er in de top 5 staan van de Nomads gasten.

Testtaak drie bedroeg gemiddeld 10 seconden, onze ideale tijd bedroeg 12 seconden. (zie diagram 2 tijdsduur van testtaak 3 en 4)

#### **Testtaak 4**

#### U wilt weten waar de settings staan van de Nomads applicatie?

De ideale tijd bedroeg zeven seconden, gemiddeld deed men er vier seconden over. (zie diagram 3 tijdsduur van testtaak 3 en 4).

![](_page_134_Figure_6.jpeg)

**Grafiek 2.2**; tijdsduur van Testaken 3 en 4

![](_page_134_Figure_8.jpeg)

**Grafiek 2.3**; Click test van testaken 1 en 2

![](_page_135_Figure_0.jpeg)

**Grafiek 2.4**; Click test van testaken 3 en 4

#### <span id="page-136-0"></span>**3. Conclusie van de testresultaten**

In dit hoofdstuk is te lezen welke conclusies ik getrokken heb uit de analyse van de testresultaten.

#### **Testtaak 1**

#### *Reserveer een kamer(betalingswijze)*

Er is gebleken dat de betalingswijze er onprofessioneel uit ziet, opvallend was dat de testpersonen twijfelde aan de betrouwbaarheid van deze applicatie. Tijdens de betaling waren er onduidelijkheden. Er wordt niet verteld waar je bestelling naar toe word verzonden, je krijgt geen feedback bij het verzenden van de betaling.

De testpersonen kregen de keuze in betalen via Ideal of PayPal, bij het klikken op bijvoorbeeld Ideal werd geen verdere informatie of feedback verstrekt zodat het onduidelijk was hoe de betaling verder zou verlopen. De betalingsmethode moet duidelijker en betrouwbaarder worden, er moet meer feedback en informatie komen.

*Hieruit concludeer ik dat de betalingswijze niet naar behoren werkt en moet worden verbeterd.*

#### **Testtaak 2 en 3**; *Hoeveel hostels zijn er en welke trips top 5 zijn er.*

Tijdens het testen kon men binnen de gemiddelde van 15 en 10 seconden het icon vinden, dit was prima want mijn ideale tijd bedroeg 17 en 12 seconden.

*Hieruit kan ik concluderen er consistentie zit in de applicatie en dat de iconen duidelijk aangeven wat ze betekenen*.

#### **Testtaak 4;** *Navigatie naar de settings.*

Er is gebleken dat de gebruikers geen moeite hadden met het navigeren naar de settings, de testpersonen konden de settingsbutton eenvoudig vinden. De ideale tijd hiervoor bedroeg zeven seconden, echter deden onze testpersonen dit in gemiddeld vier seconden. Hiernaast klikten de testpersonen niet op het home button logo om terug te keren naar de homepage maar echt gelijk door de naar de settings.

*Hieruit kan ik concluderen dat de settingsbutton duidelijk is en dat dit niet voor problemen zorgt bij de consument.*

#### <span id="page-137-0"></span>**4.Antwoord op de onderzoeksvraag**

Mijn onderzoeksvraag: ''Op welke manier kan ik de Usability verbeteren voor de bezoekers van de mobiele applicatie Nomads met als gevolg dat de boekingen omhoog gaan?"

Aan de hand van de deelvragen die gebruikt zijn en de antwoorden die daarop zijn gevonden, kan ik antwoord geven op de onderzoeksvraag. Er is niet zoveel betrouwbaarheid bij het betalen, omdat er onduidelijkheden zijn tijdens het afrekenen. Bij afrekenen moest men kiezen tussen IDEAL of Creditcard. Het was voor mijn testpersonen erg onduidelijk, er werd namelijk geen feedback gegeven over wat het precies inhield. Sommige personen hadden nog nooit online een kamer/bed gereserveerd. Dus de applicatie zou meer betrouwbaarheid moeten uitstralen, zodat mensen sneller op deze applicatie een reservering zullen plaatsen. Verder is mij opgevallen dat het ontbreken van de zoekfunctie bij veel testpersonen voor veel verwarring zorgde. De zoekfunctie zou moeten worden toegevoegd bij de applicatie, op deze manier gaat het zoeken sneller en efficiënter.

Verder was het eenvoudig om de trips te vinden en te bekijken. Daarnaast is de home button goed zichtbaar voor de gebruikers van deze applicatie. Zij gingen terug via de daarvoor bestemde "home" button van de applicatie, de Usability gaat dus omhoog. De functies "My Booking en Settings" moeten nog beter verwerkt worden, omdat deze opties nog niet 100% naar behoren werken ziet het er onprofessioneel uit.

#### **IX. Adviesrapport**

![](_page_138_Picture_1.jpeg)

# **Adviesrapport Nomads**

#### *Versie 1.2*

## **Communication & Multimedia Design**

De Haagse Hogeschool

![](_page_138_Picture_6.jpeg)

Geschreven door : Fébronia Mees (30087176)<br>Begeleidend docent : Mevrouw E. Grummels 2<sup>e</sup> examinator<br>Opdrachtgever

- : Mevrouw E. Grummels
- : Mevrouw J. Beumer
- : Mevrouw R. Boyle (Nomads world)

![](_page_139_Picture_0.jpeg)

# **Adviesrapport Nomads**

*Versie 1.2*

**Communication & Multimedia Design** De Haagse Hogeschool

![](_page_139_Picture_4.jpeg)

Geschreven in opdrachtgever van Mevrouw R. Boyle (Nomads world) Begeleidend docent Mevrouw E. Grummels 2 <sup>e</sup> examinator Mevrouw J. Beumer Den Haag, 26 december 2014 Versie 1.2

# Inhoudsopgave

![](_page_140_Picture_7.jpeg)

#### <span id="page-141-0"></span>**1 Inleiding**

In dit adviesrapport wordt een verbetervoorstel gedaan van de mobiele applicatie Nomads voor de doelgroep 'backpackers'. Een Usabilitytest met testpersonen heeft uitgewezen op welke punten (Usability aspecten) de applicatie voor verbetering vatbaar is bevonden. Op grond daarvan wordt een advies voor verbetering aangedragen onderbouwd met schermschetsen van een verbeterde versie.

De afgelopen jaren is de ICT industrie erg gegroeid. Veel mensen doen alles met hun mobiele telefoon waardoor de mobiele applicaties hoog oplopen. Daarom heeft Nomads World ook een mobiele applicatie nodig om te streven aan hun verwachtingen.

#### Onderzoeksvraag:

''Op welke manier kan ik de Usability verbeteren voor de bezoekers van de mobiele applicatie Nomads met als gevolg dat de boekingen omhoog gaan?"

In hoofdstuk 2 wordt het uitgangspunt van het gevoerde onderzoek uitgelegd, evenals de usability aspecten 'effectiviteit, 'efficiëntie' en 'tevredenheid'. Hier wordt ook een opsomming van de gevolgde stappen gegeven waaruit blijkt wat mijn werkwijze is geweest. In hoofdstuk 3 worden de belangrijkste testresultaten vermeld en worden er conclusies getrokken. Hoofdstuk 4 zet deze conclusies om in een advies voor verbeteringen van de mobiele applicatie Nomads. Hoofdstuk 5 ondersteunt het advies met schermschetsen van een verbeterde versie.

#### <span id="page-142-0"></span>**2. Het Onderzoek**

Dit adviesrapport is het eindproduct van mijn eerder beschreven Testplan. Het advies is gebaseerd op de resultaten die zijn waargenomen bij de Usability test. Ik heb de uiteindelijke resultaten verzameld en op grond daarvan een verbetervoorstel van de mobiele applicatie Nomads voor de doelgroep ontworpen. Het verbetervoorstel wordt beschreven in dit adviesrapport en onderbouwd met scherm- schetsen.

#### <span id="page-142-1"></span>**2.1 Doelstelling**

De doelstelling van dit rapport is om met een meetbaar onderzoek aan te tonen op welke punten Nomads verbeterd kan worden op het gebied van 'effectiviteit', 'efficiëntie' en 'tevredenheid'. In een advies zodat deze applicatie beter kan aansluiten bij de wensen van de doelgroep.

Onderzoeksvraag:

''Op welke manier kan ik de Usability verbeteren voor de bezoekers van de mobiele applicatie Nomads met als gevolg dat de boekingen omhoog gaan?"

• Effectiviteit = Doel behaald:

De manier waarop gebruikers hun doelen bereiken (nauwkeurig en foutloos).

• Efficiënt = Snelheid:

Hoe snel en nauwkeurig gebruikers hun taken kunnen uitvoeren (doeltreffende navigatie).

• Tevredenheid = Lay-out:

Dat de kleuren horen bij de uitstraling van de applicatie

#### <span id="page-142-2"></span>**2.2 werkwijze**

Om een onderbouwd antwoord op deze vraag te kunnen geven ga ik als volgt te werk:

1. De usabilitytest: Voor de usability-test zijn 8 testpersonen uitgenodigd om eerst een viertal taken uit te voeren bij hun eerste bezoek aan de mobiele applicatie Nomads. Om op meetbaar niveau de handelingen van onze testpersonen te kunnen observeren is de onderzoeksvraag eerst onderverdeeld in vijf deelvragen en vervolgens elk weer in drie meetvragen. De meetvragen geven in gedetailleerde getallen weer hoe de testpersonen de Nomads applicatie gebruiken. Deze meten als het ware de gebruiksvriendelijkheid van Nomads op het gebied van de usability aspecten 'effectiviteit', 'efficiëntie' en 'easy to learn'. De meetvragen zijn van kwantitatieve en kwalitatieve aard.

2. Enquête met testpersonen: Na afloop van de Usabilitytest werd aan mijn acht testpersonen verzocht ook een enquête in te vullen om hun waardering voor de Nomads applicatie uit te spreken maar ook om de uitkomsten van de observatie aan te sterken en te verduidelijken.

4. Resultaten structureren en analyseren. Door de uitkomsten van de usabilitytest, enquête te verzamelen structureren en te analyseren heb ik conclusies kunnen trekken.

5. Advies uit de conclusie wordt het verbetervoorstel getrokken om Nomads neer te zetten als een mobiele applicatie die voldoet aan voldoende 'effectiviteit', 'efficiëntie' en 'easy to learn' aspecten.

6. Verbetervoorstel: Om het advies tastbaar te maken heb ik deze visueel ondersteund met schermschetsen van een verbeterde Nomads applicatie.

#### <span id="page-143-0"></span>**3 De testresultaten**

In dit hoofdstuk analyseer ik resultaten van de usability test en de enquête, ik geef uitleg over de testtaken en scenario's en er is een conclusie gemaakt van de behaalde resultaten uit de testtaken. Zelf heb ik ook de testtaken uitgevoerd en ik concludeer hieruit de ideale tijd voor het doorlopen van een bepaalde testtaak. De resultaten gaan over de onderdelen, Observatie & Usabilitytest en Enquête testpersonen.

#### <span id="page-143-1"></span>**3.1 Analyse van de testtaken**

Voor de usability test, heb ik vier testtaken opgesteld. Elke testtaak bevatte drie meetvragen die tijdens of na het doorlopen van de test beantwoord konden worden. Door middel van een testopstelling werd de test uitgevoerd. Aan de hand hiervan registreerde ik alles wat de testpersoon deed, tevens werd hier de tijd bij gehouden doormiddel van een stopwatch.

#### **Testtaak 1**

U wilt op de applicatie een reservering maken voor een privé kamer voor drie dagen van 2 januari tot 4 januari 2015.

Bij testtaak 1 moesten de testpersonen een reservering maken, de ideale tijd voor het maken van een reservering is vijf minuten (zie diagram 1 tijdsduur van testtaak 1 en 2).

*Bij deze taak wil ik observeren of de reservering logisch geplaatst is binnen de app. ook moet de gebruiker bij deze eerst zijn gegevens invullen. Ik meet het aantal clicks en de tijd die de gebruiker nodig heeft om deze taak te voltooien.*

#### **Testtaak 2**

Je bent nieuwsgierig en wilt kijken welke Nomads hostels er bestaan.

Bij testtaak twee zien we dat de gemiddelde tijdsduur op 15 seconden staat, dit is relatief erg snel. Mijn ideale tijdsduur bedroeg 17 seconden, hieruit kan ik concluderen dat het zoeken naar hoeveel hostels er zijn prima verloopt. (zie diagram 1 tijdsduur van testtaak 1 en 2)

*Bij deze taak meet het aantal clicks en de tijd die de gebruiker nodig heeft deze taak te voltooien. Het is mogelijk dat de gebruiker bij deze taak (het invullen van velden voornamelijk ) foutmelding krijgt over een verkeerd ingevuld veld. Ik kijk of deze gebruiker de foutmelding snapt en zichzelf kan corrigeren.*

![](_page_143_Figure_12.jpeg)

![](_page_143_Figure_13.jpeg)
### *Testtaak 3*

U wilt het nieuwtje zien welke trips er in de top 5 staan van de Nomads gasten. Testtaak drie bedroeg gemiddeld 10 seconden, onze ideale tijd bedroeg 12 seconden. (zie diagram 2 tijdsduur van testtaak 3 en 4)

*Bij deze taak meet ik het aantal clicks en de tijd die de gebruiker nodig heeft deze taak te voltooien.* 

#### **Testtaak 4**

U wilt weten waar de settings staan van de Nomads applicatie?

De ideale tijd bedroeg zeven seconden, gemiddeld deed men er vier seconden over. (zie diagram 3 tijdsduur van testtaak 3 en 4).

*Bij deze taak meet ik het aantal clicks en de tijd die de gebruiker nodig heeft deze taak te voltooien.*

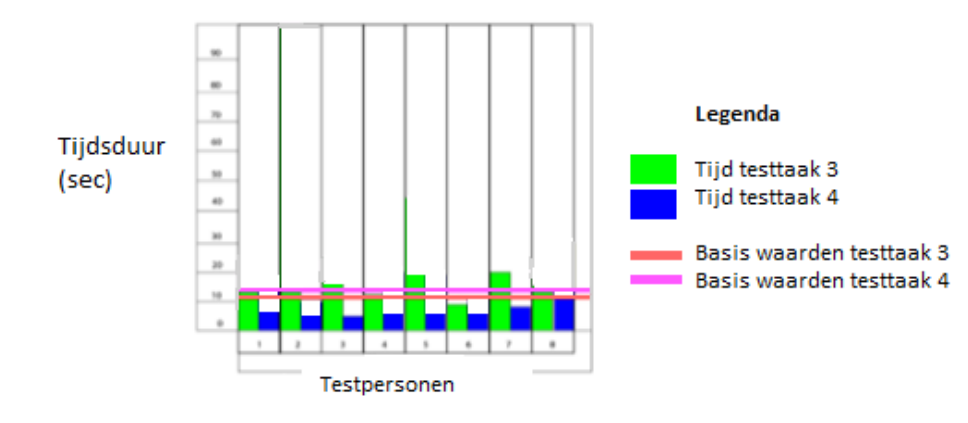

**Diagram 2**; tijdsduur van Testaken 3 en 4

## **2.2 Analyse van de enquête**

Ik heb een enquête samengesteld over het doorlopen van de usability test en de eventuele problemen. Deze enquête werd afgenomen na het doorlopen van de usability test. Aan de hand van de resultaten van de opgestelde enquête heb ik een analyse gemaakt.

De enquête bestond uit de volgende 10 vragen:

**1. Do you think the home page is clear and decent?**

Beoordeelt u de start pagina als duidelijk en overzichtelijk?

#### **2. How do you experience the application? (color, font, layout, etc.)**

Hoe ervaart u de algemene sfeer van de applicatie. (Kleurgebruik, lettertype, indeling, etc.)

## **3. Is your user experience to the search function user-friendly?**

Ervaart u de (eventuele) zoekfunctie als gebruiksvriendelijk?

**4. Do you think the application is organized?** Vindt u als gebruiker de applicatie overzichtelijk?

#### **5. You will find elements as buttons and links easily recognizable?**

Vindt u elementen als knoppen en links gemakkelijk te herkennen?

#### **6. Did you get an error or warning on the application?**

Kreeg u een foutmelding of waarschuwing op de applicatie?

#### **7. If so, was the feedback / error message clear?**

Zo ja, was de feedback/foutmelding duidelijk?

#### **8. Was the layout of the application clearly?**

Was de indeling van de applicatie duidelijk?

#### **9. Was the text readable?**

Was de tekst goed leesbaar?

### **10. Do you have other things you may have noticed during the test?**

Hebt u nog andere dingen die u zijn opgevallen tijdens het testen?

Niet alle vragen werden beantwoord door de testpersonen. Niet elke testpersoon kreeg te maken met een error, daarom konden ze de vragen hierover overslaan. Er was één testpersoon die tegen een error aanliep, hij wist deze zelf op te lossen. Het invullen van de enquêtes duurde gemiddeld 2 minuten per persoon.

De volgende analyse is voortgekomen uit onze enquête:

Vraag 1: 90% van de testpersonen hadden geen problemen met het maken van een reservering. Vraag2: 80% stoorde zich niet aan de lay-out, dit door de zachte kleuren. 20% stoorde zich aan de indeling van de applicatie.

Vraag3:100% van de testpersonen vind de zoekfunctie gebruiksvriendelijk.

Vraag4: 60% van de testpersonen vond de applicatie overzichtelijk en begrijpelijk.

Vraag5: 80% van de testpersonen vonden de knoppen goed te herkennen ook omdat er niet veel keus is. Vraag6: 90% van de bezoekers is niet tegen een error aangelopen

Vraag7: Een testpersoon liep tegen een error op, hij kreeg hierna geen feedback en werd niet terug verwezen naar de home pagina, hij heeft zelf de error kunnen oplossen.

Vraag8: 80% van de testpersonen vonden de indeling van de applicatie duidelijk.

Vraag9: 60% van de testpersonen vond tekst duidelijk, de minst overzichtelijk tekst is bij Mijn reserveringen.

Vraag10: 100% van de testpersonen vond dat er niets miste bij het reserveren van een boeking via een mobiele applicatie. Het moet simpel gehouden worden zodat de gebruikers snel en overzichtelijk een boeking kunnen maken.

# **4 Conclusies**

Als ik al de gegevens die ik heb verzameld gedurende de observaties en enquêtes gaan bundelen kan ik het volgende concluderen: De onderstaande items zijn dan ook de hoofduitgangspunten die ik gebruik om Nomads te optimaliseren en worden verder uitgewerkt in mijn verbetervoorstel.

## **4.1 Conclusie testtaken**

Conclusies uit de testtaken:

### **Testtaak 1;** *Reserveer een kamer(betalingswijze)*

Er is gebleken dat de betalingswijze er onprofessioneel uit ziet, opvallend was dat de testpersonen twijfelde aan de betrouwbaarheid van deze applicatie. Tijdens de betaling waren er onduidelijkheden. Er wordt niet verteld waar je bestelling naar toe word verzonden, je krijgt geen feedback bij het verzenden van de betaling.

De testpersonen kregen de keuze in betalen via Ideal of paypal, bij het klikken op bijvoorbeeld Ideal werd geen verdere informatie of feedback verstrekt zodat het onduidelijk was hoe de betaling verder zou verlopen. De betalingsmethode moet duidelijker en betrouwbaarder worden, er moet meer feedback en informatie komen.

### **Testtaak 2 en 3**; *Hoeveel hostels zijn er en welke trips top 5 zijn er.*

Tijdens het testen kon men binnen de gemiddelde van 15 en 10 seconden het icon vinden, dit was prima want mijn ideale tijd bedroeg 17 en 12 seconden.

Hieruit kan ik concluderen er consistentie zit in de applicatie en dat de iconen duidelijk aangeven wat ze betekenen.

#### **Testtaak 4;** *Navigatie naar de settings.*

Er is gebleken dat de gebruikers geen moeite hadden met het navigeren naar de settings, de testpersonen konden de settingsbutton gemakkelijk vinden. De ideale tijd hiervoor bedroeg zeven seconden, echter deden onze testpersonen dit in gemiddeld vier seconden. Hiernaast klikten de testpersonen niet op het home button logo om terug te keren naar de homepage maar echt gelijk door de naar de settings.

Hieruit kan ik concluderen dat de settingsbutton duidelijk is en dat dit niet voor problemen zorgt bij de consument.

## **4.2 Conclusie enquête**

Na afloop van de usability test, grafiek de testpersonen een enquêteformulier. De enquête heb ik samengesteld met vragen over het doorlopen van de usability test en de eventuele problemen. Uit deze enquête is gebleken dat het merendeel van de testpersonen het zoeken naar de informatie niet problematisch vonden.

Er is gebleken dat de helft van de testpersonen de zoeksuggestie mist, men wilt graag geholpen worden door een zoekfunctie.

Concluderend uit de enquête is dat het taalgebruik op de website duidelijk te begrijpen is en er geen verandering in taalgebruik noodzakelijk is.

Het Nomads logo is niet duidelijk zichtbaar voor de testpersonen, dat er voor zorgde dat de testpersonen voelde dat de applicatie een oplichter is. Het is beter om dit logo meteen zichtbaar te maken en op elke pagina terug te laten komen. Een testpersoon liep tegen een error aan, de overige testpersonen niet. Echter wist deze testpersoon de error op te lossen en was er geen probleem meer.

De testpersonen gaven aan dat ze tevreden waren over de lay-out van applicatie, de kleuren waren niet storend en de achtergrond afbeelding op de home pagina was als aantrekkelijk ervaren.

Een kamer reserveren op de applicatie vonden de testpersonen eenvoudig, ze konden snel een kamer boeken. Wel vonden ze de weinige informatie en feedback onprofessioneel overkomen. Ze wilde graag wat zekerheden en duidelijkheden bij het kiezen van een betaalmogelijkheid, en informatie of de betaling is goed verzonden.

# **5.Prioritering**

In dit hoofdstuk zijn de verbetervoorstellen opgenomen. Deze verbetervoorstellen zijn gebaseerd op de resultaten uit mijn usability onderzoek en opgesteld met de MoSCoW-methode

## **5.1 MoSCoW**

Prioritering met de MoSCoW-methode

Voor het prioriteren van informatiebehoeften is de MoSCoW-methode gehanteerd. MoSCoW staat voor: Must, Should, Could, Would waarbij men elementen kan onderverdelen op mate van importantie. De keuze voor deze methode is gebaseerd op het feit dat in dit project niet alle eisen en wensen even belangrijk zijn. Met deze methode kan er eenvoudig onderscheid worden aangebracht. **Bron**[: http://sparkeducation.nl/prioriteiten-met-moscow/](http://sparkeducation.nl/prioriteiten-met-moscow/)

**Bron**[: http://www.marketingtermen.nl/begrip/moscow-methode](http://www.marketingtermen.nl/begrip/moscow-methode)

*Must-have*: Vereist om te kunnen spreken van een werkbaar product; *Should-have*: Hoge prioriteit, maar niet vereist voor een bruikbaar product; *Could-have:* Optie die alleen wordt meegenomen als er tijd over is; *Would-have:* Geen prioriteit, kan eventueel in de toekomst opnieuw worden overwogen

### **5.1.1 Must have**

#### Betalingswijze

Als verbetervoorstel moet er duidelijke informatie komen wanneer de betaling is afgerond. Uit mijn test is gebleken dat het afronden van een bestelling voor een aantal problemen zorgden. De opbouw naast elkaar is niet duidelijk en overzichtelijk ook wordt er geen feedback gegeven. Omdat er geen feedback wordt gegeven zijn de bezoekers onzeker en weten ze niet of de site betrouwbaar is en of hun bestelling juist afgerond wordt. Afbeelding 3.0 geeft de manier van betalen weer, wanneer er een formulier ingevuld is, komt er geen feedback en verdere informatie.

#### **5.1.2 Should have**

#### Nomads logo

Gebruikers van de applicatie hebben problemen met dat het logo niet te zien op elke pagina. Om het de bezoekers vertrouwelijker te maken is het van belang om een duidelijke het huis logo te plaatsen op elke pagina. Als advies geef ik dat het logo moet opvallen en herkenbaar moet wezen. Hieronder bij afbeelding 2.0 zijn de oude functies zichtbaar. Afbeelding 2.1 is een verbeterschets voor het huis logo.

#### **5.1.3 Could have**

#### Zoekfunctie

In de applicatie is geen zoekfunctie aanwezig, opvallend was dat elk testpersoon die opzoek ging naar bepaalde informatie, rechtstreeks naar de zoekfunctie ging zoeken maar die niet bestond in de applicatie. Als verbeterpunt heb ik het opnemen van zoekfunctie in de applicatie. Tijdens het zoeken naar informatie kwam ik tot de conclusie dat de zoekfunctie ontbrak in de applicatie. geen suggesties geeft bij het verkeerd typen van een product. Bij afbeelding 1.0 zie je een verbeterschets met de zoekfunctie.

## **6. Schermschetsen**

In dit hoofdstuk zijn de verbetervoorstellen opgenomen. Deze verbetervoorstellen zijn gebaseerd op de resultaten uit mijn Usability onderzoek.

## **6.1 Betalingswijze**

Er is gebleken dat de betalingswijze er onprofessioneel uit ziet, opvallend was dat de testpersonen twijfelde aan de betrouwbaarheid van deze applicatie. Tijdens de betaling waren er onduidelijkheden. Er wordt niet verteld waar je bestelling naar toe word verzonden, je krijgt geen feedback bij het verzenden van de betaling.

De testpersonen kregen de keuze in betalen via Ideal of paypal, bij het klikken op bijvoorbeeld Ideal werd geen verdere informatie of feedback verstrekt zodat het onduidelijk was hoe de betaling verder zou verlopen. De betalingsmethode moet duidelijker en betrouwbaarder worden, er moet meer feedback en informatie komen.

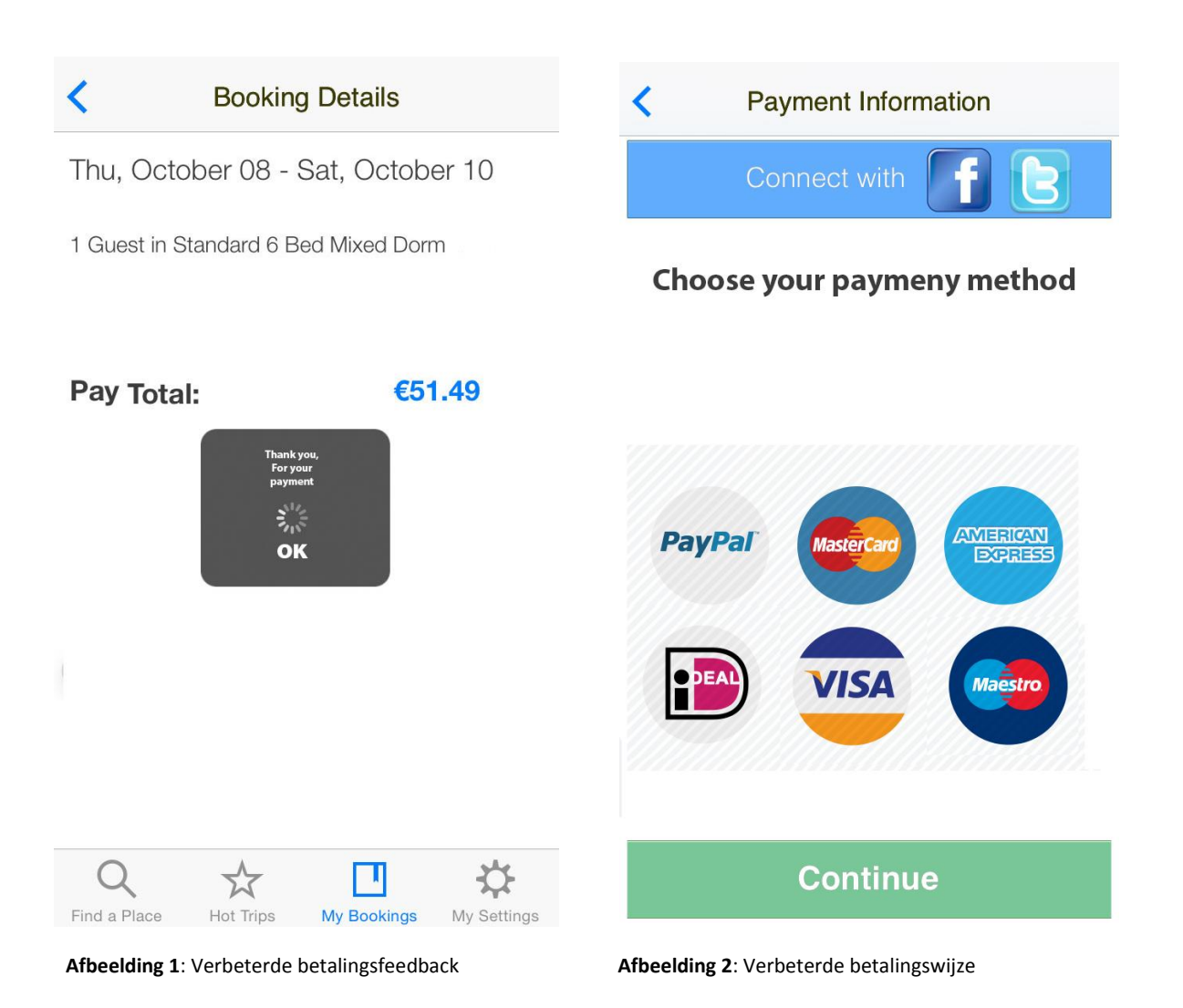

### **6.2 Nomads logo**

Het Nomads logo is niet duidelijk zichtbaar voor de testpersonen, dat er voor zorgde dat de testpersonen voelde dat de applicatie een oplichter is. Het is beter om dit logo meteen zichtbaar te maken en op elke pagina terug te laten komen.

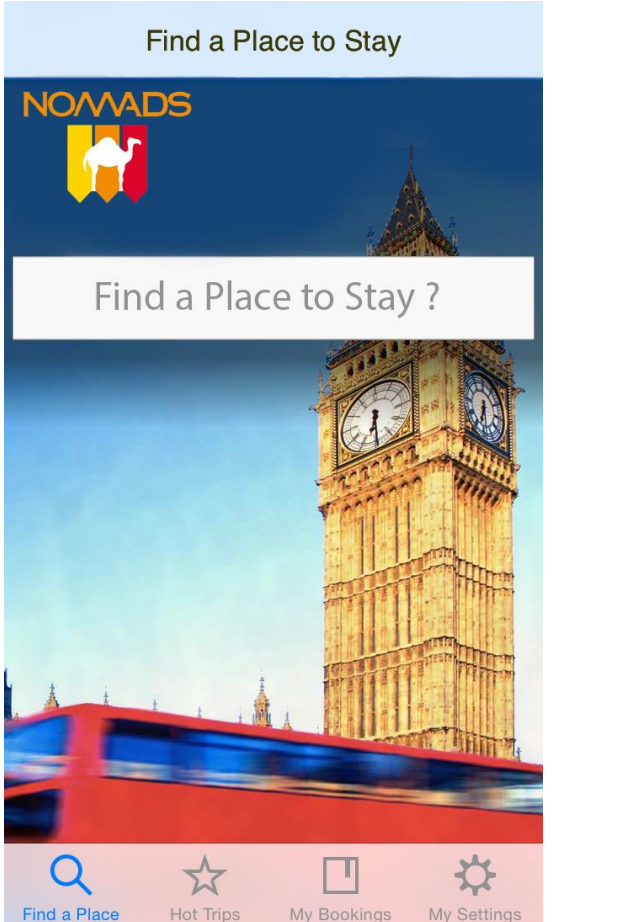

**Afbeelding 3**: Met Nomads logo **Afbeelding 4:** Met Nomads logo

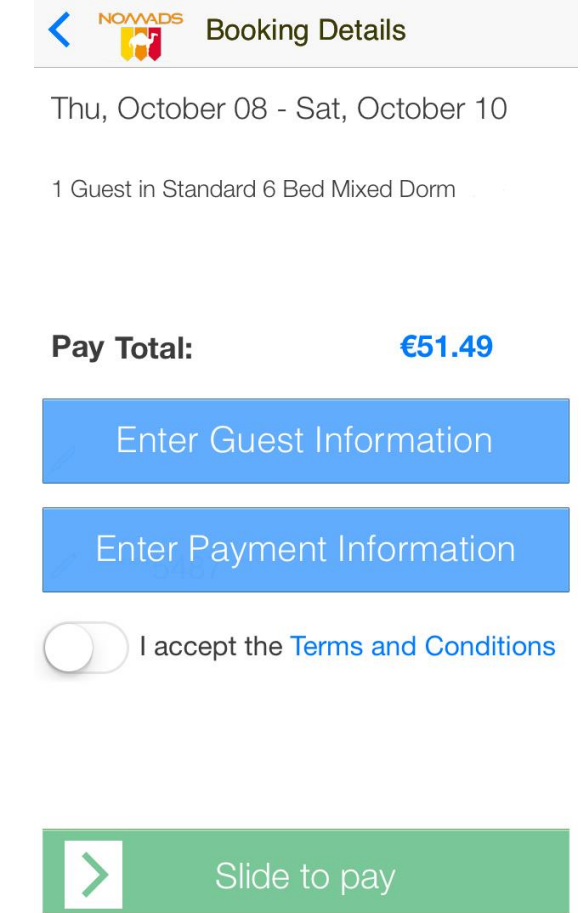

## **6.3 Zoekfunctie**

In de applicatie is geen zoekfunctie aanwezig, opvallend was dat elk testpersoon die opzoek ging naar bepaalde informatie, rechtstreeks naar de zoekfunctie ging zoeken maar die niet bestond in de applicatie. Als verbeterpunt heb ik het opnemen van zoekfunctie in de applicatie.

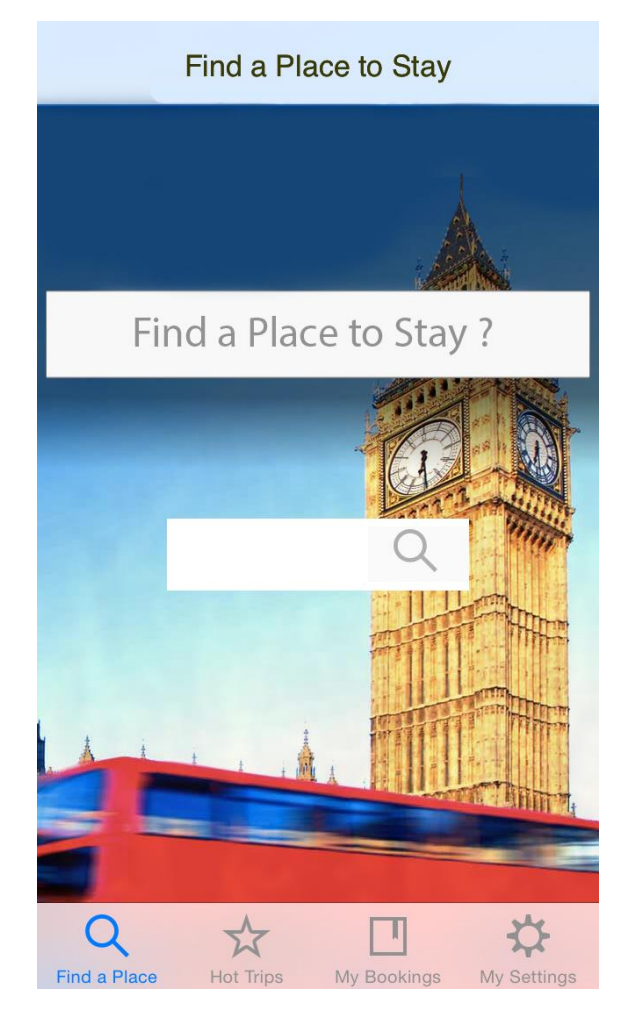

 **Afbeelding 5**: Met zoekfunctie